Ηράκλειο, Σεπτέμβριος 2008

# **Ανώτερο Τεχνολογικό Ύδρυμα Ηρακλείου Κρήτης Εφαρμοσμένη Πληροφορική και Πολυμέσων**

# **Πτυχιακή Εργασία «Σχεδίαση και Ανάπτυξη πρότυπου δικτυακού τόπου ενός τουριστικού γραφείου.»**

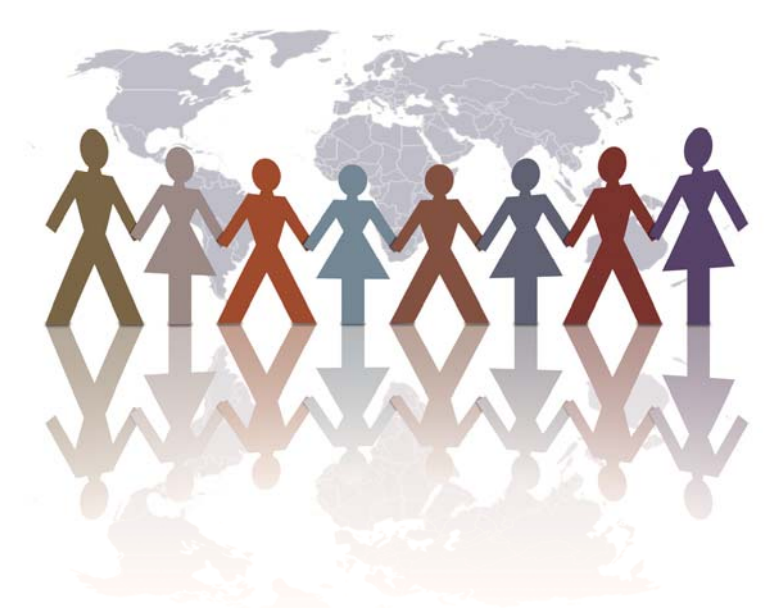

**Εκπόνηση: Ρεβέκκα Γεωργία Γαλανοπούλου. Σπουδάστρια Τμήματος Ε.Π.Π. ΑΤΕΙ Ηρακλείου, Α.Μ. : 581, ΠΣΤ' Εξαμήνου. Εποπτεύων Καθηγητής: Σταματάκης Αντώνης.**

# **ΠΙΝΑΚΑΣ ΠΕΡΙΕΧΟΜΕΝΩΝ**

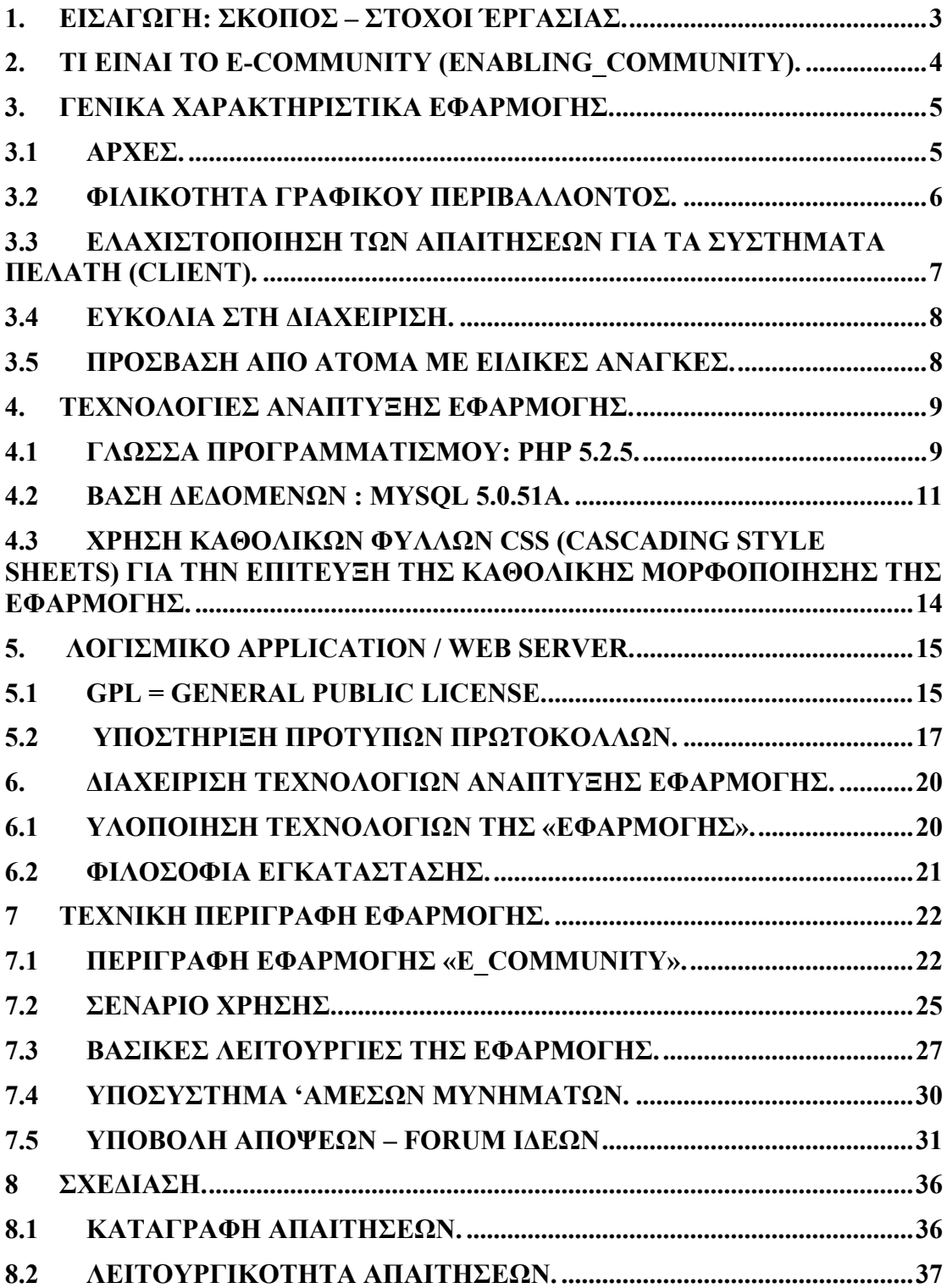

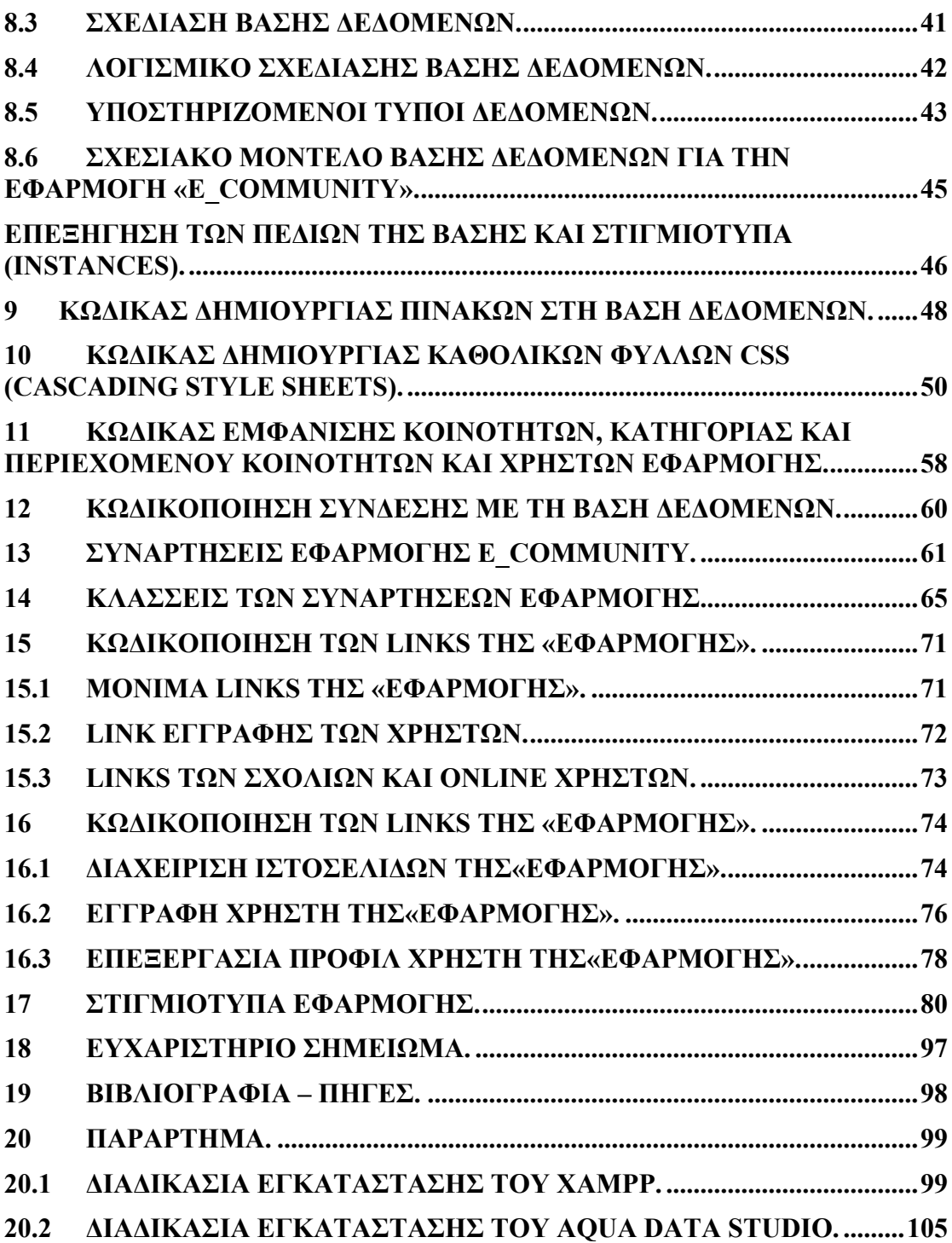

# <span id="page-3-0"></span>**1. Εισαγωγή: Σκοπός – Στόχοι Έργασίας.**

Η έννοια της «γειτονιάς», όπως είναι ευρύτερα γνωστή προσδιορίζει μια γεωγραφικά οριοθετημένη θέση ή τοποθεσία εντός των ορίων μιας ευρύτερης περιοχής, όπως για παράδειγμα ενός χωριού ή μιας πόλης. Το ιδιαίτερο χαρακτηριστικό της γειτονιάς είναι ότι, είναι αρκετά μικρή έτσι ώστε οι «γείτονες» να γνωρίζουν ο ένας τον άλλον, αν και στην πραγματικότητα κάτι τέτοιο μπορεί να μην ισχύει.

Στην παρούσα εργασία, θα χρησιμοποιήσουμε την έννοια της γειτονιάς στο πλαίσιο ενός ταξιδιωτικού γραφείου. Η έννοια της «γειτονιάς» αποδίδει τον εικονικό χώρο σύμπραξης μελών μιας κοινότητας που δραστηριοποιείται και προσφέρει υπηρεσίες και προϊόντα σε μια συγκεκριμένη θεματική κατηγορία όπως αρχαιολογικές τοποθεσίες, τουριστικά μέρη, εξωτικοί προορισμοί, οργανωμένες εκδρομές, εκδρομές-προσφορές (τα λεγόμενα οικονομικά πακέτα εξυπηρέτησης πελατών-μελών), πληροφορίες για δρομολόγια (αεροπορικά – ακτοπλοϊκά εισιτήρια), ενοικιάσεις αυτοκινήτων, κρατήσεις ξενοδοχείων, πληροφορίες για τη διατροφή και τη διαμονή των τουριστικών θέρετρων, ψυχαγωγία, κ.α.

Στόχος είναι η δημιουργία ενός ασφαλούς και παραγωγικού περιβάλλοντος Διαδικτύου (online Environment), παρέχοντας στα μέλη τη δυνατότητα για εργασία, γνώση, συνεργασία και επικοινωνία, χρησιμοποιώντας μια πιο αποδοτική τεχνολογία. Η τεχνολογία είναι ένα βασικό κλειδί του «e\_community» που βοηθά στην πραγματοποίηση των

στόχων των μελών του. Ενώ είναι ακόμα στα αρχικά στάδια υλοποίησής του, ωστόσο αναγνωρίζουμε ότι υπάρχουν ιδιάζουσες ανάγκες που χρειάζεται να αντιμετωπιστούν. Το Διαδίκτυο μέσω των web σελίδων εξυπηρετεί τη λειτουργία των δομών και σχέσεων, φέρνοντας <<κοντά>> άτομα με κοινές αξίες, κοινά ενδιαφέροντα, συμφέροντα, συμπεριφορές και δραστηριότητες για διαχείριση και αναζήτηση γνώσης.

### Η εφαρμογή διακρίνεται σε επτά (7) βασικούς άξονες:

- Διαχείριση χρηστών εφαρμογής.
- Διαχείριση Κοινοτήτων.
- Διαχείριση Κατηγοριών Κοινοτήτων.
- Διαχείριση Περιεχομένου Κοινοτήτων.
- Forum (Υπηρεσία Ανταλλαγής Απόψεων ηλεκτρονικός τόπος συζητήσεων).
- Chat (Υπηρεσίες Άμεσων Μηνυμάτων).
- Προσωποποιημένες υπηρεσίες περιεχομένου.

# <span id="page-4-0"></span>**2. Τι είναι το E-community (Enabling\_Community).**

Πρόκειται για μία κοινότητα που απαρτίζεται από «θεματικές γειτονιές» δραστηριοτήτων. Υποστηρίζει συγκεκριμένους στόχους που με τη σειρά τους απορρέουν τόσο από τις ανάγκες όσο και από τις προσδοκίες των μελών της. Κατά επέκταση, οι «θεματικές γειτονιές», ανάλογα με τους στόχους τους διαμορφώνουν πολιτικές συμμετοχής και ρόλους συμμετοχής.

Οι μεν πολιτικές συμμετοχής αφορούν διαδικασίες εγγραφής/συμμετοχής στη γειτονιά, θέσπισης κανόνων λειτουργίας, ανάληψης καθηκόντων από μέλη, συνεισφοράς μελών στους κοινόχρηστους πόρους της

γειτονιάς, καθώς και επιπλήξεις σε περιπτώσεις ανάρμοστης συμπεριφοράς ή μη συμμόρφωσης με κοινά αποδεκτούς κανόνες.

Από την άλλη πλευρά, οι ρόλοι συμμετοχής αφορούν τη διαβάθμιση των ατομικών ή συλλογικών καθηκόντων που μπορεί να διεκπεραιώσει ένα μέλος. Οι ρόλοι αυτοί που αναλαμβάνονται από συμμετέχοντες, υλοποιούνται με την ανάληψη δράσεων (δηλαδή την εκτέλεση καθηκόντων) είτε ατομικών είτε συλλογικών με στόχο την παραγωγή έργου και αποτελεσμάτων που με τη σειρά τους εμπλουτίζουν το πληροφοριακό περιεχόμενο της εικονικής κοινότητας. Αυτό γίνεται με τη χρήση τεχνολογικών εργαλείων επικοινωνίας και συνεργασίας για την υποστήριξη της πληροφόρησης και του διαλόγου μεταξύ των μελών μιάς κοινότητας σχετική με τα θέματα τοπικού ενδιαφέροντος (δραστηριότητες).

Ως συμπέρασμα, η ιδέα του e-community αξιοποιεί μία μέθοδο που υποστηρίζει:

- **Κοινοτικά καθήκοντα,** δηλαδή συμμετοχή στην κοινότητα, εγγραφή μέλους, δικαιώματα και υποχρεώσεις έναντι άλλων μελών και της κοινότητας συνολικά.
- **Συνεργατικά καθήκοντα,** δηλαδή συγχρονισμένη σύμπραξη από τουλάχιστον δύο εταίρους για την ολοκλήρωση.
- **Ατομικά καθήκοντα,** που εκτελούνται από μεμονωμένα μέλη της κοινότητας.

# <span id="page-5-0"></span>**3. Γενικά Χαρακτηριστικά Εφαρμογής.**

## **3.1 Αρχές.**

<span id="page-5-1"></span>Οι αρχές που διέπουν την εφαρμογή είναι οι ακόλουθες:

- **Διαθεσιμότητα**: Συνεχής παροχή υπηρεσιών στον τελικό χρήστη.
- **Αξιοπιστία**: Ακρίβεια και συνέπεια στις παρεχόμενες υπηρεσίες των κοινοτικών δραστηριοτήτων (sociability) και συμπεριφορών των μελών της κοινότητας. Επιτυγχάνεται η δυνατότητα άμεσης επικοινωνίας και

πληροφόρησης μέσω του διαλόγου και γενικότερα των συγχρονισμένων συνεργατικών, ή μή, εφαρμογών (εργαλεία συζήτησης, ηλεκτρονικό ταχυδρομείο).

- **Ασφάλεια**: Προστασία από κινδύνους, όπως παραβίαση πρόσβασης και δημοσίευση εσφαλμένων δεδομένων. Συγκεκριμένα, αναφορικά με την παραβίαση της πρόσβασης θα υπάρχει ενσωματωμένος μηχανισμός αναγνώρισης της ταυτότητας του χρήστη προκειμένου η πρόσβαση να είναι ελεγχόμενη και ασφαλής.
- **Ευκολία διαχείρισης**: Παρακολούθηση των διαδικασιών για διασφάλιση ποιοτικής παροχής υπηρεσιών.
- **Επεκτασιμότητα**: Δυνατότητα επέκτασης της αρχιτεκτονικής με την υποστήριξη νέων υπηρεσιών, εύκολη και διαφανή αναβάθμιση σε υλικό και λογισμικό.
- **Μεταφερσιμότητα**: Ανεξαρτησία της αρχιτεκτονικής και των συστημάτων που την αποτελούν από το λειτουργικό σύστημα και το υλικό. Τυπικά, η εφαρμογή θα λειτουργεί σε συστήματα τα οποία διαθέτουν φυλλομετρητή (browser) όπως Windows, Linux, Mac OSX, OpenBSD, FreeBSD, NetBSD, Solaris καθώς επίσης και σε PDAs μελλοντικά, εφόσον ζητηθεί.

### **3.2 Φιλικότητα Γραφικού Περιβάλλοντος.**

<span id="page-6-0"></span>Ένας από τους κύριους στόχους κατά την σχεδίαση της εφαρμογής ήταν η τήρηση ενός κεντρικού σχεδιασμού προσανατολισμένου προς τον χρήστη (user-centred design), με στόχο την όσο το δυνατόν μεγαλύτερη ευχρηστία (usability) και φιλικότητα του συνόλου των υπηρεσιών του προς την υλοποίηση συστήματος.

Ως **ευχρηστία (usability)** και **φιλικότητα (user-friendly)**, μπορούμε να ορίσουμε την ικανότητα του συστήματος να εκπληρώνει τις προσδοκίες του χρήστη. Η ευχρηστία αποτελεί επιθυμητή ιδιότητα κάθε διαδραστικού συστήματος και συμβάλλει τα μέγιστα στην αποδοχή του και στην επιτυχή χρήση του από τους χρήστες.

Συνεπώς, τα προσφερόμενα τεχνολογικά εργαλεία μπορούν εύκολα και γρήγορα να υιοθετηθούν από τα μέλη της κοινότητας και να συνεισφέρουν στην βελτίωση της καθημερινής λειτουργίας των μελών. Είναι πέρα από μια απλή διαμοίραση πληροφορίας. Η ταξινόμηση και η αποθήκευση στη λειτουργία της συλλογής των δεδομένων οδηγούν στην εύκολη πρόσβαση των μελών της κοινότητας καθώς και των διαχειριστών αυτής. Η εύκολη πρόσβαση σε συνδυασμό με τη καθορισμένη ροή εργασιών οδηγεί σε λεπτομερή παρουσίαση των δεδομένων.

#### Μπορούμε να διαχωρίσουμε την ευχρηστία σε 6 βασικές παραμέτρους:

- Ευκολία και ταχύτητα εκμάθησης της χρήσης του συστήματος.
- Υψηλή απόδοση εκτέλεσης των λειτουργιών του συστήματος.
- Δυνατότητα διατήρησης της χρήσης του συστήματος με την πάροδο του χρόνου από το χρήστη.
- Μικρός αριθμός εσφαλμένων χειρισμών κατά τη χρήση του συστήματος και εύκολος τρόπος ανάληψης αυτών.
- Υποκειμενική ικανοποίηση των χρηστών από την επαφή τους με το σύστημα.
- Απόλυτα εξελληνισμένο περιβάλλον σε επίπεδο διεπαφής, δηλαδή στη «συνομιλία με το χρήστη» και στα μηνύματα.

## **3.3 Ελαχιστοποίηση των απαιτήσεων για τα συστήματα πελάτη (client).**

<span id="page-7-0"></span>Η εφαρμογή, η οποία αναπτύχθηκε είναι διαθέσιμη μέσω διαδικτύου (web-based). Συγκεκριμένα, οι υπηρεσίες υλοποιήθηκαν με τέτοιο τρόπο ώστε η πρόσβασή του από οποιονδήποτε χρήστη να μην χρειάζεται κάτι παραπάνω από έναν απλό φυλλομετρητή (web-browser).

Επίσης τα πρότυπα που χρησιμοποιήθηκαν είναι συμβατά με τα πρότυπα W3C, ώστε οι χρήστες να βλέπουν ακριβώς την ίδια εμφάνιση ανεξάρτητα από τον τύπο του φυλλομετρητή που χρησιμοποιούν (Internet Explorer, Firefox, Opera κ.α.).

### **3.4 Ευκολία στη διαχείριση.**

<span id="page-8-0"></span>Οι υπηρεσίες που υλοποιήθηκαν είναι εξίσου φιλικές και εύχρηστες ακόμα και για τους διαχειριστές της εφαρμογής. Αυτή η φιλικότητα επιτυγχάνεται χωρίς να απαιτούνται ειδικές πρόσθετες εφαρμογές εγκατεστημένες στον υπολογιστή από τον οποίο γίνεται η διαχείριση του συστήματος. Για τη διαχείριση των υπηρεσιών το μόνο που απαιτείται, είναι ένας σταθμός εργασίας με πρόσβαση στο Διαδίκτυο.

### **3.5 Πρόσβαση από άτομα με ειδικές ανάγκες.**

<span id="page-8-1"></span>Σημειώνεται ότι μπορεί να ληφθούν υπόψη οι ιδιαίτερες ανάγκες και απαιτήσεις πρόσβασης από ΑΜΕΑ και άλλες ευπαθείς ομάδες πληθυσμού. Έχουν εφαρμοστεί οι σχετικοί διεθνώς αναγνωρισμένοι κανόνες και οδηγίες προσβασιμότητας, όπως Web Accessibility Initiative και συγκεκριμένα τα Web Content Accessibility Guidelines, Authoring Tool Accessibility Guidelines και User Agent Accessibility Guidelines, που αφορούν στην ανάπτυξη προσβάσιμων εφαρμογών και υπηρεσιών για το διαδίκτυο, ειδικά όσον αφορά στη σύσταση επιπέδου 11 A (Level 11 A, W3C Web Content Accessibility Guidelines).

Για την πλοήγηση στις ιστοσελίδες του δικτυακού τόπου δεν είναι απαραίτητη η χρήση του ποντικιού καθώς συνδυασμοί πλήκτρων θα αντιστοιχούν σε επιλογές μενού. Άλλο παράδειγμα εφαρμογής του είναι ότι

δίνεται η δυνατότητα αλλαγής μεγέθους γραμμάτων. Για την επίτευξη της πρόσβασης σε άτομα με ειδικές ανάγκες θα αξιοποιηθούν καταλλήλως τα πρότυπα XSL.

# <span id="page-9-0"></span>**4. Τεχνολογίες ανάπτυξης εφαρμογής.**

Η τεχνολογία που χρησιμοποιήθηκε για την ανάπτυξη της εφαρμογής είναι:

## **4.1 Γλώσσα προγραμματισμού: PHP 5.2.5.**

<span id="page-9-1"></span>Η γλώσσα προγραμματισμού PHP, που τα αρχικά της σημαίνουν Hypertext PreProcessor, χρησιμοποιείται για ανάπτυξη δυναμικών παραγόμενων ιστοσελίδων – dynamic web pages.

Είναι μία γλώσσα συγγραφής σεναρίων (scripting language) που ενσωματώνεται μέσα στον κώδικα της HTML και εκτελείται στην πλευρά του server (server side-scripting). Πλεονεκτήματα του server side scripting είναι :

a. Δεν υπάρχει θέμα συμβατότητας με φυλλομετρητές. Tα scripts της Php διερμηνεύονται από τον Web Server.

b. Πρόσβαση σε πόρους (resources) στην πλευρά του server (server side). Εμφανίζουμε στην ιστοσελίδα τις πληροφορίες που είναι διαθέσιμες σε ένα script το οποίο εκτελείται στον Web Server, δηλαδή τις πληροφορίες που είναι αποθηκευμένες σε μία βάση δεδομένων της MySql, η οποία εκτελείται στον υπολογιστή του Web Server.

c. Μειωμένος φόρτος στην πλευρά του πελάτη (client). Η Javascript μπορεί να επιβραδύνει την εμφάνιση μιάς ιστοσελίδας σε πιό αργούς υπολογιστές, καθώς ο φυλλομετρητής θα πρέπει να εκτελέσει το script πρίν

μπορέσει να εμφανίσει την ιστοσελίδα (Web page). Με το Server side – scripting, αυτό το φορτίο μεταφέρεται στον Web Server.

Το μεγαλύτερο μέρος τής σύνταξή της, η PHP το έχει δανειστεί από τη C, την Java, και την Perl και διαθέτει και μερικά δικά της μοναδικά χαρακτηριστικά όπως ότι, ο κώδικάς της πρώτα μεταγλωττίζεται στον server και μετά φορτώνεται σαν ένα κανονικό html έγγραφο, χωρίς ο χρήστης να είναι σε θέση να δεί τον αρχικό κώδικα.

Ανταγωνιστές της τεχνολογίας Php είναι η τεχνολογία ASP (Active Server Pages) της εταιρείας Microsoft, η τεχνολογία CFML (ColdFusion Markup Language) της εταιρείας Allaire και η τεχνολογία JSP (JavaServer Pages) της εταιρείας Sun.

Η PHP μπορεί να εκτελέσει ό,τι εκτελούν και τα άλλα προγράμματα της CGI, όπως επεξεργασία των δεδομένων μιας φόρμας, δημιουργία δυναμικού περιεχομένου ιστοσελίδων ή αποστολή και λήψη cookies.

Τα cookies είναι ένας μηχανισμός για να αποθηκεύονται δεδομένα στον απομακρυσμένο φυλλομετρητή έτσι ώστε, να μπορούμε να παρακολουθούμε ή να αναγνωρίζουμε τους χρήστες.

Επιπλέον, συνεργάζεται άψογα με βάσεις δεδομένων που υποστηρίζουν επερωτήματα SQL.

Η PHP δεν περιορίζεται μόνο στο να δημιουργεί μία έξοδο κώδικα της html, αλλά μπορεί να χρησιμοποιηθεί και για να δημιουργήσει αρχεία εικόνων GIF ή και ροές (streams) εικόνων GIF.

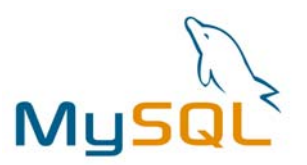

### **4.2 Βάση δεδομένων : MySQL 5.0.51a.**

<span id="page-11-0"></span>Η MySQL είναι ένα σύστημα διαχείρησης σχεσιακών βάσεων δεδομένων (**relational database management system**) ή (**RDBMS**). Είναι ένα πακέτο λογισμικού (software package) που είναι πολύ καλό στην οργάνωση και τη διαχείριση μεγάλων ποσοτήτων πληροφοριών. Με τη χρήση της MySql είναι εύκολη η πρόσβαση σε αυτές τις πληροφορίες, χρησιμοποιώντας φυσικά την γλώσσα προγραμματισμού Php. Τα δύο αυτά εργαλεία δημιουργούν ένα πραγματικό database – driven Web site.

Η όλη ιδέα είναι ότι εμφανίζεται το περιεχόμενο (content) του site σε μία βάση δεδομένων και από αυτό το περιεχόμενο της βάσης εξάγουμε δυναμικά πληροφορίες ώστε, να μπορέσουμε να δημιουργήσουμε ιστοσελίδες, χωρίς να κάνουμε συνεχώς αλλαγές σε αυτές, και να τις δημοσιεύσουμε (publish). Αυτό είναι το σύστημα διαχείρησης περιεχομένου (content management system). Η πρόσβαση σε αυτό είναι περιορισμένη σε χρήστες που έχουν εξουσιοδότηση να κάνουν αλλαγές στο Web site. Αυτές οι σελίδες παρέχουν ένα database administration interface, που δίνει τη δυνατότητα σε έναν χρήστη να δεί και να τροποποιήσει τα στοιχεία που είναι αποθηκευμένα στη βάση δεδομένων, χωρίς να μπερδεύεται με τις λεπτομέρειες της σύνταξης της sql (Structured – Query - Language) .

Το περιεχόμενο (content) του site μας βρίσκεται σε έναν ή περισσότερους πίνακες (tables) σε μία βάση δεδομένων της Mysql και το μόνο που γνωρίζει είναι, πώς να απαντάει σε ερωτήματα (queries) ή εντολές (commands) της SQL. Στην εφαρμογή μας αυτό υποστηρίζεται με το πρόγραμμα **Aqua Data Studio 4.7.** Στη συνέχεια, ο χρήστης (user), χρησιμοποιώντας έναν φυλλομετρητή (Web browser), φορτώνει τη διεύθυνση **http://localhost/e\_community/index.php** και περιμένει να δεί μία συνηθισμένη ιστοσελίδα της HTML.

Ευτυχώς, οι σχεσιακές βάσεις δεδομένων είναι σχεδιασμένες με τέτοιο τρόπο, ώστε να κάνουν εύκολη την εργασία με δεδομένα που είναι αποθηκευμένα σε πολλούς πίνακες. Χρησιμοποιώντας την εντολή SELECT, που αποκαλείται Join (ένωση), μπορούμε να αντιμετωπίσουμε τα συσχετισμένα δεδομένα που βρίσκονται σε πολλούς πίνακες σαν να ήταν αποθηκευμένα σε έναν μόνο πίνακα. Η σύνταξη ενός Join είναι:

### **Mysql>SELECT<columns>FROM<tables> WHERE<συνθήκες για τα δεδομένα>;**

Οι εντολές ερωτημάτων και ενημέρωσης αποτελούν μαζί τη Γλώσσα Χειρισμού Δεδομένων (Data Manipulation Language, **DML**) που αποτελεί κομμάτι της SQL :

- *SELECT* εξάγει δεδομένα από μια βάση δεδομένων.
- *UPDATE* ενημερώνει ή αλλάζει δεδομένα-γραμμές σε μια βάση δεδομένων.
- *DELETE* διαγράφει δεδομένα από μια βάση δεδομένων.
- *INSERT* εισάγει νέα δεδομένα-γραμμές σε μια βάση δεδομένων.
- *DROP DATABASE*διαγράφει μια βάση δεδομένων.
- *DROP TABLE* διαγράφει έναν πίνακα
- *DELETE TABLE* διαγράφει τα δεδομένα ενός πίνακα, χωρίς να διαγράφει τον πίνακα.

Κομμάτι της SQL αποτελεί και η *Γλώσσα Ορισμού Δεδομένων (Data Definition Language, DDL)*, που επιτρέπει τη δημιουργία και τη διαγραφή πινάκων μιας βάσης δεδομένων. Μπορούμε επίσης να ορίσουμε indexes (keys), να καθορίσουμε συνδέσμους (links) ανάμεσα στους πίνακες και να επιβάλλουμε περιορισμούς ανάμεσα στους πίνακες μιας βάσης δεδομένων.

Οι σημαντικότερες εντολές DDL στην MySql είναι οι εξής :

- *CREATE TABLE* δημιουργεί έναν νέο πίνακα σε μια βάση δεδομένων.
- *ALTER TABLE* τροποποιεί έναν πίνακα σε μια βάση δεδομένων.
- *DROP TABLE* διαγράφει έναν πίνακα από μια βάση δεδομένων.
- *CREATE INDEX* δημιουργεί ένα index (search key).
- *DROP INDEX* διαγράφει ένα index.

Η MySql, επίσης, είναι σχεδιασμένη για να λειτουργεί αποτελεσματικά πάνω σε οποιαδήποτε πλατφόρμα εξοπλισμού και λειτουργικού συστήματος, από προσωπικούς υπολογιστές (PC) μέχρι τους μεγαλύτερους SMP servers και clusters όλων των μεγεθών. Eίναι διαθέσιμη σε όλα τα λειτουργικά συστήματα, όπως Windows, Linux και Unix, και υποστηρίζεται σε όλους τους τύπους hardware. Τέλος, διαθέτει και δυνατότητες αυτοματοποιημένης διαχείρισης για εύκολη και οικονομική λειτουργία.

**→** Η εφαρμογή υποστηρίζει όλους τους εξυπηρετητές που υποστηρίζουν την PHP, η πιο κατάλληλη επιλογή από τους οποίους θεωρείται ο **Apache2.0.8**, για το λόγο ότι διακρίνεται για την κορυφαία ευελιξία, την ταχύτητα, την αξιοπιστία και την ασφάλεια που παρέχει. Ένας επιπλέον λόγος που αξίζει να αναφέρουμε είναι ότι, ο Apache είναι ένας εξυπηρετητής ο οποίος διατίθεται δωρεάν μέσω του Διαδικτύου.

### **4.3 Χρήση καθολικών φύλλων CSS (Cascading Style Sheets) για την επίτευξη της καθολικής μορφοποίησης της εφαρμογής.**

<span id="page-14-0"></span>Το **Cascading Style Sheets** (**CSS**) είναι μία γλώσσα που χρησιμοποιείται από την [HTML](http://www.zefxis.gr/el/glossary-html/) και την [XHTML](http://www.zefxis.gr/el/glossary-xhtml/) για να ορίσει την εμφάνιση των ιστοσελίδων του Διαδικτύου. Εφαρμόζεται σε κάθε στοιχείο της σελίδας ξεχωριστά (χρώματα, γραμματοσειρές, τοποθέτηση εικόνων και άλλων στοιχείων).

Το CSS σχεδιάστηκε με σκοπό να προωθήσει το διαχωρισμό της πληροφορίας και της εμφάνισης έτσι ώστε, να μπορούν όλο και περισσότεροι χρήστες να έχουν πρόσβαση στη πληροφορία των [ιστοσελίδων](http://www.zefxis.gr/el/glossary-webpage/) (web pages). Μειώνει αρκετά τον κώδικα των ιστοσελίδων, αφού εξαλείφει τον επαναλαμβανόμενο κώδικα, με αποτέλεσμα να βοηθάει στη δημιουργία πιο γρήγορων ιστοσελίδων, οι οποίες μάλιστα είναι και [προσβάσιμες](http://www.zefxis.gr/el/glossary-accessibility/) σε μεγαλύτερο βαθμό από τις μηχανές αναζήτησης.

# • Η εφαρμογή είναι προσβάσιμη από τους παρακάτω φυλλομετρητές (browsers):

- Mozilla Firefox 1.0+
- Internet Explorer 5.5+
- Opera 8.5+
- Safari 1.0+
- Netscape Communicator 7.0+

# <span id="page-15-0"></span>**5. Λογισμικό Application / Web Server.**

### **5.1 GPL = General Public License.**

<span id="page-15-1"></span>TERMS AND CONDITIONS FOR USE, REPRODUCTION, AND DISTRIBUTION:

#### **a. Προσδιορισμοί - Ορισμοί (Definitions).**

Με τον όρο **License = «Άδεια»** εννοούμε τους όρους και τις συνθήκες για τη χρήση, την επεξεργασία τυχόν αντιγράφου και την περαιτέρω διανομή, όπως ερμηνεύεται στα τμήματα που ακολουθούν. **"Legal Entity"** είναι η ένωση όλων των οντοτήτων που ελέγχουν, ελέγχονται και είναι υπό τον έλεγχο της ίδιας της οντότητας.

Μέσω του ορισμού**, "control" = έλεγχος** σημαίνει: (i) power = ενέργεια, άμεση ή έμμεση, που κατευθύνει ή διευθύνει την οντότητα αυτή. (ii) ownership = ιδιοκτησία, των τουλάχιστον 50% αξιοσημείωτων μετοχών. (iii) beneficial ownership = ιδιοκτησία πλεονεκτημάτων της οντότητας αυτής με την οποία αποκτάς ειδικά permissions του συγκεκριμένου License.

Μέσω των **πηγών = "Source"** έχεις την άδεια για τυχόν τροποποιήσεις στον κώδικα (software source code), τεκμηριώσεις και μετατροπές σε άλλα μέσα (media types).

Μέσω του **"Object" = Αντικείμενο** μπορείς να έχεις το επιθυμητό αποτέλεσμα μιας φόρμας, μεταφρασμένης από κώδικα (Source form). Δεν περιορίζεται σε συνδυασμούς κώδικα (compiled object code) και παράγει τεκμηριώσεις και μετατροπές σε όλα τα μέσα (media types).

Μέσω του **"Work" = εργασία** εμφανίζεται ο πρωτουργός της, είτε στη φόρμα του κώδικα (Source form), είτε στη φόρμα του αντικειμένου (Object form).

Υπάρχει δε και **ο παράγωγος της εργασίας = "Derivative Works"** που αναζητά, αντλεί και εξάγει τα άρθρα έκδοσης του προγράμματος, σχολιασμούς, επεξεργασίες και τροποποιήσεις, αντιπροσωπεύοντας την αυθεντική εργασία του πρωτουργού.

Στη **συνεισφορά = "Contribution"** τής, εξολοκλήρου, εργασίας περιλαμβάνεται η αυθεντική έκδοση του προγράμματος (by the copyright owner).

Διατίθεται, τέλος, **επιβεβαίωση = "submitted"** για οποιαδήποτε φόρμα ηλεκτρονική, αναλυτική – προφορική ή γραπτή με στόχο την επικοινωνία με τον Licensor ή τους αντιπροσώπους του. Αυτό επιτυγχάνεται μέσω των ηλεκτρονικών «mailing lists», «source code control» και «issue tracking systems» με σκοπό την βελτίωση της εργασίας.

#### **b. Μεταβίβαση δικαιώματος δημιουργού (Grant of Copyright License).**

Οι όροι και οι συνθήκες της άδειας μεταβιβάζονται παγκόσμια, αποκλειστικά και με δωρεάν προνόμια. Πρόκειται για ένα αντίγραφο της άδειας (copyright license) που μπορείς να αναπαράγεις, να επεξεργαστείς και να εκθέσεις δημόσια την εργασία.

#### **c. Μεταβίβαση και κατοχύρωση άδειας (Grant of Patent License).**

**d. Αναδιανομή (Redistribution).**

#### **e. Αποδοχή συνεισφοράς (Submission of Contributions).**

- **f. Καταχωρήσεις (Trademarks)**
- **g. Άρνηση εγγύησης(Disclaimer of Warranty).**
- **h. Περιορισμός ασφαλειών(Limitation of Liability).**

### **i. Αποδοχή εξουσιοδότησης ή πρόσθετων ασφαλειών (Accepting Warranty or Additional Liability).**

Για την υλοποίηση του Application/Web Server χρησιμοποιήθηκε ο **Apache HTTP Server**, έκδοση 2.0.8. Το λογισμικό αυτό είναι ανοιχτού κώδικα και προσφέρεται ελεύθερα. Η ισχύουσα άδεια χρήσης είναι η Apache License Version 2.0 και είναι απόλυτα συμβατή με τη GPL (General Public License).

Εφαρμόζωντας την άδεια χρήσης του Apache στην εφαρμογή, αντικαταστήσαμε τις δικές μας γνώριμες πληροφορίες με ό,τι περιλαμβανόταν στην άδεια αυτή, δηλαδή με τα κατάλληλα σχόλια σύνταξης (comment syntax) για τη τυποποίηση (file format) του Apache. Για την εξασφάλιση ενός αντιγράφου της άδειας, μπορείς να επισκεφτείς την παρακάτω διεύθυνση:

<http://www.apache.org/licenses/LICENSE-2.0.8> .

# **5.2 Υποστήριξη προτύπων πρωτοκόλλων.**

- <span id="page-17-0"></span>• **XML**
- **WSDL**
- **Unicode v.2 UTF-8**
- **SOAP**: Η υποστήριξη γίνεται μέσω του Apache SOAP το οποίο παρέχεται ελεύθερα και ακολουθεί την άδεια χρήσης Apache η που είναι πλήρως συμβατή με το πρότυπο GPL (Gnu Public License).
- **UDDI**: υποστήριξη γίνεται μέσω του **SOAPUddi**. Υπάρχει επίσης η δυνατότητα υλοποίησης των υπηρεσιών που παρέχει το αναφερθέν πρωτόκολλο με τη χρήση εξωτερικών προγραμμάτων όπως το jUDDI, το UDDI4J, το Apache Tomcat κ.α.

# Ακολουθεί αναλυτική λίστα όλων των υποστηριζόμενων προτύπων και πρωτοκόλλων.

- Cascading Style Sheets level 1, level 2
- XML 1.0, 1.1
- Document Object Model level2, level3
- $\bullet$  HTML 2.0
- $\bullet$  HTML 3.2
- HTML 4
- XHTML version 1.0
- XHTML version 1.0 second edition
- MathML version2
- SSML version 1.0
- Synchronized Multimedia Integration Language version 2.1
- VoiceXML version2.0
- Web Ontology Language
- ISO Latin 1 (ISO 8859-n(n=1-9))
- UNICODE versions 1-4
- MSWord, WordPerfect, etc. (word processing applications)
- ASCII (ISO 641)
- SGML (ISO Standard 8879-1986)
- RTF
- PostScript
- PDF
- GIF
- JPEG
- TIFF
- PNG
- AIFF
- RIFF WAVE
- RealAudio
- SOAP 1.1, 1.2
- UDDI
- WSDL
- Photo CD
- CGM
- QuickTime Movies
- AVI: Audio-Video Interleaved
- MPEG: Moving Picture Expert Group
- ShockWave
- VRML: Virtual Reality Modeling Language

• SQL

Η παρούσα έκδοση του Application/Web Server έχει τη δυνατότητα να υποστηρίζει object caching (προσωρινή αποθήκευση) ώστε να επιτευχθεί ο βέλτιστος περιορισμός του χρόνου δημιουργίας αντικειμένων (instantiation).

Τα modules του Application/Web Server καθώς και η υποστήριξη των Dynamic Shared Object (DSO) προσφέρουν τη δυνατότητα να φορτώνονται και να εκτελούνται τα κατάλληλα modules μόνο όταν αυτά πραγματικά χρειάζονται. Επιπλέον, η ανανέωση του στατικού περιεχομένου γίνεται χωρίς την επανεκκίνηση του εξυπηρετητή.

Για τη λειτουργία caching και pooling για database connections και application processes παρέχονται αρκετά modules. Για παράδειγμα, με τη μέθοδο mod\_dbd γίνεται η διαδικασία pooling η οποία εξυπηρετεί συνδέσεις στη βάση δεδομένων και με τη μέθοδο mod\_auth\_cach εκτελείται πιστοποίηση για τη διαδικασία caching. Όλα τα προαναφερθέντα modules είναι πλήρως παραμετροποιήσιμα.

# <span id="page-20-0"></span>**6. Διαχείριση τεχνολογιών ανάπτυξης εφαρμογής.**

## **6.1 Υλοποίηση Τεχνολογιών της «εφαρμογής».**

<span id="page-20-1"></span>Η υλοποίηση διαχείρησης τεχνολογιών σε συνδυασμό με τον Apache Webserver για την ανάπτυξη εφαρμογής πραγματοποιήθηκε με την τεχνολογία **Xampp**, έκδοση **1.6.6a** του 2002 – 2006. Αναπαριστά ένα σύνολο προγραμμάτων που είναι αρκετά εύκολο στη χρήση και γρήγορο στην εγκατάστασή του. Αποτελείται από τα εξής μέρη:

 Apache Webserver version 2.0.8, MySql version 5.0.51a, Php version 5.2.5

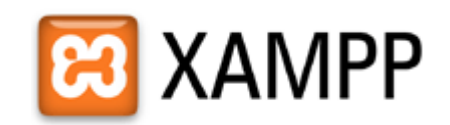

Υπάρχουν αυτή τη στιγμή συνολικά τέσσερις εκδόσεις:

- a: version for Linux systems (ειδικά για Ubuntu, SuSE, RedHat, Mandrake και Debian),
- b: beta version for Solaris SPARC (developed and tested under Solaris 8),
- c: beta version for Mac OS X. και,
- d: version for Windows 98, NT, 2000, 2003, XP and Vista, (είναι αυτή που χρησιμοποιούμε στην εφαρμογή).

Στην ανάπτυξη της εφαρμογής, εκτός από την τεχνολογία του Xampp, βασικό ρόλο αποτελεί η χρήση του προγράμματος **Aqua Data Studio 4.7.2**.

Είναι μία έκδοση του 1997 – 2000 της εταιρείας Sun Microsystems, Inc. Έγινε προσωπική χρήση αυτού του προιόντος με σκοπό την υλοποίηση του «e\_community». Η χρήση του λογισμικού του Aqua Data Studio End – User License Agreement ("EULA") προσφέρεται δωρεάν.

Αναπαριστά ουσιαστικά τη Βάση Δεδομένων για την εμφάνιση των περιεχομένων της εφαρμογής, εφόσον πραγματοποιηθεί μία σύνδεση μεταξύ των δύο. Ο οδηγός του λογισμικού αυτού του πρόγραμματος περιορίζεται στην βάση δεδομένων MySql – AB που αποτελεί μία έκδοση του 2002 για την συγκεκριμένη εφαρμογή.

### **6.2 Φιλοσοφία εγκατάστασης.**

<span id="page-21-0"></span>Το μόνο που χρειάζεται για το Xampp 1.6.6.a είναι να κατεβάσεις το πρόγραμμα από τη ακόλουθη διεύθυνση: **<http://heanet.dl.sourceforge.net/sourceforge/xampp/xampp-win32-1.6.6a.exe>**.

Η επιτυχές εγκατάσταση του προγράμματος Xampp γίνεται πολύ γρήγορα ακόμα και σε περιβάλλον ενός εξυπηρετητή (single server). Χωρίς να χρειάζεται καμία ρύθμιση, η Βάση δεδομένων είναι ήδη διαμορφωμένη για χρήση σε περιβάλλον παραγωγής και διαθέτει λειτουργίες αυτοματοποιημένης διαχείρισης του χώρου, της αποθήκευσης και της μνήμης, λειτουργίες αυτόματης δημιουργίας και επαναφοράς εφεδρικών αντιγράφων, καθώς και αυτόματης διαχείρισης στατιστικών στοιχείων μέσω της λειτουργίας βελτιστοποίησης. Συνοδεύεται με την παρουσία ενός μικρού εγχειριδίου (guest book software, written in Perl) και ενός μικρού εικονικού CD συλλογής προγραμμάτων (written in Php - using MySql).

Η φιλοσοφία χρήσης του προγράμματος είναι ουσιαστικά να διεισδύσεις, μέσω εύκολης εγκατάστασης, στον κόσμο του Apache.

Τροποποιήσεις σε χαρακτηριστικά φακέλων δεν είναι αναγκαία για το περιβάλλον λογισμικού (software) των Windows.

Παρέχεται δωρεάν η άδεια χρήσης του και είναι απόλυτα συμβατή με τη GPL (Gnu Public License).

Το πρόγραμμα του Aqua Data Studio 4.7 διατίθεται στην ακόλουθη σελίδα: [http://www.aquafold.com.](http://www.aquafold.com/)

# <span id="page-22-0"></span>**7 Τεχνική Περιγραφή Εφαρμογής.**

## **7.1 Περιγραφή Εφαρμογής «e\_community».**

<span id="page-22-1"></span>Το πληροφοριακό μας σύστημα κινείται σε (3) τρία επίπεδα:

**1 Πίνακες πεδίων βάσης δεδομένων,** όπου αποθηκεύεται όλη η πληροφορία του «e\_community». Συγκεκριμένα, έχουμε τρείς πίνακες πεδίων βάσης δεδομένων:

### • **a. Κοινότητα (Community).**

Στη βάση κρατάμε όλη την πληροφορία για τις κοινότητες του συστήματός μας. Οι κοινότητες έχουν ιεραρχική δομή.

Αναφέρουμε ένα τυχαίο παράδειγμα: Το μέλος της γεωγραφικής κοινότητας «Αθλητισμός» ανήκει στην κοινότητα «Κρήτη», η οποία ανήκει στην κοινότητα «Ελλάδα», στην κοινότητα «Ευρώπη». Με τον τρόπο αυτό, εάν το μέλος επιλέξει να απομακρυνθεί από την κοινότητα «Ελλάδα», αυτόματα εντάσσεται στην κοινότητα «Κρήτη». Συνεπώς, ενώ το μέλος λαμβάνει ενημέρωση για τον «Αθλητισμό» στην «Ευρώπη», επιλέγοντας να απομακρυνθεί από την κοινότητα «Ελλάδα», αυτόματα ενημερώνεται για τον «Αθλητισμό» στην «Κρήτη» και όχι πλέον για την «Ευρώπη».

• **b. Περιεχόμενο (Content).** 

Στη βάση, επίσης, αποθηκεύεται όλο το πληροφοριακό υλικό «ecommunity», όπως για παράδειγμα, ανακοινώσεις, φωτογραφίες κ.α. Το πληροφοριακό υλικό είναι οργανωμένο σε θεματικές κατηγορίες, τις κατηγορίες κοινοτήτων.

Αναφέρουμε ένα τυχαίο παράδειγμα: Τα μέλη της κοινότητας «Εξωτικές Αποδράσεις» μπορούν να ενημερωθούν για οτιδήποτε δημοσιεύεται σχετικά με τις κατηγορίες κοινότητας «Χώρες». Επίσης, τα μέλη της κοινότητας «Αθλητισμός», μπορούν να ενημερωθούν για οτιδήποτε αφορά τις κατηγορίες κοινότητας «Κρήτης». Οι θεματικές κατηγορίες και οι κοινότητες μπορούν να λειτουργήσουν είτε ανεξάρτητα, είτε σε σχέση μεταξύ τους. Για παράδειγμα, έστω ότι ένα μέλος έχει εγγραφεί στην κοινότητα «Χώρες» και στην κοινότητα «Κρήτη». Το σύστημα του «e-community» αναγνωρίζει τη συμμετοχή του στις δύο αυτές κοινότητες και περιορίζει την ενημέρωσή του όχι μόνο σε όσα θέματα αφορούν τις «Εξωτικές Αποδράσεις» και τον «Αθλητισμό», αλλά και σε οτιδήποτε αφορά τις δύο αυτές κοινότητες.

#### • **c. Μέλος (Members)**

Στη βάση κρατάμε, επίσης, όλη την πληροφορία για τα μέλη του συστήματός μας. Η πληροφορία αυτή εξυπηρετεί την απαίτηση της ασφάλειας, καθώς το «e-community» είναι προσβάσιμο μόνο σε εγγεγραμμένα μέλη. Τα μέλη αυτά έχουν ρόλους, ανεξάρτητα από τις κοινότητες στις οποίες ανήκουν. Οι ρόλοι αυτοί έχουν σχέση με την ασφάλεια. Ενδεικτικοί ρόλοι είναι:

Διαχειριστής (administrator) με δικαιώματα σε όλο το «e-community», Διαχειριστής κοινότητας (community administrator) με δικαιώματα στο περιβάλλον διαχείρισης και Μέλος (member) με περιορισμένη δραστηριότητα.

- **2 Διαχείρηση,** όπου υλοποιείται όλη η λειτουργικότητα του «e\_community». Το επίπεδο της διαχείρισης διακρίνεται σε τρείς κατηγορίες:
- **a. Διαχείρηση Κοινοτήτων (Community Management).**

Οι κοινότητες δημιουργούνται από τους διαχειριστές κοινοτήτων (administrator community). Τα νέα εγγεγραμένα μέλη επιλέγουν την κοινότητα στην οποία επιθυμούν να ενταχθούν. Μπορούν να επιλέξουν περισσότερες από μία κοινότητες και να ενημερώνονται για τα θέματα όλων των κοινοτήτων, στις οποίες ανήκουν. Τα μέλη - διαχειριστές, μπορούν να συνεισφέρουν στην κοινότητα δημοσιεύοντας πληροφοριακό υλικό, επικοινωνώντας με άλλα μέλη, σχολιάζοντας και αξιολογώντας τις πληροφορίες που έχουν δημοσιευτεί, παρέχοντας και κρίνοντας τις παρεχόμενες υπηρεσίες.

### • **b. Διαχείρηση Περιεχομένου (Content Management).**

Το περιεχόμενο δημοσιεύεται από τους διαχειριστές περιεχομένου των κοινοτήτων του συστήματος (administrator community) και αυτόματα κατατάσσεται στην κοινότητα στην οποία ανήκει το εγγεγραμένο μέλος. Επιπλέον, το περιεχόμενο μπορεί να ταξινομηθεί ακόμα και ανάλογα με όποια άλλη θεματική κατηγορία επιλέξει το μέλος. Αυτόματα, το περιεχόμενο είναι διαθέσιμο στα εγγεγραμένα μέλη των αντίστοιχων κοινοτήτων.

### • **c. Διαχείρηση Μελών (Members Management).**

Οι νέοι χρήστες εγγράφονται στο «e-community» μέσω της διαχείρισης μελών διεκδικώντας το ρόλο του διαχειριστή ή του απλού μέλους. Με το ρόλο του διαχειριστή μπορούν να δημοσιεύουν πληροφοριακό υλικό και να εκτελούν υπηρεσίες προς τα υπόλοιπα εγγεγραμένα μέλη των κοινοτήτων στις οποίες ανήκουν.

### **3 Επίπεδο Παρουσίασης** (Presentation Management).

Το «e-Community» παρέχει λειτουργίες για τη διαχείριση της πληροφορίας που δεν επηρεάζονται από την μέθοδο της παρουσίασης που θα επιλεχθεί. Η παρουσίαση του «E\_community» είναι ανεξάρτητη από την υπόλοιπη αρχιτεκτονική.

Στην εργασία αυτή επιλέξαμε την παρουσίαση μέσω του Παγκόσμιου Ιστού, **Web based User Interface**, ώστε να είναι προσβάσιμη είτε μέσω

Internet είτε μέσω Intranet. Συγκεκριμένα επιλέξαμε τεχνολογία ανοικτού λογισμικού (Open Source) και το περιβάλλον PHP για το σχεδιασμό και υλοποίηση του User Interface.

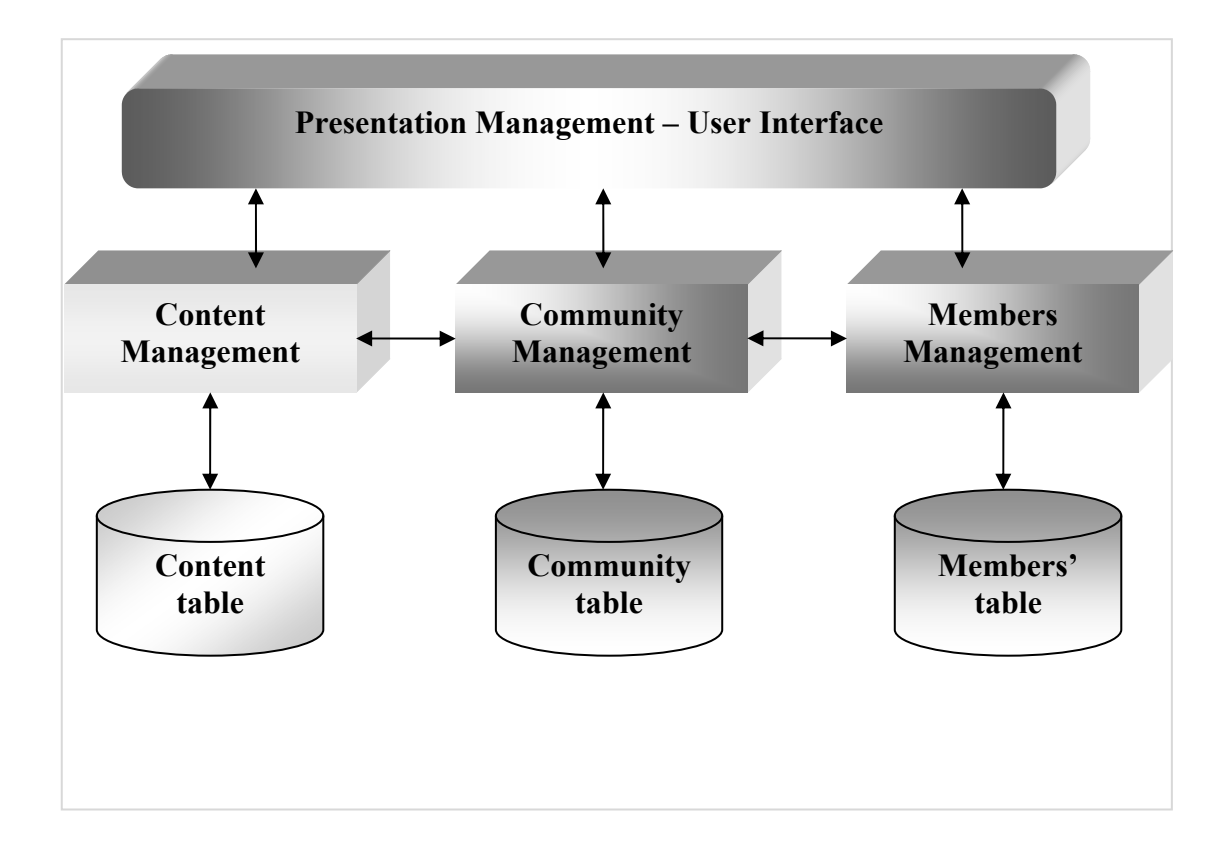

### **7.2 Σενάριο Χρήσης.**

<span id="page-25-0"></span>Σύμφωνα με το σενάριο της εργασίας μας θεωρούμε εφικτή την ύπαρξη ενός επισκέπτη της ιστοσελίδας ενός ταξιδιωτικού γραφείου. Κατά την είσοδό του σε αυτό, έχει τη δυνατότητα να λάβει πληροφορίες που αφορούν το παρόν ταξιδιωτικό γραφείο και να ενημερωθεί για το τρόπο επικοινωνίας μαζί του. Επιπλέον, τού δίνεται ένα πλήρης ηλεκτρονικό εγχειρίδιο εκμάθησης των υπηρεσιών του ταξιδιωτικού γραφείου.

Στη συνέχεια, ο επισκέπτης πραγματοποιεί εγγραφή στο «ecommunity» μέσω της ιστοσελίδας του ταξιδιωτικού γραφείου **<<reveka tours>>** και εντάσσεται, εάν και εφόσον το επιθυμεί, σε κάποιο community με βάση τα ενδιαφέροντά του.

Ας υποθέσουμε ότι ο επισκέπτης εγγράφεται στο community Κρήτη και στο community Ελλάδα. Αυτόματα το σύστημα του «e-community» τον εγγράφει και σε όλες τις υπερκατηγορίες, για παράδειγμα, στα communities: Αθλητισμός, Κρουαζιέρες κ.α., όπου ανήκει η Κρήτη, και στα communities: Μένουμε Ελλάδα, Εξωτικοί Προορισμοί κ.α., όπου ανήκει η Ελλάδα. Το εγγεγραμένο, πλέον, μέλος είναι έτοιμο να δεί ποιά άλλα μέλη τα οποία ανήκουν στα αντίστοιχα communities είναι on-line, να ενημερωθεί για τα τελευταία χρονικά σχόλια, και να επικοινωνήσει μαζί τους ανταλλάσοντας απόψεις.

Μώλις ο χρήστης αποφασίσει να μετακινηθεί από το community Κρήτη στο community Αθλητισμός, μπορεί να δεί και άλλα communities που ανήκουν στη Κρήτη, για παράδειγμα Οργανωμένα και Οικονομικά Πακέτα, Αγροτουρισμός και Εναλλακτικός Τουρισμός κ.α*.* Αντίστοιχα, όταν ο χρήστης αποφασίσει να μετακινηθεί από το community Ελλάδα στο community Εξωτικοί Προορισμοί μπορεί να δεί και άλλα communities που ανήκουν στην Ελλάδα, για παράδειγμα Δημοφιλείς Εκδρομές κ.α.

Συνεπώς, ο χρήστης μπορεί να μετακινείται μεταξύ των communities, είτε για λόγους προσωπικής ενημέρωσης των διαφόρων θεμάτων, είτε για να αλλάξει τα ενδιαφέροντά του. Σε κάθε περίπτωση επικοινωνεί (online) με τα εγγεγραμένα μέλη του community και βλέπει και σχολιάζει τα τελευταία τρέχοντα σχόλια.

Σε καμία όμως, περίπτωση δεν μπορεί να εγγραφεί σε κάποιο μεμονωμένο community, όπως το community Αθλητισμός ή το Κρουαζιέρες σύμφωνα με το παράδειγμά μας.

# **7.3 Βασικές Λειτουργίες της Εφαρμογής.**

### <span id="page-27-0"></span>• Εγγραφή νέου χρήστη ώς μέλος του «e\_community».

Ο νέος χρήστης, πραγματοποιώντας μια απλή επίσκεψή του στην ιστοσελίδα μας, μπορεί να εγγραφεί στο «e-community» με το ρόλο του μέλους (member), συμπληρώνοντας τη φόρμα με τις απαραίτητες προσωπικές του πληροφορίες.

### • Εγγραφή νέου χρήστη ώς διαχειριστής του «e\_community».

Ο νέος χρήστης μπορεί να εγγραφεί στο «e-community» με το ρόλο του διαχειριστή, συμπληρώνοντας τη φόρμα με τις απαραίτητες προσωπικές του πληροφορίες μετά από έγκριση ενός ήδη διαχειριστή (administrator).

### • Εγγραφή μελών σε περισσότερες από μία κοινότητες (communities).

Κάθε χρήστης μπορεί να δει όλα τα διαθέσιμα communities και να επιλέξει σε ποιά θέλει να εγγραφεί, είτε κατά τη διαδικασία της εγγραφής του, είτε κατά την επεξεργασία των προσωπικών του στοιχείων (Προφίλ).

Αξίζει να σημειωθεί ότι μία εγγραφή σε ένα community αυτόματα εγγράφει το χρήστη και σε όλες τις υπερκατηγορίες του (π.χ. εγγραφή στο community Αθλητισμός σημαίνει αυτόματη εγγραφή και στο community Ποδόσφαιρο, μέλος του οποίου είναι ο Αθλητισμός).

• Επιλογή ειδήσεων του «e\_community».

Ο εγγεγραμένος χρήστης του «e\_community» έχει τη δυνατότητα να επιλέξει ποιες ειδήσεις, σχετικά με ένα community, θέλει να βλέπει. Τα κριτήρια μπορεί να είναι θεματολογικά ή χρονικά. Για παράδειγμα, ένας χρήστης μπορεί να θέλει να βλέπει ειδήσεις σχετικά με Οργανωμένα Οικονομικά πακέτα, ενώ κάποιος άλλος μπορεί να θέλει να βλέπει ειδήσεις σχετικά με Διακοπές του τρέχοντος μήνα.

### • Διαγραφή χρήστη από «e\_community».

Μόνο ο διαχειριστής (administrator) όλης της εφαρμογής μπορεί να διαγράψει τη συμμετοχή ενός εγγεγραμένου χρήστη από ένα μέρος ή και ολόκληρης της εφαρμογής του «e\_community», έαν ο ίδιος το επιθυμεί.

### • Δημιουργία κοινότητας (community).

Κάθε εγγεγραμένος χρήστης με το ρόλο του διαχειριστή κοινότητας (administrator community) μπορεί να εισάγει μία νέα κοινότητα και να την εντάξει σε μία υπάρχουσα κοινότητα (π.χ. Κρήτη που εντάσσεται στο community Ελλάδα), ή να αποτελέσει την αφετηρία για μία νέα αυτόνομη κοινότητα (π.χ. Κρήτη).

### • Διαγραφή κοινότητας «community».

Μόνο ο διαχειριστής (administrator) όλης της εφαρμογής μπορεί να διαγράψει ένα υπάρχον community, είτε γιατί το community αυτό είναι κενό, δηλαδή δεν έχει ακόμα εγγεγραμένα μέλη ή περιεχόμενο δημοσιευμένο σε αυτό (κατηγορίες), είτε όχι. Γενικά σε κάθε κακή χρήση του συστήματος.

### • Μετάβαση σε κοινότητα (community).

Ο εγγεγραμένος χρήστης μπορεί να μεταβεί από τη μία διαθέσιμη κοινότητα (community) σε μία άλλη, ώστε να δεί τις κατηγορίες που εμφανίζονται σε κάθε μία από αυτή, να επικοινωνήσει με άλλα μέλη (online) ή να ενημερωθεί για τα τρέχοντα τελευταία χρονικά σχόλια.

### • Δημιουργία κατηγορίας κοινότητας.

Κάθε εγγεγραμένος χρήστης με το ρόλο του διαχειριστή κοινότητας (administrator community) μπορεί να εισάγει μία νέα κατηγορία κοινότητας σε μια υπάρχουσα κοινότητα (π.χ. Αθλητισμός που εντάσσεται στο community Κρήτη), ή να αποτελέσει την αφετηρία σε μια νέα κοινότητα (π.χ. Ιστορία που εντάσσεται στη κοινότητα Ηράκλειο την οποία μώλις δημιούργησε).

### • Διαγραφή κατηγορίας κοινότητας.

Μόνο ο διαχειριστής (administrator) όλης της εφαρμογής μπορεί να διαγράψει μία υπάρχουσα κατηγορία κοινότητας, είτε γιατί η κατηγορία αυτή είναι κενή, δηλαδή δεν έχει ακόμα περιεχόμενο δημοσιευμένο σε αυτό, είτε όχι. Γενικά σε κάθε κακή χρήση του συστήματος.

### • Μετάβαση σε κατηγορία κοινότητας (community).

Ο εγγεγραμένος χρήστης μπορεί να μεταβεί από τη μία διαθέσιμη κατηγορία κοινότητας σε μία άλλη, ώστε να δεί τίς ειδήσεις-περιεχόμενο που εμφανίζονται σε κάθε ένα από αυτά, να επικοινωνήσει με άλλα μέλη (online) ή να ενημερωθεί για τα τρέχοντα τελευταία χρονικά σχόλια.

### • Δημιουργία περιεχομένου κατηγορίας κοινότητας.

Κάθε εγγεγραμένος χρήστης με το ρόλο του διαχειριστή κοινότητας (administrator community) μπορεί να προσθέσει περιεχόμενο σε μία υπάρχουσα κατηγορία κοινότητας (π.χ. Ποδόσφαιρο που εντάσσεται στη κατηγορία Αθλητισμός), ή να αποτελέσει την αφετηρία σε μια νέα κατηγορία κοινότητας (π.χ. Κολύμβηση που εντάσσεται στη κατηγορία Αθλητισμός κοινότητας Κρήτης, την οποία μώλις δημιούργησε).

### • Διαγραφή περιεχομένου κατηγορίας κοινότητας.

Μόνο ο διαχειριστής (administrator) όλης της εφαρμογής μπορεί να διαγράψει ένα υπάρχον περιεχόμενο κατηγορίας κοινότητας, είτε γιατί το περιεχόμενο αυτό είναι κενό, δηλαδή δεν έχει ειδήσεις δημοσιευμένες σε αυτό, είτε όχι. Γενικά σε κάθε κακή χρήση του συστήματος.

### • Εμφάνιση ενεργής κοινότητας (community).

Κάθε εγγεγραμένος χρήστης έχει τη δυνατότητα να βλέπει τα περιεχόμενα του ενεργού community το οποίο είναι διαφορετικό για την κάθε κοινότητα. Με τον όρο ενεργό community εννοούμε το περιεχόμενο της 1<sup>ης</sup> κατηγορίας κοινότητας, για την κάθε κοινότητα που έχει επιλέξει ο εγγεγραμένος χρήστης. Το περιεχόμενο αφορά θέματα και ειδήσεις του ενεργού community.

### • Εμφάνιση συνδεδεμένων μελών στο «e\_community».

Όταν ο εγγεγραμένος χρήστης επιλέξει ένα community μπορεί να δεί ποιά άλλα μέλη είναι συνδεδεμένα εκείνη τη στιγμή καθώς και, ποιοί και πότε έχουν μεταδώσει τα τελευταία χρονικά σχόλια στο «e\_community».

### • Δημοσίευση σχολίων σε κοινότητα (community).

Κάθε εγγεγραμένο μέλος με ρόλο διαχειριστή κοινότητας (administrator community) μπορεί να δημοσιεύει ειδήσεις – σχόλια για ένα οποιοδήποτε community μέσω ηλεκτρονικών τόπων συζητήσεων (forum). Οι ειδήσεις είναι ορατές σε όλα τα εγγεγραμένα μέλη του «e\_community».

### • Εμφάνιση ειδήσεων του «e\_community».

Το εγγεγραμένο μέλος του ηλεκτρονικού τόπου συζητήσεων (Forum) έχει τη δυνατότητα να βλέπει όλες τις ειδήσεις που δημοσιεύονται, σχετικά με ένα community ή όχι, με βάση τη χρονολογική σειρά.

• Αποστολή άμεσου μηνύματος σε μέλος «e\_community».

Το εγγεγραμένο μέλος έχει τη δυνατότητα να βλέπει τα συνδεδεμένα (online) μέλη του «e\_community» και να επικοινωνεί μαζί του μέσω της υπηρεσίας του chat.

• Ανάγνωση άμεσων μηνυμάτων.

Προσφέρεται η δυνατότητα παρουσίασης και ανάγνωσης των άμεσων μηνυμάτων που έχει λάβει το (online) εγγεγραμένο μέλος μέσω της υπηρεσίας του chat.

# **7.4 Υποσύστημα 'Αμεσων Μυνημάτων.**

<span id="page-30-0"></span>Το υποσύστημα άμεσων μηνυμάτων **(chat),** είναι ένα πολύ απλό (simple), φιλικό (friendly) και εύχρηστο (usability) σύστημα για τους χρήστες που επισκέπτονται τον παρόντα ιστοχώρο. Με την υπηρεσία αυτή μπορεί να γίνει ανταλλαγή μηνυμάτων με εξαιρετικά εύκολο τρόπο.

Για τη χρήση του συστήματος είναι απαραίτητη η εισαγωγή ενός ονόματος πρόσβασης (username). Αυτό μπορεί να σημαίνει την εισαγωγή ενός ψευδωνύμου ή, για λογους ασφαλείας, την εισαγωγή του username που έχουν δώσει τα μέλη κατα την εγγραφή τους στο «e\_community».

Το υποσύστημα αυτό είναι αρκετά φιλικό, άμεσο και εύκολο στη διαχείρησή του ακόμα και για τους αρχάριους χρήστες. Παράλληλα είναι ένα

δυνατό εργαλείο επικοινωνίας μέσω του δικτύου του Internet. Παρέχει προσωπική και ασφαλή επικοινωνία, ανάμεσα σε τελικούς χρήστες, με τη χρήση κειμένου, χωρίς κανένα απολύτως κόστος.

Επίσης, παρέχει πιστοποιημένη είσοδο στο σύστημα, δυνατότητα εισαγωγής μορφοποιημένου κειμένου και εικόνων, καθώς και πολλαπλές συνδέσεις χρηστών στην ομάδα συζήτησης.

### **7.5 Υποβολή Απόψεων – Forum Ιδεών**

<span id="page-31-0"></span>Οι εγγεγραμμένοι χρήστες έχουν τη δυνατότητα συμμετοχής σε ομάδες συζήτησης ώστε να ανταλλάσσουν μέσα από ηλεκτρονικούς τόπους συζητήσεων (**forums**) απόψεις και πληροφορίες σχετικές με διάφορα θέματα. Οι χρήστες αυτοί μπορούν να συμμετέχουν σε διαφορετικές περιοχές διαλόγου, στις οποίες γίνονται συζητήσεις πάνω σε διαφορετικές θεματικές περιοχές, δίνοντας σε κάθε χρήστη τη δυνατότητα συμμετοχής σε υπάρχουσες συζητήσεις ή τη δημιουργία νέων.

Επίσης, υπάρχει η δυνατότητα διαχειριστικής υποστήριξης πολλαπλών θεμάτων. Η διαχείριση και η ευθύνη ελέγχου του περιεχομένου των μηνυμάτων των χρηστών του Forum ανήκει αποκλειστικά στο διαχειριστή του «e\_community».

#### Η εφαρμογή που χρησιμοποιείται έχει τα εξής χαρακτηριστικά:

- Υποστήριξη των πιο γνωστών database servers.
- Δυνατότητα πολλαπλών ομάδων συζητήσεων και ερωταπαντήσεων, οργανωμένων σε απεριόριστο αριθμό κατηγοριών.
- Υποστήριξη ελληνικής γλώσσας.
- Δυναμική υπηρεσία αναζήτησης.
- Σύστημα ανταλλαγής προσωπικών μηνυμάτων.
- Προσωπικές και μη ομάδες συζητήσεων.
- Δυναμικό και εκτεταμένο σύστημα εξουσιοδότησης.
- Ισχυρή απόκρυψη για την ασφαλή αποθήκευση των κωδικών πρόσβασης (passwords) στη βάση δεδομένων.
- Μορφοποίηση μηνυμάτων με διαφορετικά στύλ και μεγέθη γραμματοσειράς, επιτρέποντας την αναφορά, την εμφάνιση κώδικα, την αποστολή εικόνας και την αυτόματη διασύνδεση URL.
- Διαχείριση δικαιωμάτων χρηστών και ομάδων χρηστών.
- Δημιουργία προσωπικού προφίλ.
- Προαιρετική επαλήθευση λογαριασμού.
- Πολλαπλά στυλ διαθέσιμα για τους χρήστες.

### 7.6 Αναλυτική Επεξήγηση σεναρίου «Εφαρμογής».

Αυτός ο οδηγός αποτελεί ένα ηλεκτρονικό εγχειρίδιο στην παρούσα ιστοσελίδα και εξηγεί το τρόπο χειρισμού όλων των menu του reveka tours:

#### • **Μπορείτε να επικοινωνήσετε μαζί μας για οποιαδήποτε πληροφορία.**

#### 1. Πληροφορίες online κοινότητας.

Με τη βοήθεια του link – **Η Εταιρεία,** μάς δίνεται η δυνατότητα να αναφέρουμε λίγα λόγια για το ταξιδιωτικό γραφείο, ώστε να γνωρίζετε τις δυνατότητες που αυτό παρέχει. Πάνω από όλα γίνεται μια προσπάθεια, όχι μόνο ενημέρωσης προιόντων προς τα εγγεγραμένα μέλη αλλά και, εκμάθησης του τρόπου συμμετοχής τού κάθε ενός που επισκέπτεται την ιστοσελίδα μας.

2. Επικοινωνία online κοινότητας.

Μέσω του link – **Επικοινωνία,** έχετε την ευκαιρία να γνωρίσετε όλη την ομάδα που συντέλεσε στην υλοποίηση του reveka tours καθώς και όλους τους δυνατούς τρόπους επικοινωνίας με αυτήν.

### • **Γίνεται μέλος στην online κοινότητα του ταξιδιωτικού γραφείου.**

1. Διαδικασία εγγραφής.

Πατώντας το link – **εγγραφείτε τώρα!** καταγράφετε όλα τα προσωπικά σας στοιχεία, ώστε να μπορέσετε από απλός χρήστης να γίνετε ένα εγγεγραμένο μέλος. Για λόγους ασφαλείας υπάρχουν υποχρεωτικά πεδία, τα οποία θα πρέπει απαραιτήτως να συμπληρωθούν, και ο κωδικός πρόσβασης θα πρέπει να έχει τουλάχιστον τέσσερις (4) χαρακτήρες.

Επιπλέον, για την ακρίβεια των δεδομένων σας, παρακαλούμε τα στοιχεία αυτά να είναι αληθές. Μπορείτε να επιλέξετε περισσότερες από μία κοινότητες, ανάλογα με τα ενδιαφέροντά σας, πατώντας πρίν από την επιλογή

σας το πλήκτρο **ctrl** (control). Εάν και εφόσον επιθυμείτε να αλλάξετε ή έστω να διορθώσετε κάποιο/α από τα πεδία της διαδικασίας εγγραφής, σάς δίνεται η επιλογή του **καθαρισμού**, ενώ με την επιλογή της **υποβολής** ολοκληρώνεται η εγγραφή σας.

Λαμβάνετε αυτόματα το ρόλο του μέλους και ενημερώνεστε για οτιδήποτε αφορά τις κοινότητες που έχετε επιλέξει. Ως μέλος, μπορείτε, επιπλέον, να δείτε ποιοί άλλοι «γείτονες» είναι συνδεδεμένοι με εσάς, καθώς και τα τελευταία χρονικά σχόλια. Έχετε τη δυνατότητα να επικοινωνήσετε μαζί τους μέσω chat, αλλά και να προβάλλετε και να δημοσιεύσετε απόψεις και σχόλια γενικότερα μέσω του forum.

#### 2. Διαδικασία επεξεργασίας των προσωπικών σας στοιχείων.

Πατώντας το link – **Προφίλ** έχετε την ευκαιρία να διορθώσετε ή και να αλλάξετε κάποιο/α από τα πεδία που έχετε συμπληρώσει κατα τη διαδικασία εγγραφής. Για την αξιοπιστία των δεδομένων σας παρακαλούμε τα νέα αυτά στοιχεία να είναι αληθές, τηρώντας αυστηρά όλους τους κανόνες υποβολής αυτών.

Εάν και εφόσον επιθυμείτε να αλλάξετε ή έστω να διορθώσετε κάποιο/α από τα πεδία επεξεργασίας των προσωπικών σας δεδομένων, σάς δίνεται η επιλογή του **καθαρισμού**, ενώ με την επιλογή της **υποβολής** ολοκληρώνεται η διαδικασία επεξεργασίας των προσωπικών σας στοιχείων.

#### • **Γνωρίστε καινούργιους φίλους και επικοινωνήστε μαζί τους μέσω της υπηρεσίας του chat.**

Μία αρκετά αξιόλογη υπηρεσία που παρέχεται στην παρούσα ιστοσελίδα είναι ο τρόπος επικοινωνίας μεταξύ των «γειτόνων». Από τη στιγμή που ένας χρήστης εγγράφεται στο reveka tours είτε ως απλό μέλος είτε ως μέλος - διαχειριστής, έχει τη δυνατότητα ενδότερης επικοινωνίας με έναν άλλον online – συνδεδεμένο «γείτονα».

Το μέλος, πατώντας το link – **chat**, έχει άμεση πρόσβαση στο παράθυρο της συζήτησης και τη δυνατότητα χρήσης των δοθέντων εργαλείων. Δύο από αυτά είναι η λειτουργία εισαγωγής μορφοποιημένου κειμένου και η λειτουργία των emotions που συντελούν σε μια πιο ευχάριστη ανταλλαγή μυνημάτων μεταξύ του μέλους αυτού και του online «γείτονα».

Επίσης, πρέπει να αναφέρουμε ότι παρέχεται και η δυνατότητα πολλαπλών συνδέσεων χρηστών στην ομάδα συζήτησης. Γενικότερα, αποτελεί ένα αρκετά εύχρηστο, ασφαλές και φιλικό περιβάλλον για το κάθε μέλος που το επισκέπτεται και προσφέρεται χωρίς κανένα κόστος.

#### • **Μπορείτε να συμμετέχετε ενεργά σε τραπέζια συζητήσεων – forum, προβάλλοντας τις δικές σας απόψεις.**

Τα τραπέζια συζητήσεων αποτελούν έναν ασφαλές και μοναδικό τρόπο επικοινωνίας. Ο χρήστης, από τη στιγμή που έχει εγγραφεί στο reveka tours, είτε ως απλό μέλος είτε ως μέλος – διαχειριστής, έχει άμεση πρόσβαση στο link – **forum**. Στον ηλεκτρονικό αυτό τόπο συζήτησης δημιουργεί το δικό του προσωπικό προφίλ. Το μόνο που χρειάζεται είναι ένα όνομα μέλους και έναν κωδικό πρόσβασης, ώστε να μπορεί να συνδέεται αυτόματα, ή όχι, σε κάθε επίσκεψη τού forum. Για λόγους αξιοπιστίας της σύνδεσης διατίθεται προαιρετική επαλήθευση του λογαριασμού του, καθώς και ισχυρή απόκρυψη των κωδικών πρόσβασης στη βάση δεδομένων.

Ο λόγος για τον οποίον δημιουργεί ένα ενδιαφέρον η επικοινωνία αυτή, είναι ότι το κάθε μέλος έχει τη δυνατότητα να προβάλλει ένα δικό του σχόλιο που να αφορά τουλάχιστον μία κοινότητα η οποία καλύπτει τα ενδιαφέροντά του. Με τον τρόπο αυτό, το μέλος δημοσιεύει την άποψή του με δύο τρόπους. Μπορεί να δημιουργήσει ένα νέο θέμα ή να προβάλλει μία απάντηση σε μία υπάρχουσα δημοσίευση.

Επιπρόσθετα, έχει τη δυνατότητα να επεξεργάζεται τις δικές του δημοσιεύσεις, ακόμα και να τις διαγράφει, εάν το κρίνει απαραίτητο. Μπορεί, επίσης, να επισυνάπτει αρχεία από οποιαδήποτε δημοσίευση, εάν και εφόσον το επιθυμεί. Παρέχεται, η δυνατότητα υποστήριξης πολλαπλών θεμάτων με χρονική ταξινόμιση, αλλά η ευθύνη ελέγχου περιεχομένου αυτών ανήκει αποκλειστικά στην ομάδα διαχείρισης του reveka tours.

Το forum είναι ένα δυναμικό και εκτεταμένο σύστημα εξουσιοδότησης. Ένα σύστημα ανταλλαγής προσωπικών μυνημάτων με δυναμική υπηρεσία αναζήτησης. Η μορφοποίηση των μυνημάτων μπορεί να πραγματοποιηθεί με διαφορετικά στύλ και μεγέθη γραμματοσειράς, επιτρέποντας την αναφορά και εμφάνιση κώδικα, την αποστολή εικόνας και την αυτόματη διασύνδεση URL. Τέλος υποστηρίζεται η ελληνική γλώσσα κατα τις προσωπικές και μή ομάδες συζητήσεων.

#### • **Ενημερωθείτε για τα τρέχοντα τελευταία σχόλια της online κοινότητας.**

Το reveka tours διαθέτει μια υπηρεσία στην οποία, τα εγγεγραμένα μέλη του, έχουν τη δυνατότητα να γνωρίζουν συνεχώς τα νεότερα σχόλια που αφορούν την ιστοσελίδα. Συνεπώς, το κάθε μέλος μπορεί να γνωρίζει για οτιδήποτε επίκαιρο θέμα παρουσιαστεί στην online κοινότητα. Ο λόγος υλοποίησης αυτής της υπηρεσίας αποσκοπεί στο γεγονός ότι, αρχικά "εμείς" στο reveka tours κρατάμε ενήμερα τα εγγεγραμένα μέλη μας και αυτά με τη σειρά τους, εφόσον το επιθυμούν, συμμετέχουν ενεργά στην διεξαγωγή των ανακοινώσεων.

Αυτό γίνεται με τη βοήθεια του ηλεκτρονικού τόπου συζητήσεων – forum. Το κάθε **σχόλιο** αποτελεί ένα link το οποίο έχει άμεση πρόσβαση στο forum, καθώς εκεί δίνει την εμφάνισή του! Εάν και εφόσον κάποιος «γείτονας» επιθυμεί να απαντήσει στον δοθέν σχόλιο ή να δημιουργήσει ένα νέο, αυτό το επιτυγχάνει και το υλοποιεί μέσω του forum. Το νέο αυτό σχόλιο δημοσιεύεται σε όλα πλέον τα εγγεγραμένα μέλη και εμφανίζεται στην online κοινότητα ως τελευταίο χρονικά.

#### • **Ενημερωθείτε για τους online χρήστες του reveka tours.**

Η υπηρεσία εμφάνισης των **online χρηστών** του reveka tours δίνει την ευκαιρία της «γνωριμίας» μεταξύ όλων όσων επισκέπτονται την ιστοσελίδα μας. Κρίνεται βέβαια απαραίτητη η εγγραφή των επισκεπτών, εφόσον διαθέτουν, ή θα ήθελαν να αποκτήσουν, αρκετά ενδιαφέροντα και δραστηριότητες σε οποιονδήποτε τομέα.

Χάρη στην εμφάνιση τού συνδεδεμένου «γείτονα», το νέο μέλος έχει την δυνατότητα να έρθει σε online επαφή μαζί του, να ανταλλάσει απόψεις και γενικότερα να ζητήσει πληροφορίες για τη κοινότητα που τον ενδιαφέρει. Είναι πολύ πιθανόν ο συνδεδεμένος «γείτονας» με το νέο, ή όχι, μέλος να έχουν κοινές αξίες, κοινά όνειρα και κοινή συμπεριφορά για αναζήτηση γνώσης.

Αξίζει να αναφέρουμε ότι επιτυγχάνεται όχι μόνο προσωπική, αλλά και ομαδική online συνομιλία μέσω των υπηρεσιών του chat και του forum.

### • **Αποκτήστε πρόσβαση σε όλες τις υπηρεσίες – menu διαχείρισης.**

Ο μοναδικός τρόπος για να μπορέσει ένας χρήστης να έχει πρόσβαση στις υπηρεσίες διαχείρισης της online κοινότητας είναι να αποκτήσει το ρόλο του διαχειριστή. Αυτό επιτυγχάνεται, όταν και μόνο όταν, ένας ήδη διαχειριστής δίνει στον νέο χρήστη αυτό το ρόλο συμμετοχής.

Με το ρόλο του διαχειριστή, ο νέος χρήστης κατέχει όλα τα δικαιώματα που αναφέρονται στο ρόλο του απλού μέλους καθώς και τη δυνατότητα ενεργής συμμετοχής του στην διαχείριση κοινότητας, κατηγορίας κοινότητας, περιεχομένου κοινότητας και διαχείριση μελών.

Πιό αναλυτικά, οι αρμοδιότητες που παρέχει το reveka tours στον πλέον διαχειριστή είναι οι ακόλουθες:

### 1. Διαχείριση κοινότητας.

Πατώντας το link – **Διαχείριση κοινότητας**, ο διαχειριστής έχει τη δυνατότητα να δημιουργήσει μία νέα κοινότητα, δίνοντάς της το όνομα της αρεσκείας του. Αυτό είναι και το υποχρεωτικό πεδίο της παρούσας σελίδας. Εάν επιθυμεί να διορθώσει το όνομα επιλέγει **καθαρισμό** ενώ, με την επιλογή της **υποβολής** δημιουργεί την κοινότητα. Αυτή αυτομάτως γίνεται η γονική κοινότητα, καθώς δεν έχει επιλέξει καμία άλλη δοθέντα γονική.

### 2. Διαχείριση κατηγοριών.

Πατώντας το link – **Διαχείριση κατηγοριών**, ο διαχειριστής έχει τη δυνατότητα να δημιουργήσει μία νέα κατηγορία. Τα υποχρεωτικά πεδία που χρειάζεται να συμπληρώσει είναι να δώσει ένα όνομα και να επιλέξει την κοινότητα στην οποία αναφέρεται η νέα κατηγορία. Η επιλογή κοινότητας μπορεί να αντιπροσωπεύει μία κοινότητα την οποία μώλις έχει δημιουργήσει ή μία άλλη οποιαδήποτε υπάρχουσα κοινότητα. Εάν επιθυμεί να διορθώσει το όνομα ή την κοινότητα της κατηγορίας, επιλέγει **καθαρισμό** ενώ, με την επιλογή της **υποβολής** δημιουργεί την κατηγορία. Αυτή αυτομάτως γίνεται η γονική κατηγορία κοινότητας, καθώς δεν έχει επιλέξει μία άλλη δοθέντα γονική.

### 3. Διαχείριση περιεχομένου.

Πατώντας το link – **Διαχείριση Περιεχομένου**, ο διαχειριστής έχει τη δυνατότητα να ενσωματώσει περιεχόμενο στη κατηγορία που μώλις δημιούργησε ή σε μία άλλη οποιαδήποτε δοθέντα κατηγορία. Τα υποχρεωτικά πεδία που απαιτείται να συμπληρώσει είναι να δώσει έναν τίτλο περιεχομένου, να εισάγει το περιεχόμενο που επιθυμεί και να επιλέξει την αντίστοιχη κατηγορία κοινότητας. Λόγω εξελληνισμένου περιβάλλοντος, ο χρήστης έχει το δικαίωμα ελληνικής γραφής, καθώς και την προσθήκη πολυμεσικών στοιχείων όπως εικόνων /video. Εάν επιθυμεί να διορθώσει ένα
από τα τρία υποχρεωτικά πεδία, επιλέγει **καθαρισμό** ενώ, με την επιλογή της **υποβολής** δημιουργεί το περιεχόμενο κατηγορίας κοινότητας.

## 4. Διαχείριση μελών.

Πατώντας το link – **Διαχείριση Μελών**, ο διαχειριστής έχει τη δυνατότητα να εισάγει ένα νέο χρήστη. Καταγράφει τα προσωπικά δεδομένα του νέου χρήστη και τού δίνει το ρόλο τού απλού μέλους ή τού διαχειριστή του reveka tours, ανάλογα με το τί ο ίδιος επιθυμεί. Αυτή είναι και η διαφορά με την απλή διαδικασία της εγγραφής. Υπάρχουν υποχρεωτικά πεδία που χρειάζονται απαραιτήτως να συμπληρωθούν και στη περίπτωση που κάποιο από αυτά τείνει για αλλαγή ή διόρθωση, δίνεται η επιλογή του **καθαρισμού**. Με την επιλογή της **υποβολής** ολοκληρώνεται η διαδικασία διαχείρισης του νέου χρήστη.

# **8 Σχεδίαση.**

# **8.1 Καταγραφή Απαιτήσεων.**

Οι απαιτήσεις της εφαρμογής ανήκουν σε τέσσερις γενικές κατηγορίες:

- Επικοινωνία
- Διαχείριση περιεχομένου
- Υποστήριξη χρηστών
- Ασφάλεια

**Η επικοινωνία** περιλαμβάνει όλα τα χαρακτηριστικά ενημέρωσης, γνωστοποίησης και διαβούλευσης, τόσο σε «κοινοτικό», όσο και σε προσωπικό επίπεδο των μελών της κοινότητας Υποστηρίζονται μέθοδοι σύγχρονης και ασύγχρονης επικοινωνίας.

Η σύγχρονη επικοινωνία υλοποιεί την συγχρονισμένη συζήτηση μεταξύ των εγγεγραμένων μελών της κοινότητας. Ασύγχρονοι μέθοδοι επικοινωνίας περιλαμβάνουν ανταλλαγή υλικού (π.χ. φακέλων, εντύπων, εικόνων, απόψεων), εικονικούς χώρους ανάρτησης σημειώσεων και ανακοινώσεων καθώς και αίθουσες επικοινωνίας, όπου υλοποιείται η ασύγχρονη επικοινωνία των εγγεγραμένων µελών µέσω ανταλλαγής μηνυμάτων σε μια ορισμένη χρονική περίοδο και πάνω σε συγκεκριμένες θεματικές ενότητες (κατηγορίες θεματικών γειτονιών).

**Η διαχείριση** αφορά τη διαδικασία και τις ροές εργασίας βάση των οποίων το περιεχόμενο-πληροφορία συλλέγεται, κωδικοποιείται, ταξινομείται και αποθηκεύεται.

Επίσης, περιλαμβάνει όλα τα στοιχεία ελέγχου του συστήματος από τον διαχειριστή (administrator) της εφαρμογής και τις δραστηριότητες που εγγυώνται την ομαλή και απρόσκοπτη λειτουργία της κοινότητας, την αξιοποίηση της κοινοτικής γνώσης και τον εμπλουτισμό των διαδικασιών δημιουργίας νέας γνώσης.

**Η υποστήριξη** αναφέρεται στην συνεχή παροχή υποστήριξης προς τους χρήστες, η οποία έχει ως αφετηρία την εκπαίδευσή τους πάνω στο λογισμικό και τερματισμό, την παροχή βοήθειας σε ό,τι χρειαστούν μέσω του διαχειριστή της εφαρμογής (administrator).

Η συνεχής παροχή βοήθειας είναι ένα στοιχείο αναβάθμισης της διαδικασίας και καλείται να αναπληρώσει το χωρο-χρονικό κενό που δημιουργείται µε την εικονική δικτύωση των μελών της κοινότητας. Υπάρχει διαβάθμιση στην παρεχόμενη υποστήριξη ανάλογα με τον ρόλο του χρήστη (επισκέπτης, απλό μέλος, διαχειριστής κοινότητας).

Τέλος**, η ασφάλεια** αναφέρεται σε όλα εκείνα τα χαρακτηριστικά του συστήματος που διασφαλίζουν την ακεραιότητα της εφαρμογής, τον έλεγχο της λειτουργικότητας και την εξακρίβωση των ρόλων των εγγεγραμένων χρηστών. Τα χαρακτηριστικά αυτά απευθύνονται στις κύριες ιδιότητες των χρηστών του λογισμικού, δηλαδή τους εγγεγραμμένους χρήστες στην κοινότητα και τους διαχειριστές της.

## **8.2 Λειτουργικότητα Απαιτήσεων.**

### **Διαχείριση μέλους**

**Κωδικό Όνομα Απαίτησης:**  χρήστ1

#### **Προσδιορισμός / Τίτλος Απαίτησης:**

Εισαγωγή νέου μέλους.

#### **Περιγραφή Απαίτησης:**

- 1. Ο διαχειριστής (administrator) της εφαρμογής αλλά και της κοινότητας έχει τη δυνατότητα εισαγωγής των προσωπικών στοιχείων εισόδου του νέου χρήστη.
- 2. Το σύστημα πραγματοποιεί ελέγχους για την ανίχνευση ύπαρξης χρήστη, βάσει συγκεκριμένων κριτηρίων, τα οποία προσδιορίζουν μονοσήμαντα κάθε εγγεγραμένο μέλος.
- 3. Δίνεται η δυνατότητα υποβολής χρήστη, εφόσον ελεγχθεί ότι δεν είναι ήδη καταχωρημένος.

#### **Κωδικό Όνομα Απαίτησης:**  χρήστ2

# **Προσδιορισμός / Τίτλος Απαίτησης:**

Αλλαγή στοιχείων μέλους

### **Περιγραφή Απαίτησης:**

- 1. Η εφαρμογή παρέχει τη δυνατότητα αναζήτησης χρηστών βάσει συγκεκριμένων κριτηρίων – προσωπικών στοιχείων.
- 2. Ο διαχειριστής (administrator) της εφαρμογής αλλά και της κοινότητας έχει τη δυνατότητα να πραγματοποιεί ενημέρωση των στοιχείων του εγγεγραμένου χρήστη μέσω της υπηρεσίας στην οποία γίνεται επεξεργασία των προσωπικών του δεδομένων (Προφίλ).
- 3. Πραγματοποιείται η αποθήκευση των αλλαγών κατόπιν επιβεβαίωσης από την υπηρεσία του Προφίλ.

## **Διαχείριση κοινοτήτων**

**Κωδικό Όνομα Απαίτησης:**  κοιν1

**Προσδιορισμός / Τίτλος Απαίτησης:**  Εισαγωγή κοινότητας.

#### **Περιγραφή Απαίτησης:**

- 1. Ο διαχειριστής (administrator) της εφαρμογής αλλά και της κοινότητας έχει τη δυνατότητα εισαγωγής κοινότητας.
- 2. Το σύστημα πραγματοποιεί ελέγχους για την ανίχνευση ύπαρξης της κοινότητας βάσει συγκεκριμένων στοιχείων, τα οποία προσδιορίζουν μονοσήμαντα κάθε κοινότητα.
- 3. Δίνεται η δυνατότητα αποθήκευσης κοινότητας, εφόσον ελεγχθεί ότι δεν είναι ήδη καταχωρημένη.

**Κωδικό Όνομα Απαίτησης:**  κοιν2

**Προσδιορισμός / Τίτλος Απαίτησης:**  Εισαγωγή κατηγορίας κοινότητας.

#### **Περιγραφή Απαίτησης:**

- 1. Ο διαχειριστής (administrator) της εφαρμογής αλλά και της κοινότητας έχει τη δυνατότητα εισαγωγής κατηγορίας κοινότητας.
- 2. Το σύστημα πραγματοποιεί ελέγχους για την ανίχνευση ύπαρξης της κατηγορίας βάσει συγκεκριμένων στοιχείων, τα οποία προσδιορίζουν μονοσήμαντα κάθε κατηγορία.
- 3. Δίνεται η δυνατότητα αποθήκευσης της κατηγορίας, εφόσον ελεγχθεί ότι δεν είναι ήδη καταχωρημένη.

### **Διαχείριση περιεχομένου**

**Κωδικό Όνομα Απαίτησης:**  Κοιν3

### **Προσδιορισμός / Τίτλος Απαίτησης:**

Εισαγωγή περιεχομένου κοινότητας.

#### **Περιγραφή Απαίτησης:**

- 1. Ο διαχειριστής (administrator) της εφαρμογής αλλά και της κοινότητας έχει τη δυνατότητα εισαγωγής περιεχομένου – πληροφοριών σε κατηγορία κοινότητας.
- 2. Δίνεται η δυνατότητα εισαγωγής κειμένου και πολυμεσικών στοιχείων, όπως εισαγωγή εικόνων.

## **Εγγραφή μέλους**

**Κωδικό Όνομα Απαίτησης:**  μελ1

**Προσδιορισμός / Τίτλος Απαίτησης:**  Εγγραφή χρήστη

**Περιγραφή Απαίτησης:**  1. Ο επισκέπτης του ιστοχώρου έχει τη δυνατότητα εγγραφής στο E\_community.

- 2. Το σύστημα πραγματοποιεί ελέγχους για την ανίχνευση ύπαρξης χρήστη βάσει όνοματος χρήστη (user name) και κωδικού ασφαλείας (password).
- 3. Παράλληλα, με την εγγραφή δίνεται η δυνατότητα επιλογής κοινοτήτων, δηλαδή πού επιθυμεί να «βλέπει» ο κάθε χρήστης – εγγεγραμένο μέλος.

## **Σύστημα Άμεσων μηνυμάτων**

**Κωδικό Όνομα Απαίτησης:**  μην1

**Προσδιορισμός / Τίτλος Απαίτησης:**  Συνομιλία με άλλα μέλη

#### **Περιγραφή Απαίτησης:**

- 1. Ο επισκέπτης του ιστοχώρου έχει τη δυνατότητα εισαγωγής στο σύστημα άμεσων μυνημάτων – chat, χρησιμοποιώντας το username του για την ασφαλή και έγκυρη αναγνώρισή του.
- 2. Στη συνέχεια, μπορεί να συνομιλήσει πληκτρολογώντας κείμενο, εισάγοντας εικόνες και emotions.

## **Υποβολή Απόψεων - Forum**

**Κωδικό Όνομα Απαίτησης:**  for1

**Προσδιορισμός / Τίτλος Απαίτησης:**  Επικοινωνία με άλλα εγγεγραμένα μέλη

### **Περιγραφή Απαίτησης:**

- 1. Ο επισκέπτης του ιστοχώρου έχει τη δυνατότητα να ανταλλάσσει μέσα από ηλεκτρονικούς τόπους συζητήσεων (forums) απόψεις και πληροφορίες σχετικές με δημοσιευμένα θέματα ή όχι.
- 2. Το εγγεγραμένο μέλος έχει τη δυνατότητα να προβεί στη δημοσίευση και δικών του θεμάτων ,έχοντας πλέον ενεργό ρόλο συμμετοχής στο Forum.

## **Σχολιασμός περιεχομένου κοινοτήτων**

**Κωδικό Όνομα Απαίτησης:**  σχολ1

**Προσδιορισμός / Τίτλος Απαίτησης:**  Εισαγωγή σχολίων

#### **Περιγραφή Απαίτησης:**

- 1. Το εγγεγραμένο μέλος του ιστοχώρου έχει τη δυνατότητα να εισάγει το προσωπικό του σχόλιο για την κοινότητα που τον ενδιαφέρει.
- 2. Το σύστημα επιτρέπει την εισαγωγή σχολίων μόνο στις κοινότητες, στις οποίες έχει πρόσβαση ο εγγεγραμένος χρήστης. Οι κοινότητες αυτές είναι, όσες ακριβώς έχει επιλέξει κατά τη διαδικασία εγγραφής του.

# **8.3 Σχεδίαση Βάσης Δεδομένων.**

Οι βασικοί πίνακες της Β.Δ., που σχεδιάστηκαν για τις ανάγκες της εφαρμογής είναι οι ακόλουθοι:

- users με πρωτεύον κλειδί το user id.
- roles με πρωτεύον κλειδί το role\_id.
- communities με πρωτεύον κλειδί το com id.
- cats με πρωτεύον κλειδί το cat id.
- content με πρωτεύον κλειδί το content\_id.
- comments με πρωτεύον κλειδί το comment id.
- user 2 communities με πρωτεύοντα κλειδιά το user id και com id.

Στις επόμενες σελίδες μπορούμε να δούμε αναλυτικά την σχεδίαση των πινάκων και τις μεταξύ τους σχέσεις.

# **8.4 Λογισμικό σχεδίασης Βάσης Δεδομένων.**

Η Βάση Δεδομένων, που δημιουργήθηκε περιλαμβάνει όλο το περιεχόμενο του Πληροφοριακού Συστήματος:

- Θεματική οργάνωση του περιεχομένου
- Χρήστες, ρόλους και δικαιώματα πρόσβασης
- Περιεχόμενο

Η πολυπλοκότητα της σχεδίασης της Β.Δ. δεν είναι εμφανής στον τελικό εγγεγραμένο χρήστη, καθώς ο χρήστης επικοινωνεί έμμεσα με τη βάση δεδομένων μέσω γραφικού περιβάλλοντος.

Η MySQL υποστηρίζει όλους τους καθιερωμένους τύπους δεδομένων, καθώς και την αποθήκευση δεδομένων με μορφές XML, κειμένου, εγγράφων, εικόνας, ήχου και βίντεο.

Η πρόσβαση στα αποθηκευμένα δεδομένα γίνεται μέσω τυποποιημένων διασυνδέσεων, όπως SQL, JDBC, SQLJ, ODBC, OLE DB και ODP.NET, SQL/XML, XQuery και WebDAV. Ο κώδικας για τις εσωτερικές ρουτίνες επεξεργασίας που χρησιμοποιείται στη Βάση Δεδομένων μπορεί να γραφτεί σε Java και σε PL/SQL.

Το προσφερόμενο λογισμικό υποστηρίζει κατανεμημένα ερωτήματα και συναλλαγές μεταξύ δύο ή περισσοτέρων βάσεων δεδομένων, και περιλαμβάνει ενσωματωμένη υποστήριξη για τη σύνδεση μέσω ODBC με διαδεδομένες βάσεις δεδομένων τρίτων κατασκευαστών. Επίσης μπορεί να χρησιμοποιηθεί για την αποθήκευση δεδομένων όπου χρησιμοποιούνται αντίγραφα (replicas) των δεδομένων, σε συνδυασμό με μια κεντρική βάση δεδομένων (Enterprise Edition).

Επίσης, αξίζει να σημειώσουμε ότι υπάρχει πλήρης υποστήριξη της κωδικοποίησης χαρακτήρων Unicode v3.

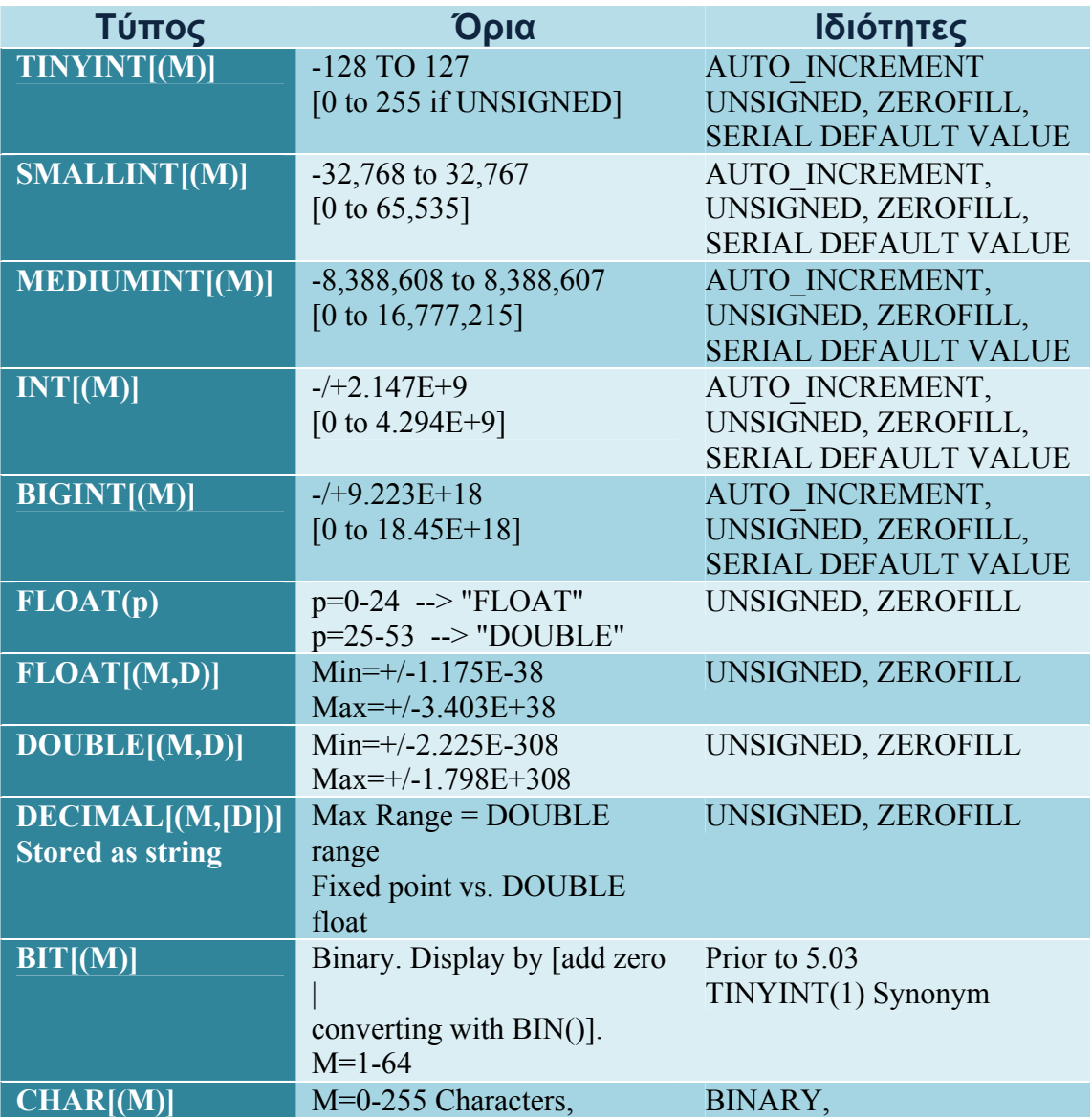

# **8.5 Υποστηριζόμενοι Τύποι Δεδομένων.**

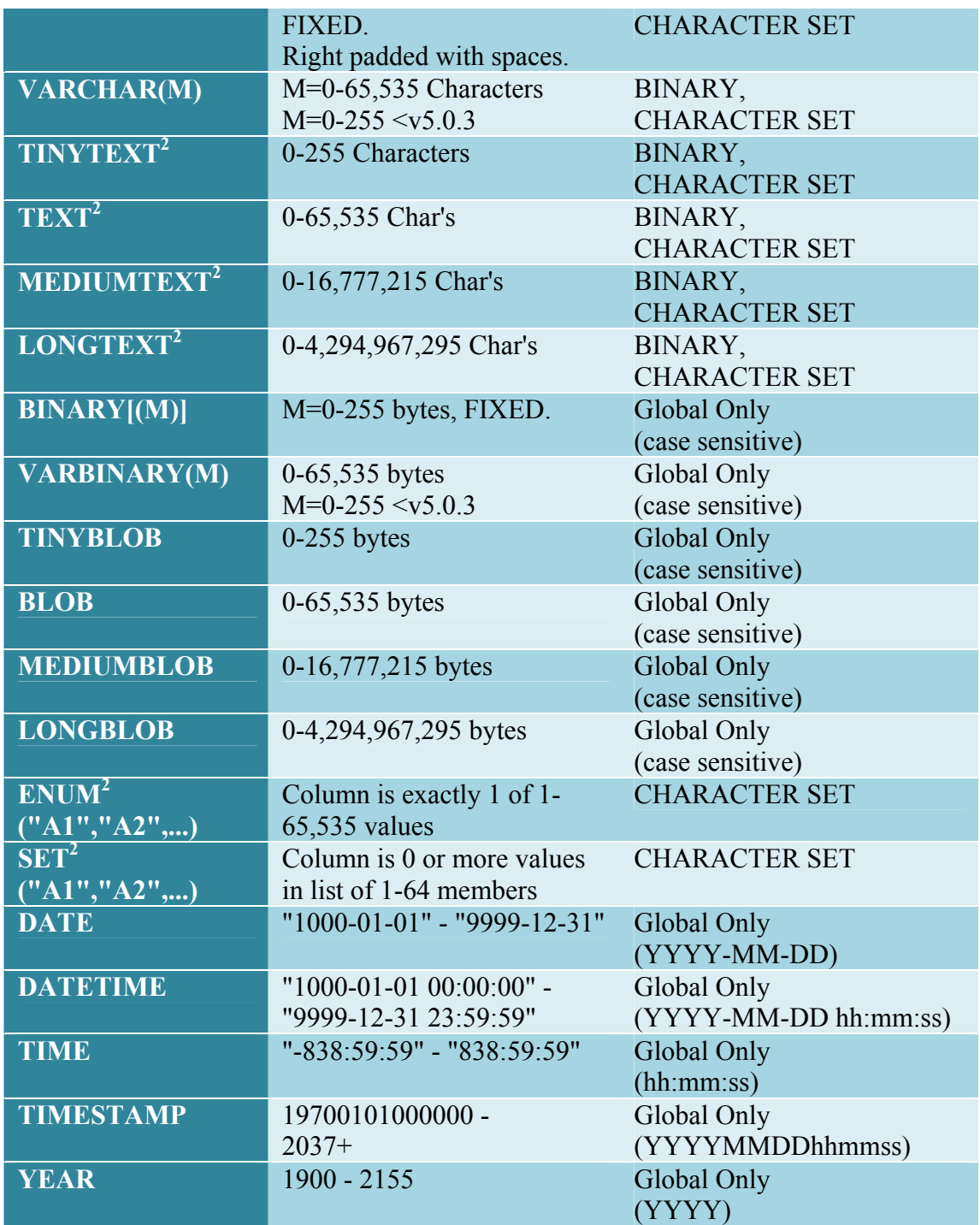

# **8.6 Σχεσιακό Μοντέλο Βάσης Δεδομένων για την εφαρμογή «E\_community».**

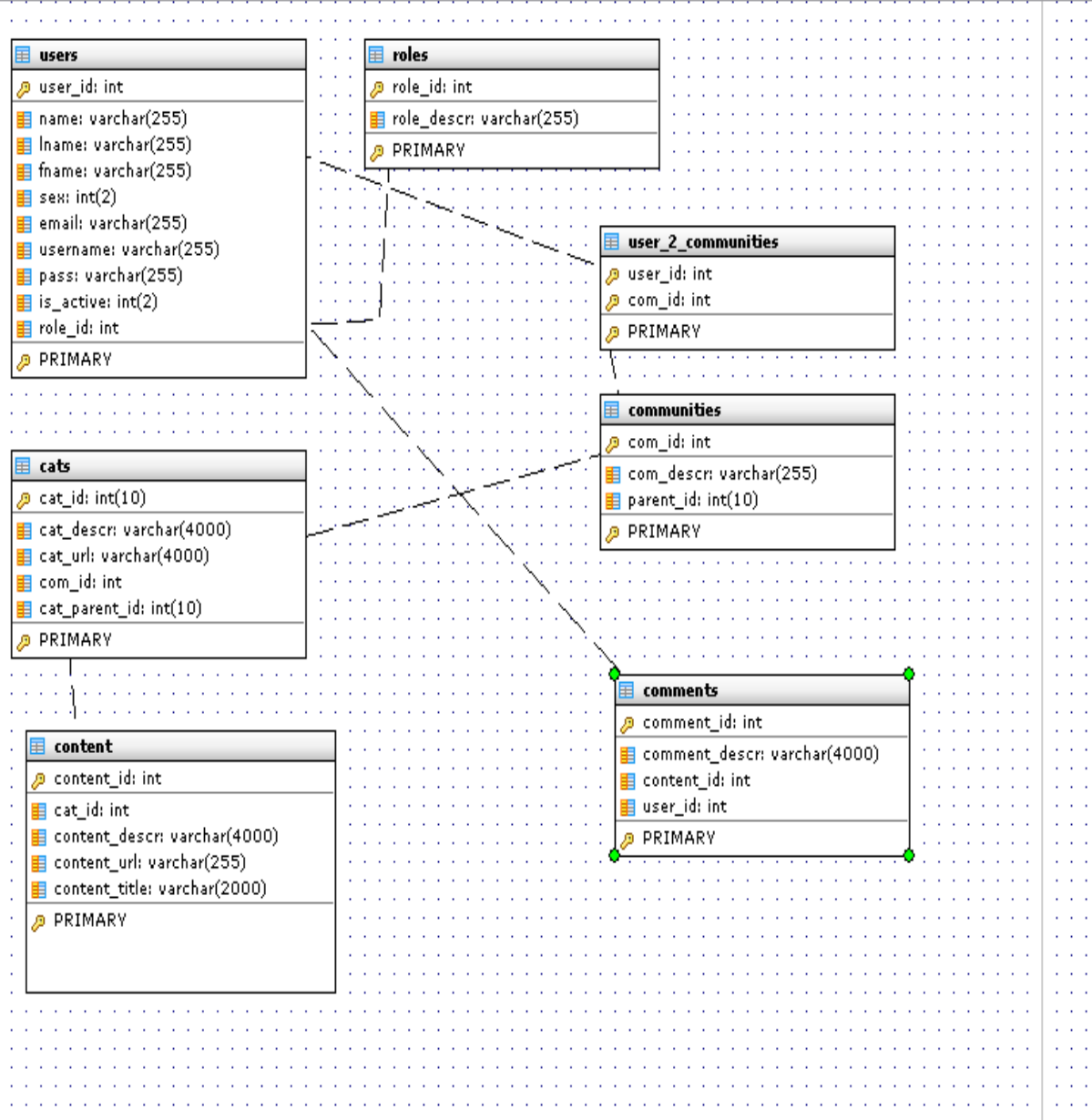

# **Επεξήγηση των πεδίων της βάσης και στιγμιότυπα (instances).**

# **Πεδίο users.**

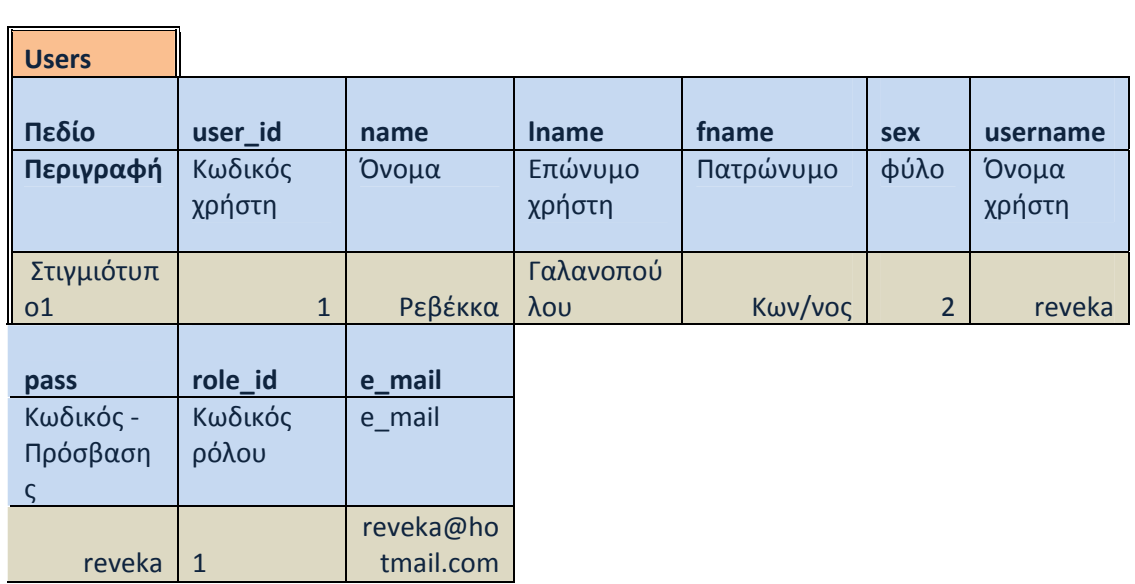

# **Πεδίο roles.**

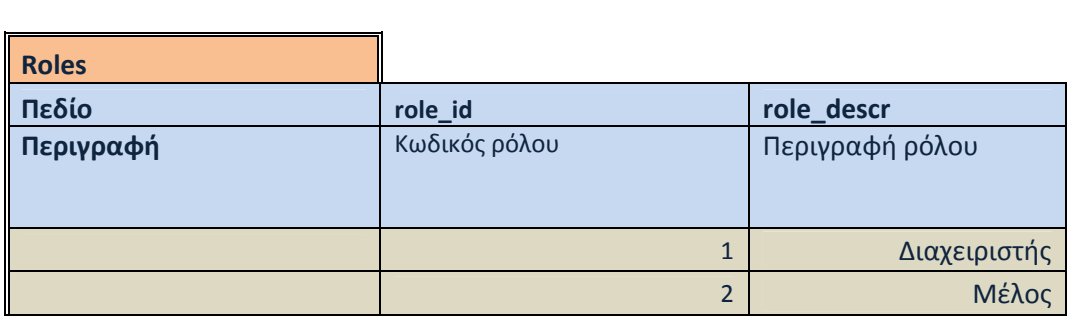

# **Πεδίο communities.**

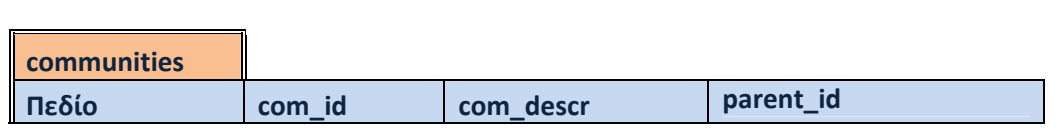

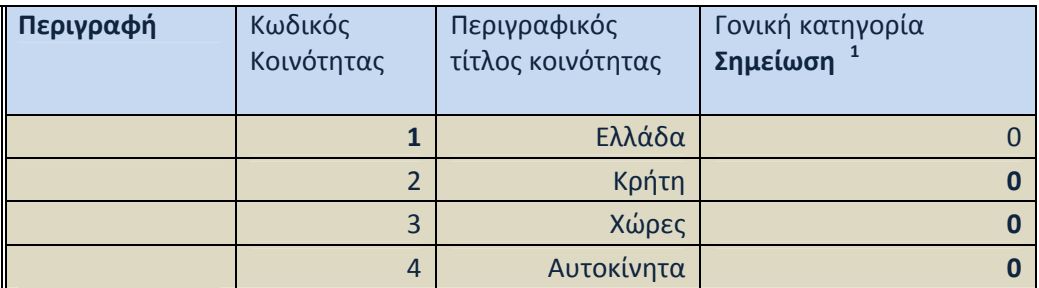

**Για να επιτύχουμε βάθος στην ιεραρχική οργάνωση των κοινοτήτων, χρησιμοποιούμε το πεδίο parent\_id. Eάν το parent\_id είναι 0, η κοινότητα είναι γονική και όχι υποκατηγορία κοινότητας. Εναλλακτικά το parent\_id παίρνει το com\_id της γονικής**

## **Πεδίο cats.**

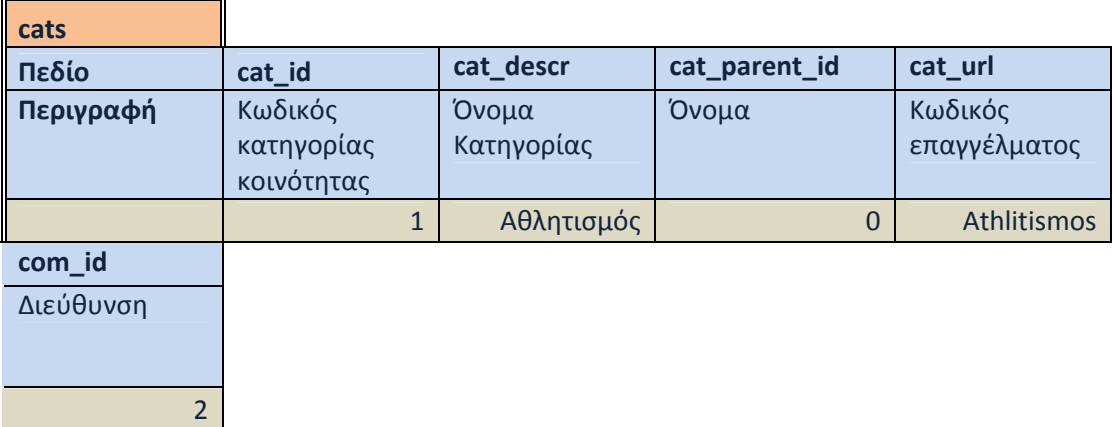

# **Πεδίο content.**

<span id="page-47-0"></span> $\overline{a}$ 

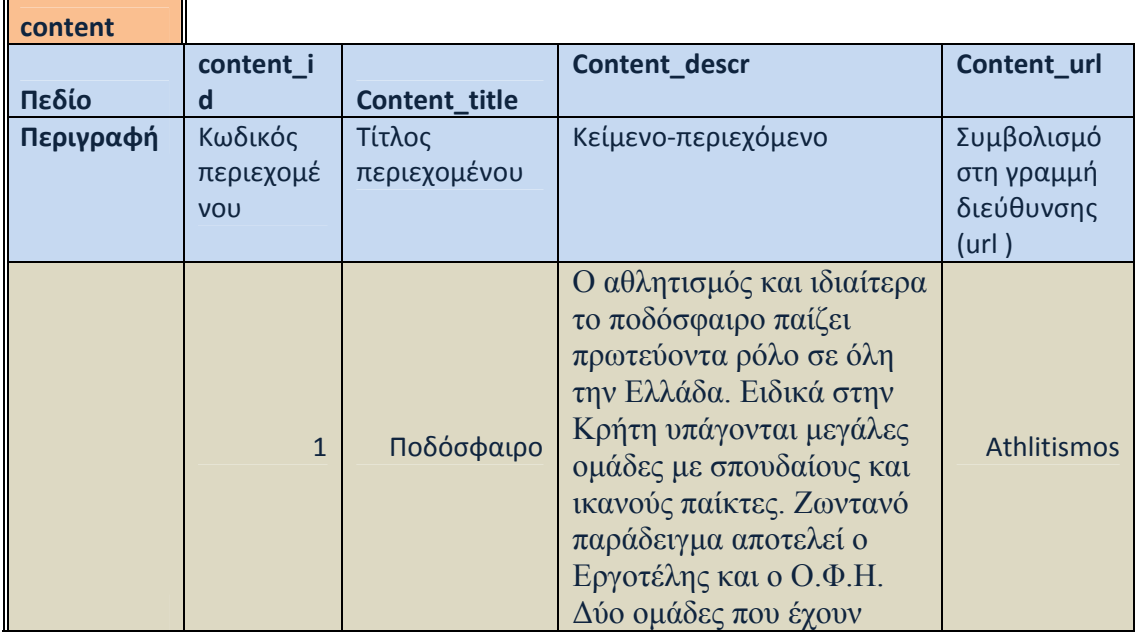

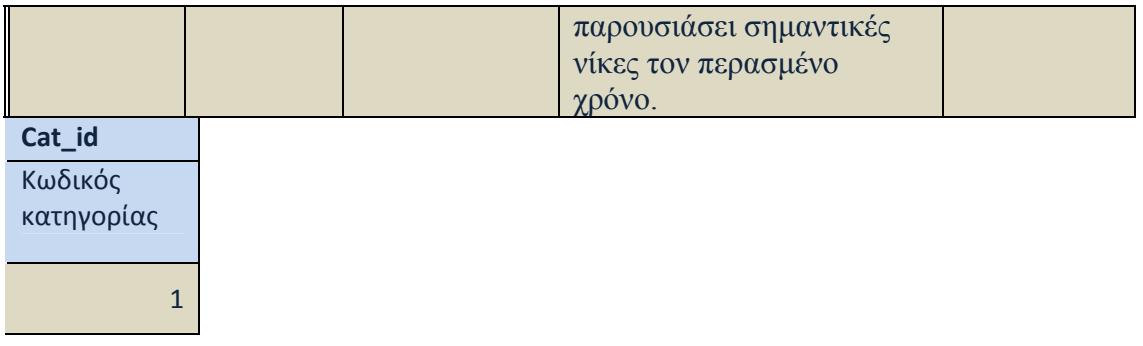

## **Πεδίο user – 2 – communities.**

 $\blacksquare$ 

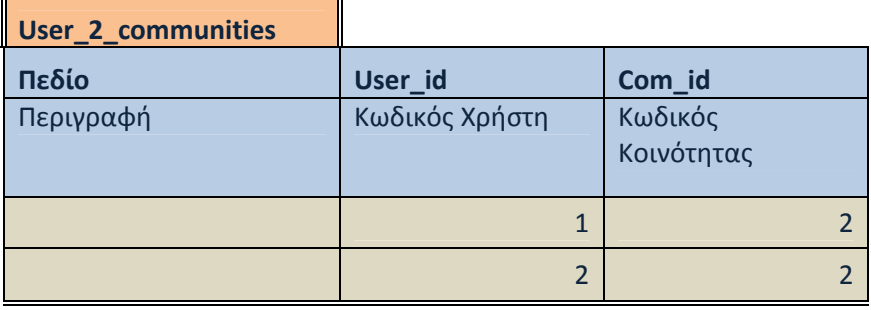

**Στο παραπάνω πεδίο, και σε συνδυασμό με προηγούμενα πεδία, ο χρήστης με κωδικό 1 σημαίνει ότι έχει ρόλο διαχειριστή στην εφαρμογή και με κωδικό κοινότητας 2 σημαίνει ότι έχει γονική του κοινότητα την Κρήτη. Εν αντιθέση, με 2 παίρνει το ρόλο ενός απλού εγγεγραμένου μέλους με γονική κοινότητα την Ελλάδα, έχοντας κωδικό κοινότητας 1.** 

# **9 Κώδικας Δημιουργίας Πινάκων στη Βάση Δεδομένων.**

Ενδεικτικά παρουσιάζεται το κομμάτι του κώδικα για την δομή των πινάκων που αναπαριστούν**:** τη κοινότητα, τη κατηγορία κοινότητας, το περιεχόμενο, τα σχόλια κοινοτήτων, το ρόλο διαχείρισης των εγγεγραμένων μελών, την εμφάνιση του ρόλου του κάθε μέλους καθώς και τη δομή της εγγραφής τους.

```
CREATE DATABASE `community` 
  CHARACTER SET `utf8` 
   COLLATE `utf8_unicode_ci`;
```

```
USE `community`;
```

```
/* Tables */ 
//Για τη δημιουργία κατηγοριών κοινοτήτων. 
DROP TABLE IF EXISTS `cats`; 
CREATE TABLE `cats` ( 
  `cat id` int(10) unsigned NOT NULL auto increment,
   `cat_descr` varchar(4000) collate utf8_unicode_ci default NULL, 
   `com_id` int(11) default NULL, 
   `cat_parent_id` int(10) default NULL, 
  PRIMARY KEY (`cat_id`) 
) ENGINE=InnoDB AUTO_INCREMENT=12 DEFAULT CHARSET=utf8
COLLATE=utf8_unicode_ci;
```
#### **//Για τη δημιουργία σχόλιων – παρατηρήσεων.**  DROP TABLE IF EXISTS `comments`; **CREATE TABLE `comments`** ( `comment\_id` int(11) NOT NULL auto\_increment,

 `comment\_descr` varchar(4000) collate utf8\_unicode\_ci default NULL, `content\_id` int(11) default NULL, `user\_id` int(11) default NULL, PRIMARY KEY (`comment\_id`)

) ENGINE=InnoDB DEFAULT CHARSET=utf8 COLLATE=utf8\_unicode\_ci;

#### **//Για τη δημιουργία κοινοτήτων.**

DROP TABLE IF EXISTS `communities`; **CREATE TABLE `communities`** ( `com\_id` int(11) NOT NULL auto\_increment, `com\_descr` varchar(255) collate utf8\_unicode\_ci default NULL, `parent\_id` int(10) default NULL, PRIMARY KEY (`com\_id`) ) ENGINE=InnoDB AUTO\_INCREMENT=17 DEFAULT CHARSET=utf8 COLLATE=utf8\_unicode\_ci;

```
//Για τη εισαγωγή περιεχομένου κατηγορίας κοινοτήυων. 
DROP TABLE IF EXISTS `content`; 
CREATE TABLE `content` (
```
 `content\_id` int(11) NOT NULL auto\_increment, `cat\_id` int(11) default NULL,

```
`content descr` varchar(4000) collate utf8 unicode ci default
NULL,
```
 `content\_title` varchar(2000) collate utf8\_unicode\_ci default NULL,

PRIMARY KEY (`content id`)

) ENGINE=InnoDB AUTO\_INCREMENT=9 DEFAULT CHARSET=utf8 COLLATE=utf8\_unicode\_ci;

#### **//Για τη δημιουργία ρόλων διαχείρισης των εγγεγραμένων μελών.**

```
DROP TABLE IF EXISTS `roles`; 
CREATE TABLE `roles` ( 
  `role id` int(11) NOT NULL auto increment,
   `role_descr` varchar(255) collate utf8_unicode_ci default NULL, 
  PRIMARY KEY (`role_id`) 
) ENGINE=InnoDB AUTO_INCREMENT=3 DEFAULT CHARSET=utf8 
COLLATE=utf8_unicode_ci;
```

```
//Για την εμφάνιση των ρόλων διαχείρισης των εγγεγραμένων
μελών. 
DROP TABLE IF EXISTS `user 2 communities`;
CREATE TABLE `user_2_communities` ( 
  `user_id` int(11) NOT NULL,
   `com_id` int(11) NOT NULL, 
  PRIMARY KEY (`user_id`,`com_id`) 
) ENGINE=InnoDB DEFAULT CHARSET=utf8 COLLATE=utf8_unicode_ci; 
//Για τη διαδικασία εγγραφής μελών. 
DROP TABLE IF EXISTS `users`;
CREATE TABLE `users` ( 
  `user_id` int(11) NOT NULL auto_increment,
 `name` varchar(255) collate utf8_unicode_ci default NULL, 
 `lname` varchar(255) collate utf8_unicode_ci default NULL, 
 `fname` varchar(255) collate utf8_unicode_ci default NULL, 
   `sex` int(2) default NULL, 
   `email` varchar(255) collate utf8_unicode_ci default NULL, 
   `username` varchar(255) collate utf8_unicode_ci default NULL, 
   `pass` varchar(255) collate utf8_unicode_ci default NULL, 
   `is_active` int(2) default NULL, 
   `role_id` int(11) default NULL, 
  PRIMARY KEY (`user_id`) 
) ENGINE=InnoDB AUTO_INCREMENT=11 DEFAULT CHARSET=utf8 
COLLATE=utf8_unicode_ci;
```

```
10 Κώδικας Δημιουργίας καθολικών φύλλων CSS 
    (Cascading Style Sheets).
```
### /\*\*\*\*\*\* TABLES \*\*\*\*\*//ΜΟΡΦΟΠΟΙΗΣΗ ΠΙΝΑΚΩΝ ΒΑΣΗΣ ΔΕΔΟΜΕΝΩΝ///

table {

 width: 99%; padding: 2px; text-align: left; margin-top: 10px; }

table caption {

 font-size: 13px; color: #666666; font-family: Verdana, Arial, Helvetica, sans-serif; font-weight: bold; text-align: left; padding: 5px 0 5px 0;

 } table th { padding: 5px; font-size: 11px; font-weight: bold; font-family: Verdana, Arial, sans-serif; color: #e07619; } table td  $\{$  padding:  $5px; \}$ table.insert { width: 100%; } table.insert th { width: 30%; } table.view { border: 1px solid #666; } table.view th { background-color: #d4dcbb; } table.view tr {background-color:#fff;} table td.small { width: 20%; } table td.medium{ width: 30%; } table td.big  $\{$  width:  $40\%$ ;  $\}$ table td.huge { width: 50%; } body, h3, form  $\{$  font: 12px Tahoma, Arial, sans-serif; margin: 0; padding: 0; color: #5C5C5C; }

body { background: url('../img/header\_bg.jpg') repeat-x; left -50px ;}

h2 {

 font-family: Arial; font-size: 16px; color:#abbe69; font-weight: bold; }

fieldset { margin: 10px 0 0 0; border: 4px double #666; padding-bottom: 5px; } legend { margin-left: 10px; font-size: 14px; font-weight: bold; border: 1px solid #666; padding: 2px 10px; color: #ff9900; background-color: #fff!important; } legend.toggleAble { cursor: pointer; } fieldset fieldset { border: 0; border-top: 1px solid #eee; }

.legend-icon { padding-left: 5px; position: relative; top: 3px; cursor: pointer; }

.central { text-align: center; } .button { font-size: 14px; padding: 3px; } #wrapper { text-align: left; margin: auto;

```
 width: 99%; 
         } 
#header { 
        height: 140px;
         margin-bottom: 10px; 
         } 
#header h1 { 
         margin-top: 44px; 
         color: #c3c3ae; 
         font-size: 18px; 
         font-family: Arial, Verdana; 
         } 
#nav { margin-top: 39px; } 
      #nav li { 
           list-style-type: none; 
           float: left; 
           border: 1px solid #5b5b56; 
           padding: 8px 12px; 
           background-color: #57574e; 
           text-align: center; 
 } 
           #nav li a { 
                 display: block; 
                 font-weight: bold; 
                 color: #f2f2e0; 
                 text-decoration: none; 
                 font-size: 11px; 
 } 
          #nav li.activ { background: url('../img/tab_active.jpg') repeat-x; }
#nav-inner \{ clear: left; 
         padding-top: 9px; 
         text-align: left; 
         height: 30px; 
         } 
        #nav-inner ul \{ margin: 0; \} #nav-inner ul li { float: left; margin-right: 5px; padding: 5px; } 
         #nav-inner li a:link, 
         #nav-inner li a:visited, 
         #nav-inner li a:active { 
                 color: #f2f2e0; 
                 text-decoration: none; 
         }
```

```
 #nav-inner li.activ{ 
                color: #ccc; 
                text-decoration: none; 
 } 
        #nav-inner li a:hover { 
                color:#666666; 
                text-decoration: none; 
 } 
* html #nav-inner { margin-top: -38px; } 
#logout { float: right; margin: 1px 7px 00; }
.kids { margin: 5px; border: 1px solid #eee; } 
#headline { 
        margin-top: 0; 
        padding-top: 0px; 
        } 
#photo { 
        float: left; 
        width: 624px; 
         } 
#photo div { 
        border: 1px solid #D8D8D8; 
        padding: 2px; 
 } 
#photo img { display: block; } 
#search-news { 
        float: right; 
        width: 140px; 
         } 
#search-news div { 
        padding: 3px 0; 
       margin: 0;
         } 
#search-news #q { 
        width: 140px; 
        border: 1px solid #859D31; 
         } 
#search-news .downcast { 
        background: #E6E7E7; 
        border-top: 1px solid #CFD0D0; 
        padding: 3px 4px 4px 4px; 
       margin: 2px 0 0 0;
         } 
#search-news h3 { 
        padding-left: 5px; 
        font-weight: bold;
```

```
 margin: 1em 0 0.4em 0; 
         } 
#search-news p { 
         padding-left: 15px; 
         padding-right: 2px; 
        margin: 0.1em 0;
         } 
a { 
         font-weight: bold; 
         color: #5C5C5C; 
         } 
#body { 
         padding-top: 2em; 
         text-align: justify; 
         } 
#body-left { 
         float: left; 
         width: 408px; 
         } 
#body-right \{ float: right; 
         width: 330px; 
         } 
#body-left ul.plussbullets { 
         margin-top: 45px; 
         margin-left: 120px; 
         padding: 0; 
         font-weight: bold; 
         } 
#body-left ul.plussbullets li { 
        background: top left url('../img/bullet_plus.gif') no-repeat;
         margin: 0 0 10px 0; 
         padding: 0 0 0 25px; 
 } 
#body h2, #body p { margin: 0.3em 0; } 
#body-right p \{ margin-right: 2em; \}#content { min-height: 288px; margin-top: 0; } 
#footer { 
         color: #FFFFFF; 
        background: #42453D url('../img/footer_bg.gif') repeat-x;
        padding: 6px 0 5px 0;
         margin-top: 2em; 
         font-weight: bold;
```

```
 } 
#footer p { 
       margin: 0;
        padding: 0; 
         } 
/* login css */#login_container { text-align: center; }
.login { 
      width: 300px; 
      background-color: #eff2f6; 
      padding: 10px; 
      border: 1px solid #ccc; 
      margin: 60px auto; 
      text-align: left; 
} 
.keys { float: left; width: 140px;} 
.text, textarea { border: 1px solid #ccc; width: 250px; } 
select { border: 1px solid #ccc; width: 252px; padding: 2px 0; }
select.multiple { height: 120px; }
input[readonly='readonly'] { background-color: #ddd; } 
.form_block .text { 
           width: 140px; 
           border: 1px solid #859D31; 
      } 
     .form block h2 \{ font-family: Arial; 
           font-size: 13px; 
           color: #abbe69; 
 } 
.btn_login { background: url('../img/btn_login.jpg') no-repeat; width: 55px; }
.correct { float: left; color: green; } 
error, 
.error { float: left; color: red; } 
details, 
.details { 
         color: #666; 
         font-style: italic; 
         font-size: 11px; 
         font-weight: normal; 
         float: left; 
         clear: left;
```

```
 } 
/**** TABS **************** 
**********************************/ 
#tabs { 
         margin-bottom: 0; 
         padding-bottom: 27px; 
         position: absolute; 
         top: 135px; 
 } 
* html #tabs { padding-bottom: 25px; } 
#tabs li { 
         list-style-type: none; 
         display: inline; 
         float: left; 
         margin:0; 
         padding: 0; 
         } 
#tabs li.activ { border-bottom: 0; } 
#tabs li.normal a { 
         background-color: #eee; 
         color: #000; 
         } 
#tabs li a { 
         display: block; 
         padding: 5px 10px; 
         margin-right: 4px; 
         color: #333; 
         color: #fff; 
         background-color: #93B185; 
         text-decoration: none; 
         border: 1px solid #ccc; 
         text-align: center; 
         } 
#tabs li.activ a { 
         color: #669933; 
         font-weight: bold; 
         border-bottom: 1px solid #fff; 
         background-color: #fff; 
         } 
#tabs li a:hover { background-color: #BEC8B8;} 
#tabs li.no_content a { 
         background-color: #93B185; 
         color: #fff;
```
}

.tabs-content { border: 1px solid #ccc; padding: 5px; }

table.discounts, table.discounts-main { width: 500px; } table.discounts th, table.discounts-main th { width: 150px; }

tr.even td,

.even { background-color: #eceee4!important; }

#action-messages {

 border-top: 1px solid #9bac68; border-bottom: 1px solid #9bac68; background-color: #eee; padding: 10px 5px; margin-bottom: 5px; font-size: 16px; }

 #action-messages ul { margin-left: 30px; } .error-messages { background: url('../img/ico\_warning.png') no-repeat 10px 50%; } .correct-messages { background: url('../img/ico\_active.gif') no-repeat 10px 50%; }

select.list { font-size: 10px; }

.list { font-size: 11px; background-color: #fff;} .list li  $\{$  padding: 0; margin: 0; background-color: #fff; text-align: left;  $\}$ 

#menu li  $\{$ 

 list-style-type: none; display: inline; position: absolute; top: 130px;

}

#cats { float: left; width:  $120px$ ; margin-left:  $32px$ ; } .content { float: right; border: 1px solid #a2b170; width: 840px; } .content th { background-color: #e8efd1; }

#latest-comments ul, #online-users ul { width: 430px; margin: 0; margin-bottom: 10px; padding-left: 0; list-style-type: none; }

#latest-comments h3, #online-users h3 { font-size: 11px; font-weight: bold; font-family: Verdana, Arial, sans-serif; color: #e07619; }

#latest-comments span { color: #888; }

# **11 Κώδικας Εμφάνισης Κοινοτήτων, Κατηγορίας και Περιεχομένου κοινοτήτων και Χρηστών εφαρμογής.**

Ο κώδικας είναι διατυπωμένος με τη χρήση της γλώσσας προγραμματισμού Php. Οι μέθοδοι εμφάνισης κοινοτήτων, κατηγορίας και περιεχομένου κοινοτήτων και χρηστών εφαρμογής υποστηρίζονται στα **actions**.

//Δημιουργία Κοινότητας με χρήση της μεθόδου **addCommunity**.

<?php

?>

```
require_once("../classes/community.php");
\frac{1}{2} \frac{1}{2} \frac{1}{2} \frac{1}{2} \frac{1}{2} \frac{1}{2} \frac{1}{2} \frac{1}{2} \frac{1}{2} \frac{1}{2} \frac{1}{2} \frac{1}{2} \frac{1}{2} \frac{1}{2} \frac{1}{2} \frac{1}{2} \frac{1}{2} \frac{1}{2} \frac{1}{2} \frac{1}{2} \frac{1}{2} \frac{1}{2} $parent id = @$ POST['com id'];
% community = new community();
 $community->insert($com_descr, $parent_id);
```
<a href="../templates/community.php">επιστροφή</a>

//Δημιουργία Κατηγορίας κοινότητας με χρήση της μεθόδου **addCategory**.

```
<?php 
        require_once("../classes/category.php"); 
       \text{Scat\,} descr = @trim($ POSTI'cat_descr'l);
       $parent cat id = @$ POST['parent cat id'];
       $com id = \textcircled{a}$ POST['com id'];
       \frac{1}{2}category = new category();
        $category->insert($cat_descr, $parent_cat_id, $com_id); 
?>
```
<a href="../templates/category.php">επιστροφή</a>

//Δημιουργία Περιεχομένου κοινότητας με χρήση της μεθόδου **addContent**.

<?php

```
 require_once("../classes/content.php"); 
$content_title = @trim($_POST['content_title']);
$content_descr = @trim($_POST['content_descr']);
$cat id = @$POST['cat id'];
% $content = new content();
 $content->insert($content_title, $content_descr, $cat_id);
```
?>

<a href="../templates/content.php">επιστροφή</a>

### //Δημιουργία Εγγραφής Μελών με χρήση της μεθόδου **addUser.**

<?php

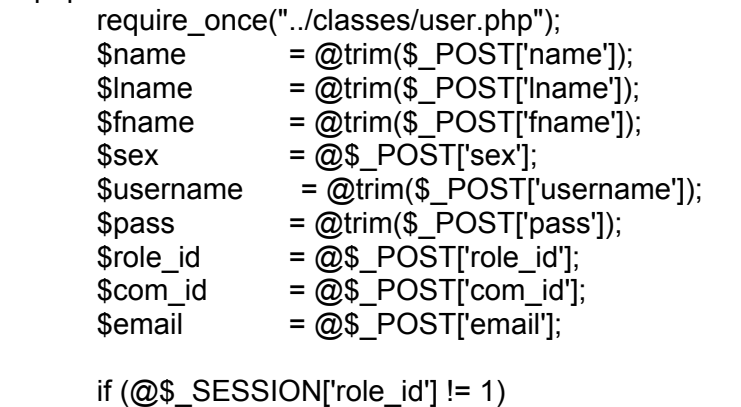

```
$role id = 2;
```
// an o user pou kanei thn eisagwgh den einai diaxeirisths, vale default rolo to member

 $$user = new user$ );

 \$user->insert(\$name, \$lname, \$fname, \$sex, \$username, \$pass, \$role\_id, \$com\_id, \$email);

?>

<a href="../" title="αρχική σελίδα">επιστροφή στην αρχική σελίδα</a>

### //Δημιουργία Επεξεργασίας Μελών με χρήση της μεθόδου **editUser**.

```
<?php
```
 require\_once("../classes/user.php"); \$name  $=$   $@trim(\$$  POST['name']);  $\mathsf{Shame} = \mathsf{Qtrim}(\mathsf{S\_POST[}' \mathsf{name'}]);$ \$fname = @trim(\$\_POST['fname']);  $$sex$  = @\$\_POST['sex'];  $$username = @trim($POST['username'])$ ;  $spass$  =  $@trim($_POST['pass'])$ ;  $$role_id = @$_POST['role_id';\$  $$com_id = @$_POST['com_id'];$ <br> $$smail = @$_POST['com_id'];$  $= @$ \$ POST['com\_id'];  $\text{Semail}$  =  $@$  POST['email']; if  $(Q\$  SESSION['role id'] != 1)  $$role$  id = 2;

 $$user = new user();$ 

```
 $user->update($name, $lname, $fname, $sex, $username, $pass, $role_id, 
$com_id, $email); 
?>
```

```
<a href="../" title="αρχική σελίδα">επιστροφή στην αρχική σελίδα</a>
```
# **12 Κωδικοποίηση Σύνδεσης με τη Βάση Δεδομένων.**

Χρησιμοποιώντας τη γλώσσα προγραμματισμού Php υλοποιήσαμε τον παρακάτω κώδικα που εξυπηρετεί τη σύνδεση με τη Βάση Δεδομένων (setup).

<?php

ob\_start();

session\_start();

date default timezone set("Europe/Athens"); // set timezone for all date functions to Europe/Athens

\$cn = mysql\_connect('localhost','community', 'community..');

```
$db = my\ select db("community");
```
mysql\_query("set names 'utf8'"); // needed for mysql >= 4.1 for utf8 if (!\$cn || !\$db)

```
 die('Δεν είναι δυνατή η σύνδεση με τη βάση');
```
include\_once "functions.php";

\$username = @trim(addslashes(\$\_POST['username']));

\$passwd = @trim(addslashes(\$\_POST['passwd']));

if (empty(\$\_SESSION['user\_id']) && !empty(\$username) && !empty(\$passwd)) {

 \$sql = "select \* from users where username='\$username' and pass='\$passwd'";

```
 $query = mysql_query($sql, $cn); 
s = my\ fetch assoc(s = y);
```
if  $(Srs)$  {

}

 \$\_SESSION['user\_id'] = \$rs['user\_id'];  $$$  SESSION['user id'] =  $$rs['user id']$ ; \$\_SESSION['username'] = \$rs['username']; \$\_SESSION['role\_id'] = \$rs['role\_id'];

\$communities = array();

 \$cquery = mysql\_query("select c.com\_id, c.com\_descr from user 2 communities u2c, communities c where c.com id = u2c.com id and  $u2c.$ user\_id = " . \$rs['user\_id']);

```
$i = 0:
               while ($crs = mysql_fetch_assoc($cquery)) { 
                      $communities[$i]['com_id'] = $crs['com_id']; 
                      $communities[$i]['com_descr'] = $crs['com_descr']; 
                     $i++;
 } 
              $ SESSIONI'communities'l = $communities:
        } 
?>
```
# **13 Συναρτήσεις εφαρμογής E\_community.**

Οι συναρτήσεις (functions) που χρησιμοποιήθηκαν για την υλοποίηση του πληροφοριακού μας συστήματος σύμφωνα με τη γλώσσα προγραμματισμού Php είναι οι ακόλουθες.

```
// Ησυνάρτηση showCommunities φανερώνει τη διαχείριση κοινότητας.
```

```
function showCommunities($selected = "", $multiple = "", $addChoose = ""){ 
        $sql = "select * from communities order by com_id";
```

```
 $query = mysql_query($sql); 
       \text{S}\text{suffix} = \text{""};
        if ($multiple) { 
                $multiple = " multiple=\"multiple\" "; 
               $suffix = "[]";
        } 
       echo "\n<select name=\"com_id$suffix\" id=\"com_id\" $multiple >";
        if ($addChoose) 
               echo "\n<option value=\"\"> -- Επιλέξτε γονική κοινότητα --</option>";
       if (is_array($selected) && count($selected)) {
               while (\frac{1}{2}rs = mysql_fetch_assoc(\frac{1}{2}query)){
                       $com id = $rs['com id'];
                        $com_descr = $rs['com_descr']; 
                        if (in_array($com_id, $selected)) 
echo "\n<option selected=\"selected\" value=\"$com_id\">$com_descr</option>";
                else 
               echo "\n<option value=\"$com_id\">$com_descr</option>";
 } 
        } else { 
                $selected = (int)$selected; 
               while (\frac{1}{2}rs = mysql_fetch_assoc(\frac{1}{2}query)){
                       $com id = $rs['com id'];
                        $com_descr = $rs['com_descr']; 
                        if ($com_id == $selected) 
echo "\n<option selected=\"selected\" value=\"$com_id\">$com_descr</option>";
                else 
               echo "\n<option value=\"$com_id\">$com_descr</option>";
 } 
        } 
       echo "\n</select>";
```
// Ησυνάρτηση showCats φανερώνει τη διαχείριση κατηγορίας κοινότητας.

```
function showCats($selected="", $name=""){ 
        $sql = "select * from cats order by cat_id"; 
        $query = mysql_query($sql); 
        if (!$name) 
               \mathsf{Hame} = \mathsf{''cat\_id''}; echo "\n<select name=\"$name\" id=\"$name\">"; 
       echo "\n<option value=\"\">-- Επιλέξτε --</option>";
        while ($rs = mysql_fetch_assoc($query)){ 
               $cat_id = $rs['cat_id'];
               $cat descr = $rs['cat descr'];
               if ($cat id == $selected){
echo "\n<option selected=\"selected\" value=\"$cat_id\">$cat_descr</option>";
                } else { 
               echo "\n<option value=\"$cat_id\">$cat_descr</option>";
 } 
        } 
       echo "\n</select>";
}
```
// Ησυνάρτηση showRoles φανερώνει τη διαχείριση εγγραφής μελών.

```
function showRoles($selected=""){
```

```
 $sql = "select * from roles order by role_id"; 
 $query = mysql_query($sql); 
echo "\n<select name=\"role_id\" id=\"role_id\">";
while (\frac{1}{2}rs = mysql_fetch_assoc(\frac{1}{2}query)){
       $role_id = $rs['role_id'];$role descr = $rs['role descr'];
       if ($role id == $selected){
```
echo "\n<option selected=\"true\" value=\"\$role\_id\">\$role\_descr</option>";

} else {

```
echo "\n<option value=\"$role_id\">$role_descr</option>";
```

```
 } 
      } 
     echo "\n</select>";
```
}

// Η συνάρτηση getCats καταχωρεί τις κατηγορίες κοινότητας σε πίνακα.

```
function getCats($com_id) {
```

```
\mathcal{S}com_id = (int)\mathcal{S}com_id;
 if (!$com_id) 
         return false; 
 $sql = "select * from cats where com_id=$com_id order by cat_id"; 
$query = mysql_query($sql);\text{Sres} = \text{array}():
Si = 0:
while ($rs = mysql_fetch_assoc($query)) {
        $res[$i]['cat_id'] = $rs['cat_id']; $res[$i]['cat_descr'] = stripslashes($rs['cat_descr']); 
        $res[$i]['com_id'] = $rs['com_id'];$i++;
 } 
 return $res;
```
}

//Η συνάρτηση getContent καταχωρεί το περιεχόμενο των κατηγοριών κοινότητας σε πίνακα.

function **getContent**(\$cat\_id) {

```
$cat id = (int)$cat id;
 if (!$cat_id)
```
return false;

\$sql = "select \* from content where cat\_id=\$cat\_id order by content\_id";

```
 $query = mysql_query($sql); 
\frac{1}{2} \frac{1}{2} \frac{1}{2} \frac{1}{2} \frac{1}{2} \frac{1}{2} \frac{1}{2} \frac{1}{2} \frac{1}{2} \frac{1}{2} \frac{1}{2} \frac{1}{2} \frac{1}{2} \frac{1}{2} \frac{1}{2} \frac{1}{2} \frac{1}{2} \frac{1}{2} \frac{1}{2} \frac{1}{2} \frac{1}{2} \frac{1}{2} Si = 0:
 while ($rs = mysql_fetch_assoc($query)) { 
              $res[$i]['content id'] = $rs['content id'];$res[$i]['cat_id'] = $rs['cat_id']; $res[$i]['content_title'] = stripslashes($rs['content_title']); 
               $res[$i]['content_descr'] = stripslashes($rs['content_descr']); 
              $i++; } 
 return $res;
```
//Η συνάρτηση redirect() καθορίζει τη διεύθυνση της εφαρμογής, δηλαδή το url που έχει δωθεί για να έχουμε πρόσβαση στη σελίδα.

```
function redirect($url) {
```

```
 header("Location: $url"); 
 exit();
```
}

}

# **14 Κλάσσεις των Συναρτήσεων Εφαρμογής.**

Οι κλάσσεις (**classes)** είναι μέθοδοι των συναρτήσεων που χρησιμοποιήθηκαν για να επιτρέψουν τη σύνδεση με τη Βάση Δεδομένων:

```
class category {
```

```
class category {
```
function msgbox(\$message){

echo "<script>alert('\$message');</script>";

}

```
function insert($cat_descr, $parent_cat_id, $com_id) {
```

```
$cat_descr = addslashes($cat_descr);
```
\$parent cat  $id = (int)$ \$parent cat  $id$ ;

 $\text{\$com_id = (int) \$com_id};$ 

if (!\$cat\_descr || !\$com\_id)

return false;

\$sql = "insert into cats (cat\_descr, cat\_parent\_id, com\_id)";

\$sql .= " values ('\$cat\_descr', \$parent\_cat\_id, \$com\_id)";

```
 $query = mysql_query($sql) or die(mysql_error());
```
\$cat\_id= mysql\_insert\_id();

```
if (!$cat id)\{
```
\$this->msgbox("Η εισαγωγή κατηγορίας απέτυχε. Παρακαλώ προσπαθήστε ξανά."); return false;

```
 }
```
 \$this->msgbox("Η εισαγωγή κατηγορίας πραγματοποιήθηκε."); return true; }

}

#### **class community** {

```
 function msgbox($message){ 
          echo "<script>alert('$message');</script>";
   } 
  function insert($com_descr, $parent_id) {
          $com_descr = addslashes($com_descr);
          $parent id = (int)$parent id;
           if (!$com_descr) 
                  return false; 
          $sql = "insert into communities (com_descr, parent_id)";
           $sql .= " values ('$com_descr', $parent_id)"; 
          square = mysal<sub>querv</sub>(\$sal) or die(mysal<sub>erv</sub>());
          scom id = mysql insert id();
           if (!$com_id){
```
\$this->msgbox("Η εισαγωγή κοινότητας απέτυχε. Παρακαλώ προσπαθήστε ξανά.");

```
 return false;
```

```
 } 
         $this->msgbox("Η εισαγωγή κοινότητας πραγματοποιήθηκε."); 
                return true; 
      } 
}
```
# **class content {**

```
 function msgbox($message){ 
                echo "<script>alert('$message');</script>";
        } 
       function insert($content_title, $content_descr, $cat_id) {
               $sql = "insert into content (content title, content descr, cat id)";
                $sql .= " values ('$content_title', '$content_descr', $cat_id)"; 
               square = my\cdot q \cdot (3\cdot q) or die(mysql_error());
               $content id = mysql insert id);
               if (!$content_id){
$this->msgbox(" 
Η εισαγωγή περιεχομένου απέτυχε. Παρακαλώ προσπαθείστε ξανά."); 
                       return false;
```

```
 } 
             $this->msgbox("Η εισαγωγή περιεχομένου πραγματοποιήθηκε."); 
             return true;
```

```
class user {
```
}

}

```
 function msgbox($message){ 
       echo "<script>alert('$message');</script>";
 }
```
function insert(

\$name, \$lname, \$fname, \$sex, \$username, \$pass, \$role\_id, \$com\_id, \$email) {

\$name = addslashes(\$name);

\$lname = addslashes(\$lname);

\$fname = addslashes(\$fname);

 $$sex = (int)$ \$sex;

\$username = addslashes(\$username);

\$pass = addslashes(\$pass);

 $$role_id = (int)$  $$role_id;$ 

\$email = addslashes(\$email);

\$sql = "insert into users (name, lname, fname, sex, username, pass, role\_id, email)";

 \$sql .= " values ('\$name', '\$lname', '\$fname', '\$sex', '\$username', '\$pass', '\$role\_id', '\$email')";

 $\text{Squery} = \text{mysql}$  query( $\text{Ssql}$ ) or die(mysql\_error());

 $s$ user id = mysql\_insert\_id();

if (!\$user\_id){

 \$this->msgbox("Η εγγραφή χρήστη απέτυχε. Παρακαλώ προσπαθήστε ξανά."); return false;

}

```
if (is_array($com_id) && count($com_id) > 0) {
```
foreach(\$com\_id as \$c)

mysql\_query("insert into user\_2\_communities(user\_id, com\_id) values(\$user\_id, \$c)");

}

```
 $this->msgbox("Η εγγραφή χρήστη πραγματοποιήθηκε.");
```
return true;

}

 function update(\$name, \$lname, \$fname, \$sex, \$username, \$pass, \$role\_id, \$com\_id, \$email) {

\$name = addslashes(\$name);

\$lname = addslashes(\$lname);

\$fname = addslashes(\$fname);

 $$sex = (int)$ \$sex;

\$username = addslashes(\$username);

\$pass = addslashes(\$pass);

 $$role$  id = (int) $$role$  id;

\$email = addslashes(\$email);

\$sql = "update users set

name='\$name',

lname='\$lname',

fname='\$fname',

sex='\$sex',

email='\$email',

role\_id='\$role\_id'";

if (\$pass  $&$ & strlen(\$pass) >= 4)

\$sql .= "pass='\$pass'";

```
 $sql .= " WHERE user_id=" . $_SESSION['user_id'];
```

```
 $query = mysql_query($sql) or die(mysql_error());
```
mysql\_query("DELETE FROM user\_2\_communities WHERE user\_id=" . \$\_SESSION['user\_id']);

if (is\_array(\$com\_id) && count(\$com\_id) > 0) {

foreach(\$com\_id as \$c)

mysql\_query("insert\_into\_user\_2\_communities(user\_id, com\_id) values(" . \$\_SESSION['user\_id'] . ", \$c)");

}

```
% communities = array();
```
\$cquery = mysql\_query("select c.com\_id, c.com\_descr from user 2 communities u2c, communities c where c.com\_id = u2c.com\_id and u2c.user\_id = " . \$\_SESSION['user\_id']);

> $$i = 0$ : while (\$crs = mysql\_fetch\_assoc(\$cquery)) {

> > \$communities[\$i]['com\_id'] = \$crs['com\_id'];

\$communities[\$i]['com\_descr'] = \$crs['com\_descr'];

69

```
$i++; } 
          $_SESSION['communities'] = $communities; 
               $this->msgbox("Η ενημέρωση των στοιχείων σας
πραγματοποιήθηκε."); 
               return true; 
     } 
} 
class mysql_con {
       var $g_sql;
        var $g_cn; 
        var $g_db; 
        var $g_db_host; 
        var $g_db_name; 
        var $g_db_user; 
        var $g_db_pass; 
        function mysql_con(){ 
               $this->g_db_host = "localhost"; 
               $this->g_db_name = "community"; 
               $this->g_db_user = "community"; 
              $this \geq q db pass = "community..";
        } 
        function selectDb(){ 
              $this \rightarrow g db = @mysql_select_db($this \rightarrow g db_name);
              if ($this->g_db){
                      RETURN $this->g_db; 
               } 
              else { 
                     echo "Δεν είναι δυνατή η επιλογή της Βάσης Δεδομένων.<br>";
                     echo "Database error message: " . mysql_error() . "<br>";
                      RETURN FALSE;
```

```
 } 
       } 
       function openCon(){ 
            $this->g_cn = @mysql_connect($this->g_db_host,$this-
            >g_db_user,$this->g_db_pass); 
            if ($this->g cn ){
                   RETURN $this->g_cn; 
 } 
            else { 
                  echo "Δεν είναι δυνατή σύνδεση με τη βάση δεδομένων.<br>";
                  echo "Database error message: " . mysql error() . "<br>";
                    RETURN FALSE; 
 } 
       } 
      function closeCon($cn){ 
             if (! @mysql_close($cn)){ 
                  echo "Δεν είναι δυνατή σύνδεση με τη βάση δεδομένων.<br>";
                  echo "Database error message: " . mysql error() . "<br>";
                   RETURN FALSE; 
             } RETURN TRUE; 
 } 
      }
```
# **15 Κωδικοποίηση των Links της «εφαρμογής».**

# **15.1 Μόνιμα links της «Εφαρμογής».**

Ενδεικτικά παρουσιάζεται ένα κομμάτι κώδικα που, μέ τη βοήθεια της γλώσσας προγραμματισμού Php, αφορά την εμφάνιση των μόνιμων links στην εφαρμογή.
```
<ul id="tabs"> 
<li><a href="index.php" title="Αρχική σελίδα">Αρχική</a></li> 
<li><a href="about.php" title="About Us">Η Εταιρεία</a></li> 
<?php 
       if (!empty($_SESSION['communities'])) { 
              foreach($_SESSION['communities'] as $community) { 
       echo "<li><a href=\"index.php?com_id=" . $community['com_id'] . "\" title=\"" .
$community['com_descr'] . "\">" . $community['com_descr'] . "</a></li>";
 } 
 } 
       if (!empty($_SESSION['role_id']) && $_SESSION['role_id'] == 1)
       echo"<li><ahref=\"templates/community.php\"title=\"Διαχείριση
Κοινότητας\">Διαχείριση Κοινότητας</a></li>"; 
       if (!empty($ SESSION['role id']) & $$ SESSION['role id'] == 1)
       echo"<li><ahref=\"templates/category.php\"title=\"Διαχείριση
Κατηγοριών\">Διαχείριση Κατηγοριών</a></li>"; 
       if (!empty($ SESSION['role id']) & $ SESSION['role id'] == 1)
       echo"<li><ahref=\"templates/content.php\"title=\"Διαχείριση
Περιεχομένου\">Διαχείριση Περιεχομένου</a></li>"; 
       if (!empty($SESSION"role_id']) 88 $SESSION"role_id'] == 1)
       echo"<li><ahref=\"templates/register.php\"title=\"Διαχείριση
Μελών\">Διαχείριση Μελών</a></li>"; 
       if (!empty($ SESSION['user_id']))
       echo "<li><a href=\"chat.php\" title=\"Chat\">Chat</a></li>";
       echo "<li><a href=\"forum.php\" title=\"Forum\">Forum</a></li>";
2><li><a href="contact.php" title="Επικοινωνία">Επικοινωνία</a></li> 
       <li><a href="help.php" title="βοήθεια">Βοήθεια</a></li> 
<?php if (!empty($_SESSION['user_id'])) { ?>
       <li><a href="templates/profile.php" title="προφίλ">Προφίλ</a></li> 
       <li><a href="logout.php" title="έξοδος">Έξοδος</a></li> 
<?php }?>
```
### **15.2 Link εγγραφής των χρηστών.**

```
Δίνεται ενδεικτικά η κωδικοποίηση εμφάνισης της διαδικασίας εγγραφής
χρηστών.
```

```
<div id="login"> 
<?php 
       if (!empty($ SESSION['user id'])){
        echo "<h3>Καλώς όρισες " . $_SESSION['username'] . "!</h3>"; 
echo "<form name=\"frmLogin\" method=\"post\" action=\"\">\n", 
"<table cellspacing=\"0\">\n", 
       "<tr><th>Όνομα χρήστη:</th></tr>\n",
```

```
"<tr><td><input class=\"text\" type=\"text\" name=\"username\"
id=\"username\" /></td></tr>\n",
      "<tr><th>Κωδικός πρόσβασης:</th></tr>\n",
      "<tr><td><input class=\"text\" type=\"password\" name=\"passwd\"
id=\"password\" /></td></tr>\n",
      "<tr><td><input class=\"button\" type=\"submit\" value=\"Είσοδος\" 
/></td></tr>\n",
        "<td><a href=\"templates/register.php\">Εγγραφείτε τώρα!</a></td></tr>\n", 
"</table>\n",
       "<input type=\"hidden\" name=\"do_action\" value=\"login\" />\n", 
       "</form>\n"; 
       } 
2\langlediv>
```
### **15.3 Links των σχολίων και online χρηστών.**

Δίνεται επιγραμματικά η κωδικοποίηση εμφάνισης των σχολίων και των συνδεδεμένων χρηστών.

```
<td style="padding-left: 250px;"> 
<?php include "latest-comments.php"; ?> 
</td>
```
Αναλυτικά ο παραπάνω κώδικας παρουσιάζεται μέσω του αρχείου latestcomments.php.

```
<div id="right-menu"> 
<?php 
if (!empty($ SESSION['user_id']))
{ 
2 ><div id="latest-comments"> 
         <h3>τελευταία σχόλια</h3> 
        \langle u \rangle
```
 <li>από <span>dimitris, την Τετ Ιούλ 16, 2008 7:26 pm </span><br>>>>> href="/e\_community/forum.php?f=2&t=2">Η Ικαρία είναι ένα νησί, που παρά τις όποιες ιδιομορφίες του, έχει την ιδιότητα να απορροφά τους επισκέπτες του...</a></li>

 <li>από <span>giorgos, την Σαβ Ιούλ 05, 2008 7:50 am </span><br/>shor>>>>> href="/e\_community/forum.php?f=2&t=3">Η Αίγυπτος πιστεύω οτι είναι ένα φανταστικό μέρος για διακοπές φέτος το καλοκαίρι και όχι μόνο...</a></li>

 $\langle$ li>από <span>petros, την Τετ Ιούλ 16, 2008 4:01 pm</span><br><a href="/e\_community/forum.php?f=2&t=4">Βρίσκω το revekatours εξαιρετικό ως πρός το τρόπο εξυπηρέτησής του...</a></li>

```
\langle 111 \rangle</div><?php 
} 
.<br>?>
<div id="online-users">
```

```
 <h3>συνδεδεμένοι χρήστες</h3> 
        |<sub>U</sub>| <li>reveka</li> 
                  <li>dimitris</li> 
                  <li>giorgos</li> 
                  <li>kwstas</li> 
        </ul></div>
```
# **16 Κωδικοποίηση των Links της «εφαρμογής».**

# **16.1 Διαχείριση ιστοσελίδων της«εφαρμογής».**

#### **(i) Δημιουργία Κοινότητας.**

```
<div id="content">
```
<div style="width: 800px; float: left;">

<formname="insert"id="insert"action="../actions/addCommunity.php" method="post">

#### <h2>**Δημιουργία Κοινότητας**</h2>

```
 <fieldset><legend>Κοινότητα</legend> 
 <table cellspacing="0" class="insert" summary="community info"> 
<tr><th><label for="com_descr">Όνομα Κοινότητας:<span class="star">*</span> 
</label></th> 
<td><input type="text" class="text" name="com_descr" id="com_descr" 
value="" /></td></tr>
<tr>
 <th><label for="com_id">Επιλογή Γονικής Κοινότητας:</label></th> 
<td><? showCommunities("", "", 1); ?></td></tr><tr>
<td>&nbsp:</td>
 <td><input type="submit" value="Υποβολή" class="button" /> 
   <input type="reset" value="Καθαρισμός" class="button" /></td></tr> 
<tr>
<td colspan="2"><span class="star">*</span>Υποχρεωτικά πεδία</td></tr> 
 </table></fieldset> 
 <input type="hidden" name="doAction" id="doAction" 
value="community_insert" />
 </form> 
</div>
```
#### **(ii) Εισαγωγή Κατηγορίας κοινότητας.**

```
<div id="content"> 
<div style="width: 800px; float: left;"> 
<form name="insert" id="insert" action="../actions/addCategory.php" method="post">
```
<h2>Eισαγωγή Κατηγορίας</h2> <fieldset><legend>Κατηγορίες Κοινότητας</legend>

```
<table cellspacing="0" class="insert" summary="category info"> 
<tr>
<br> <math>\text{th}<label for="cat_descr">Όνομα Κατηγορίας:<span class="star">* 
</span></label></th> 
<td><input type="text" class="text" name="cat_descr" id="cat_descr" value="" /></td>
       </tr><tr>
<th><label for="com_id">Επιλογή Κοινότητας:<span class="star">* 
</span></label></th> 
<td><?php showCommunities() ?></td></tr>
<tr>
<th><label for="cat_parent_id">Γονική Κατηγορία:</label></th> 
<td><?php showCats("", "parent_cat_id"); ?></td></tr>
<tr><td>&nbsp:</td>
<td><input type="submit" value="Υποβολή" class="button" /> 
     <input type="reset" value="Καθαρισμός" class="button" /></td></tr> 
<tr>
<td colspan="2"><span class="star">*</span>Υποχρεωτικά πεδία</td></tr> 
</table></fieldset> 
<input type="hidden" name="doAction" id="doAction" value="category_insert" /> 
</form> 
</div>
```
### **(iii) Εισαγωγή Περιεχομένου κατηγορίας κοινότητας.**

```
<div id="content"> 
<div style="width: 800px; float: left;"> 
<form name="insert" id="insert" action="../actions/addContent.php" method="post"> 
<h2>Eισαγωγή Περιεχομένου</h2> 
<fieldset><legend>Περιεχόμενο</legend> 
<table cellspacing="0" class="insert" summary="content info"> 
<tr><th><labelfor="content_title">Τίτλος Περιεχομένου:<span class="star">*</span> 
</label></th>
<td><input type="text" class="text" name="content_title" id="content_title" value="" 
/></td></tr>
<tr><th><label for="content_descr">Περιεχόμενο:<span class="star">*</span></label></th> 
<td><textarea name="content_descr" cols="50" rows="10" id="content_descr"> 
</textarea></td></tr>
</table> 
</fieldset> 
<fieldset><legend>Αντιστοίχιση σε Κατηγορία</legend> 
<table cellspacing="0" class="insert" summary="cat info"> 
<tr>
<th><label for="cat_id">Κατηγορία Κοινότητας:<span class="star">*</span> 
</label></th>
```

```
<td><? showCats(); ?></td> </tr><tr><td>&nbsp:</td>
<td><input type="submit" value="Υποβολή" class="button" /><input type="reset" 
value="Καθαρισμός" class="button" /></td></tr> 
<tr><td colspan="2"><span class="star">*</span>Υποχρεωτικά πεδία</td></tr> 
</table></fieldset> 
<input type="hidden" name="doAction" id="doAction" value="content_insert" /> 
</form></div>
```
# **16.2 Εγγραφή Χρήστη της«εφαρμογής».**

```
<div id="content"> 
<div style="width: 800px; float: left;"> 
<form name="insert" id="insert" action="../actions/addUser.php" method="post" 
onsubmit="return validateNewUser()"> 
<h2>Εγγραφή χρήστη</h2> 
<fieldset><legend>Προσωπικά στοιχεία</legend> 
<table cellspacing="0" class="insert" summary="personal info"> 
<tr><th><label for="lname">Επώνυμο:<span class="star">*</span></label></th> 
<td><input type="text" class="text" name="lname" id="lname" value="" /></td></tr> 
<tr><th><label for="name">Όνομα:<span class="star">*</span></label></th> 
<td><input type="text" class="text" name="name" id="name" value="" /></td></tr> 
<tr><th><label for="fname">Όνομα πατρός:</label></th> 
<td><input type="text" class="text" name="fname" id="fname" value="" /></td></tr> 
<tr><th>Φύλο:<span class="star">*</span></th> 
<td><input type="radio" name="sex" id="male" value="1" checked="checked" /> 
       <label for="male">Άνδρας</label> 
       <input type="radio" name="sex" id="female" value="2" /> 
       <label for="female">Γυναίκα</label></td></tr> 
</table></fieldset> 
<fieldset><legend>Στοιχεία επικοινωνίας</legend> 
<table cellspacing="0" class="insert" summary="contact info"> 
<tr><th><label for="email">Email:<span class="star">*</span></label></th> 
<ht>
<input type="text" class="text" name="email" id="email" value="" autocomplete="off" 
/>>span id="email_exists"></span></td></tr>
</table></fieldset> 
<fieldset><legend>Στοιχεία εισόδου</legend> 
<table cellspacing="0" class="insert" summary="account info">
```

```
<tr>
```

```
<th><label for="username">Όνομα χρήστη (username):<span class="star">*
```

```
</span></label></th> 
<td><input autocomplete="off" type="text" class="text" name="username" 
id="username" value="" /><span id="username_exists" class="check_messages"> 
</span></td></tr>
<tr><th><label for="pass1">Κωδικός πρόσβασης:<span class="star">*</span> 
<span class="details">τουλάχιστον 4 χαρακτήρες</span></label></th> 
<td><input type="password" class="text" name="pass" id="pass" /><span 
id="check_passwd" class="check_messages"> 
</span</td></tr>
<?php
// mono oi diaxeiristes mroupoun na orisoun rolo 
      if (@$ SESSION['role id'] == 1)
       { 
       \dot{?}<tr><th><label for="role_id">Ρόλος:</label></th> 
<td>
<?php showRoles(2); ?></td></tr>
<?php 
 } 
        ?> 
</table> 
</fieldset> 
<fieldset><legend>Επιλογή Κοινότητας</legend> 
<table cellspacing="0" class="insert" summary="community info"> 
<tr><th><label for="com_id">Επιλογή Κοινοτήτων:<span class="star">*</span><span 
class="details">Μπορείτε να επιλέξετε περισσότερες από μία κοινότητες, πατώντας
πριν από την επιλογή σας το πλήκτρο CTRL</span></label></th> 
<td>
<?php showCommunities(0, 1); ?></td></tr>
<tr><td>&nbsp:</td>
<td>
<input type="submit" value="Υποβολή" class="button" /><input type="reset" 
value="Καθαρισμός" class="button" /></td></tr>
<tr><td colspan="2"><span class="star">*</span>Υποχρεωτικά πεδία</td> 
</tr></table> 
</fieldset> 
<input type="hidden" name="current_username" id="current_username" value="" /> 
<input type="hidden" name="current_email" id="current_email" value="" /> 
<input type="hidden" name="doAction" id="doAction" value="user_insert" /> 
</form> 
</div>
```
# **16.3 Επεξεργασία Προφίλ χρήστη της«εφαρμογής».**

```
<div id="content"> 
<div style="width: 800px; float: left;"> 
<form name="insert" id="insert" action="../actions/editUser.php" method="post" 
onsubmit="return validateUser()"> 
<h2>Επεξεργασία προφίλ χρήστη</h2> 
<fieldset><legend>Προσωπικά στοιχεία</legend> 
<?php 
      if (empty($ SESSION['user_id']))
              redirect("../"); 
       $q = mysql_query("SELECT * FROM users WHERE user_id=" . 
$ SESSION['user_id']);
        $r = mysql_fetch_assoc($q); 
              $q = mysql_query("SELECT com_id FROM user 2 communities
       WHERE user id=" . $ SESSION['user id']);
       %communities = array();
       if (\$q) {
              while (\$cr = my\ fetch assoc(\$q)) $communities[] = $cr['com_id']; 
        } 
        if (!$r) 
              redirect("../"); 
        ?> 
<table cellspacing="0" class="insert" summary="personal info"> 
<tr>
<th><label for="lname">Επώνυμο:<span class="star">*</span></label></th> 
<td><input type="text" class="text" name="lname" id="lname" value="<?php echo 
$r['lname']; ?>" /></td></tr> 
<tr><th><label for="name">Όνομα:<span class="star">*</span></label></th> 
<td><input type="text" class="text" name="name" id="name" value="<?php echo 
$r['name']; ?>" /></td></tr>
<tr><th><label for="fname">Όνομα πατρός:</label></th> 
<td><input type="text" class="text" name="fname" id="fname" value="<?php echo 
$r['fname']; ?>" /></td></tr> 
<tr><th>Φύλο:<span class="star">*</span></th> 
<td><input type="radio" name="sex" id="male" value="1" <?php echo ($r['sex'] == 1
```

```
? "checked" : ""); ?> /><label for="male">Άνδρας</label>
```

```
<input type="radio" name="sex" id="female" value="2" <?php echo ($r['sex'] 
== 2 ? "checked" : ""); ?> /><label for="female">Γυναίκα</label></td> </tr> 
</table></fieldset> 
<fieldset><legend>Στοιχεία επικοινωνίας</legend> 
<table cellspacing="0" class="insert" summary="contact info"> 
<tr>
<th><label for="email">Email:<span class="star">*</span></label></th> 
<td><input type="text" class="text" name="email" id="email" value="<?php echo 
$r['email']; ?>" autocomplete="off" /><span id="email_exists"></span></td></tr> 
\overline{\mathsf{z}}/table>
</fieldset> 
<fieldset><legend>Στοιχεία εισόδου</legend> 
<table cellspacing="0" class="insert" summary="account info"> 
<tr><th><label for="username">Όνομα χρήστη (username):<span class="star">* 
</span> 
</label> 
</th><td><input autocomplete="off" type="text" class="text" name="username" 
id="username" value="<?php echo $r['username']; ?>" readonly="readonly" /><span 
id="username_exists" class="check_messages"></span></td></tr>
<tr><th><label for="pass1">Κωδικός πρόσβασης:<span class="star">*</span> 
<span class="details">τουλάχιστον 4 χαρακτήρες</span> 
</label> 
</th><td><input type="password" class="text" name="pass" id="pass" /><span 
id="check_passwd" class="check_messages"></span</td></tr>
<?php 
// mono oi diaxeiristes mporoun na orisoun rolo 
       if (Q\ SESSION['role id'] == 1)
\left\{\begin{array}{ccc} \end{array}\right\}2 ><tr>
               <th><label for="role_id">Ρόλος:</label></th> 
              <td><?php showRoles($r['role_id']); ?></td> </tr>
               <?php 
        } ?> 
</table> 
</fieldset> 
<fieldset><legend>Επιλογή Κοινότητας</legend> 
<table cellspacing="0" class="insert" summary="community info"> 
<tr><th><label for="com_id">Επιλογή Κοινοτήτων:<span class="star">*</span><span 
class="details">Μπορείτε να επιλέξετε περισσότερες από μία κοινότητες, πατώντας
πριν από την επιλογή σας το πλήκτρο CTRL</span></label></th> 
<td><?php showCommunities($communities, 1); ?></td></tr> 
<tr><td>&nbsp;</td>
<td>
<input type="submit" value="Υποβολή" class="button" /><input type="reset" 
value="Kαθαρισμός" class="button" /></td></tr>
 <tr><td colspan="2"><span class="star">*</span>Υποχρεωτικά πεδία</td></tr>
```

```
</table></fieldset> 
<input type="hidden" name="current_username" id="current_username" value="" /> 
        <input type="hidden" name="current_email" id="current_email" value="" /> 
        <input type="hidden" name="doAction" id="doAction" value="user_insert" /> 
</form> 
</div>
```
# **17 Στιγμιότυπα Εφαρμογής.**

Ακολουθούν στιγμιότυπα ενός επισκέπτη του «e\_community».

**Στιγμιότυπο 1 : Αρχική σελίδα εμφάνισης του «e\_community».** 

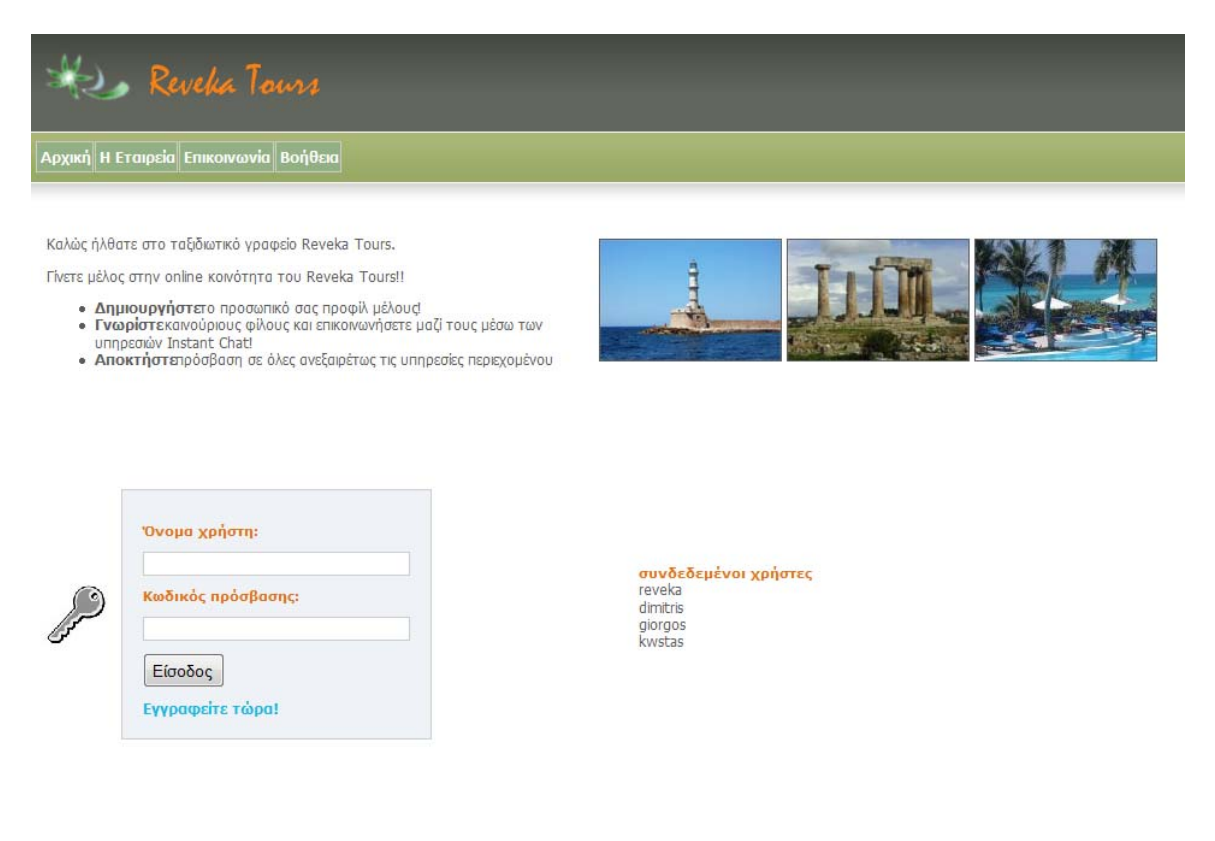

Σχεδίαση & Υλοποίηση: Ρεβέκκα Γαλανοπούλου

### **Στιγμιότυπο 2: Σελίδα εμφάνισης « Η Εταιρεία » του «e\_community».**

Revelia Tours

**Aρχική H** Eταιρεία Eπικοινωνία Boήθεια

#### Η Εταιρεία

Το τουριστικό γραφείο Reveka Tours βρίσκεται στην κορδιά της πόλης του Ηρακλείου και συμπληρώνει το 2009, 2 χρόνιο συνεχούς παρουσίας στο χώρο. Φιλοσοφία του γραφείου μας είναι η παροχή υψηλού του 2009, 2010 προσείται του

μπορέσουμε να αντεπεξέλθουμε με τον καλύτερο δυνατό τρόπο στην υλόποιηση των δικών σας αναγκ<br>Αγαπητοί φίλοι, καλώς ήρθατε στο Reveka Tours, 2 χρόνια σας «ταξιδεύουμε» με ΑΞΙΟΠΙΣΤΙΑ ΚΑΙ<br>ΣΥΝΕΠΕΙΑ.

ΣΥΝΕΙΤΕΙΑ.<br>
"ΑΠΕΙΣΤΑΙ ΤΟ ΠΑΤΟΡΙΚΟΊ ΤΟ ΠΑΤΟΡΙΚΟΊ ΤΟ ΠΑΤΟΡΙΚΟΊ ΤΟ ΠΑΤΟΡΙΚΟΊ ΤΟ ΠΑΤΟΡΙΚΟΊ ΤΟ ΠΑΤΟΡΙΚΟΊ ΤΟ ΠΑΤΟΡΙΚΟΊ ΤΟ ΠΑΤΟΡΙΚΟΊ ΤΟ ΠΑΤΟΡΙΚΟΊ ΤΟ ΠΑΤΟΡΙΚΟΊ ΤΟ ΠΑΤΟΡΙΚΟΊ ΤΟ ΠΑΤΟΡΙΚΟΊ ΤΟ ΠΑΤΟΡΙΚΟΊ ΤΟ ΠΑΤΟΡΙΚΟΊ ΤΟ ΠΑΤΟΡΙΚΟΊ ΤΟ Π

• Εκμυθωμένα δρομολόγια από και για τη Κρήτη, για παράδεγμα τα flight – charter.<br>• Αεροπορικά και ακτοπλοικά εισητήρια.<br>• Πληροφορές καταλωμάτων.<br>• Παρήγηση περιοχών με Παραδοσιακή Κρητική κουλτούρα.<br>• Είδη μεταφορών / Ε

- 
- 
- 
- 
- 
- 
- 
- 
- 

Η επιτυχία των παραπάνω βασίζεται στην σταθερή ενίσχυση αυτού του δικτύου μέσω συμβαλλόμενων<br>σταθερών ευεργετικών συνεργασιών με εταιρίες στην Ελλάδα και στο εξωτερικό. Εμείς ευχόμαστε να<br>επεκταθούν οι δραστηριότητες του

Σχεδίαση & Υλοποίηση: Ρεβέκκα Γαλανοπούλου

**Στιγμιότυπο 3: Σελίδα εμφάνισης « Επικοινωνία » του «e\_community».** 

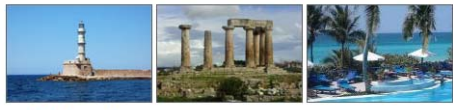

συνδεδεμένοι χρήστες reveka dimitris giorgos<br>kwetas

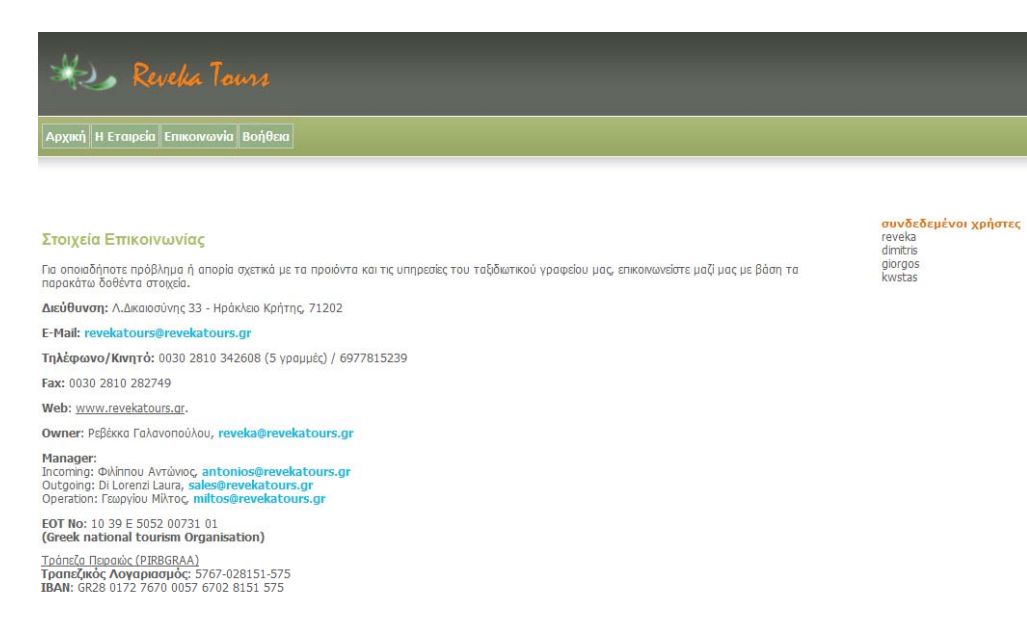

-<br>Σχεδίαση & Υλοποίηση: Ρεβέκκα Γαλανοπούλου

#### **Στιγμιότυπο 4: Σελίδα εμφάνισης « Βοήθεια » του «e\_community».**

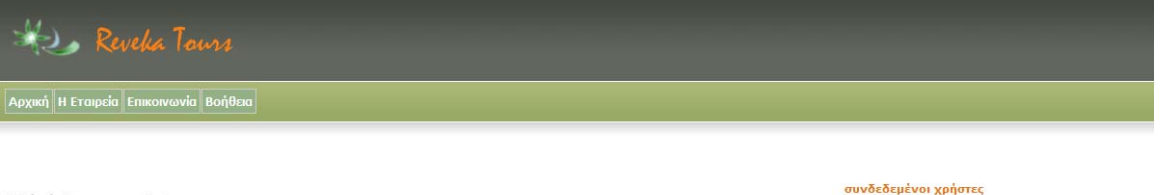

#### Καλώς ήρθατε στο reveka tours.

Κατόπιν μεγάλης προσπάθειας και χαράς υλοποιήσαμε την παρούσα online κοινότητα – reveka tours, χάρη στην οποία συμμετέχει ενεργά και η δική<br>σας παρουσία. Είμαστε στην ευχάριστη θέση να σας παρέχουμε υψηλού επιπέδου προιόν

Ακολουθήστε τους παρακάτω συνδέσμους, για να λάβετε πρόσθετες πληροφορίες.

- 
- 
- ο Μπορείτε να επικοινωνήσετε μαζί μας για οποιαδήποτε πληροφορία.<br><br/>ο Γίνετε μέλος στην online κοινότητα του ταξιδιωτικού γραφείου.<br><br/>ο Γινωρίστε καινούργιους φίλους και επικοινωνήστε μαζί τους μέσω της υπηρεσίας τ
- 
- 

<mark>Ζημείωση:</mark> Εάν τυχόν επιθυμείτε περισσότερες πληροφορίες για κάποιο/α από τα χαρακτηριστικά που περιγράφονται στο online help, παρακαλώ<br>επικοικωνήστε μαζί μας μέσω των δοθέντων τηλεφώνων ή e\_mail.<br>Έμαστε στη διάθεσή σας

#### **Στιγμιότυπο 5:Σελίδα εμφάνισης "Εγγραφή χρήστη" στο «e\_community».**

reveka<br>dimitris<br>giorgos<br>kwstas

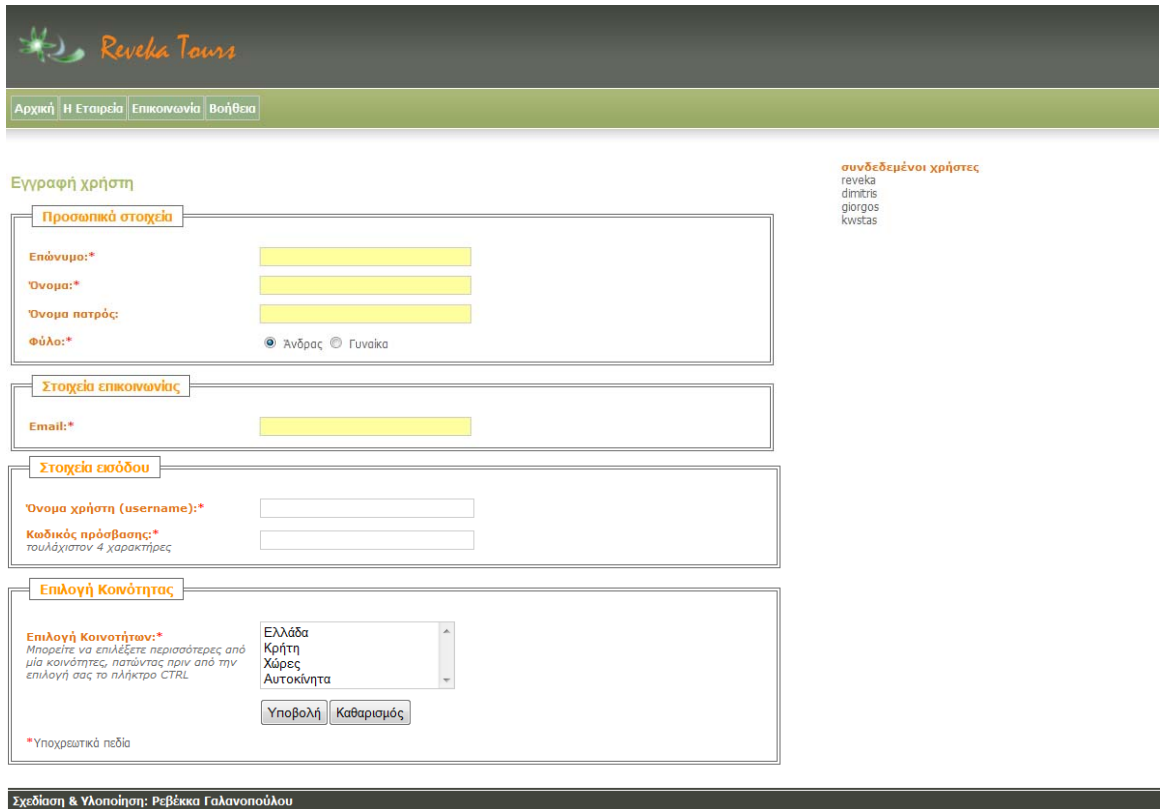

# Ακολουθούν στιγμιότυπα ενός Διαχειριστή του «e\_community».

### **Στιγμιότυπο 1: Αρχική σελίδα εμφάνισης του «e\_community».**

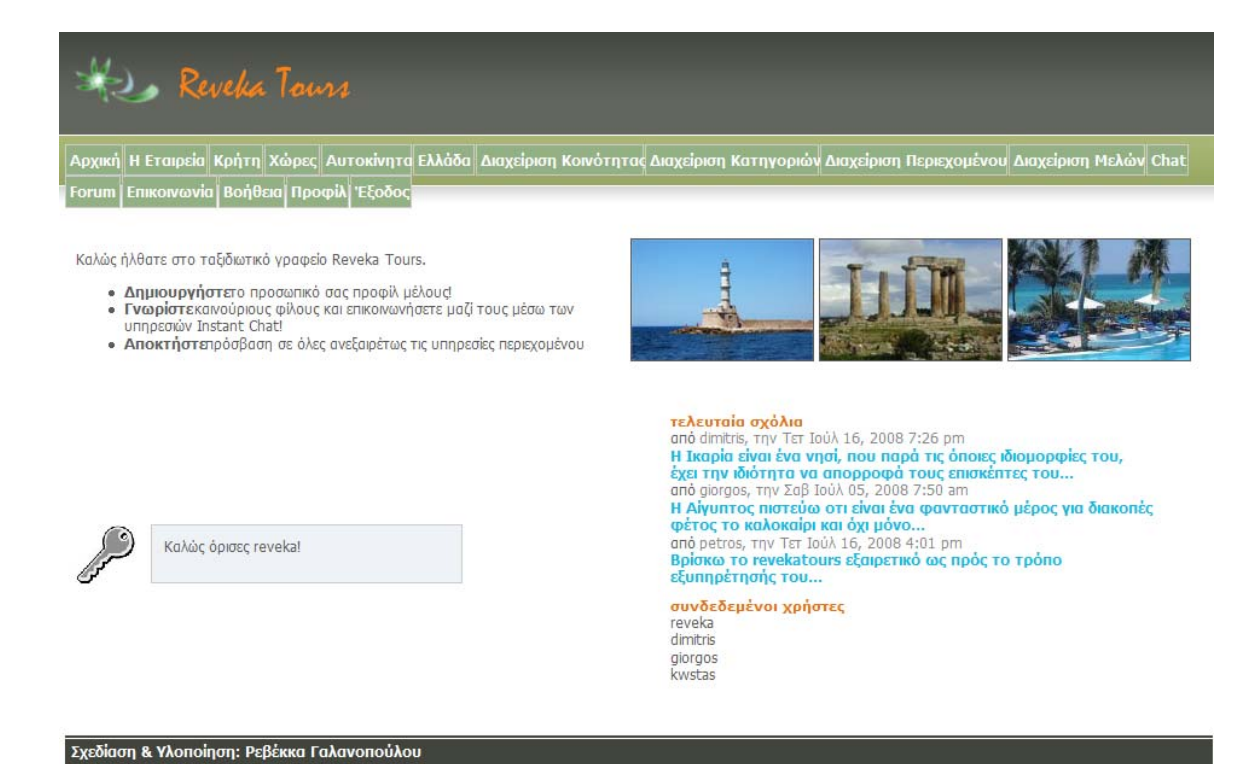

#### **Στιγμιότυπο 2: Σελίδα εμφάνισης « Η Εταιρεία » του «e\_community».**

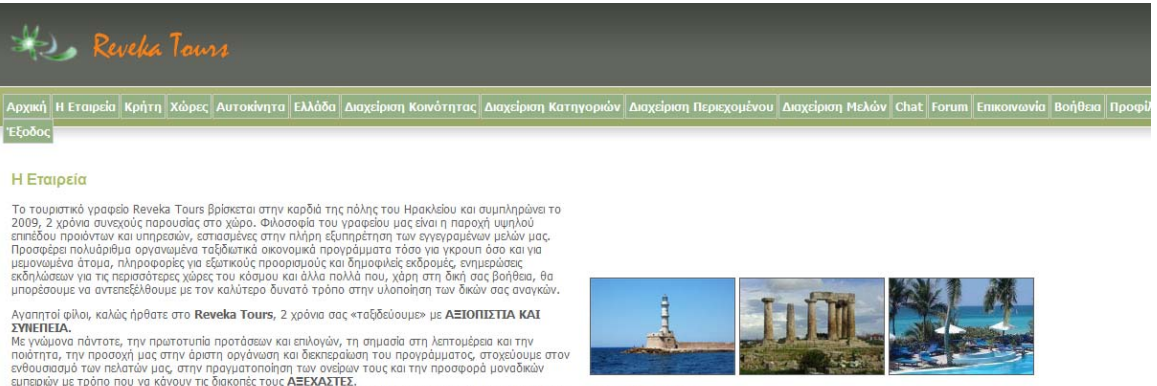

συνδεδεμένοι χρήστες

dimitri giorgos<br>kwstas

ενθουσισμό των παλατών μιας, στην προγραφιστοποίηση των ονεία την προσφορό μοναδικών<br>είχαι στο Revela Tours, επιθυμούμε να "Aκούμε" αυτοχώς μεσα από μια ανοικτή γραμμή επικοινωνίας τους **τελευταία αχόλια**<br>Πελάτες μας και

- 
- 
- 
- 
- 
- 
- 
- Εκμπλειρικό προμολόγια από και για τη Κρήτη, για παράδειγμα τα flight charter.<br>• Αεροπορικά και ακτοπλοικά εισητήρια.<br>• Πληροφορές καταλωμάταν.<br>• Εδη μεταφοράν / Εκδρομες.<br>• Εδη μεταφοράν / Εκδρομες.<br>• Εύρκηση περιοχ
- 
- 
- 

Σχεδίαση & Υλοποίηση: Ρεβέκκα Γαλανοπούλου

Η επιτυχία των παραπάνω βασίζεται στην σταθερή ενίσχυση αυτού του δικτύου μέσω συμβαλλόμενων<br>σταθερών ευεργετικών συνεργασιών με εταιρίες στην Ελλάδα και στο εξωτερικό. Εμείς ευχόμαστε να<br>επεκταθούν οι δραστηριότητες του

**Στιγμιότυπο 3: Σελίδα εμφάνισης « Επικοινωνία » του «e\_community».** 

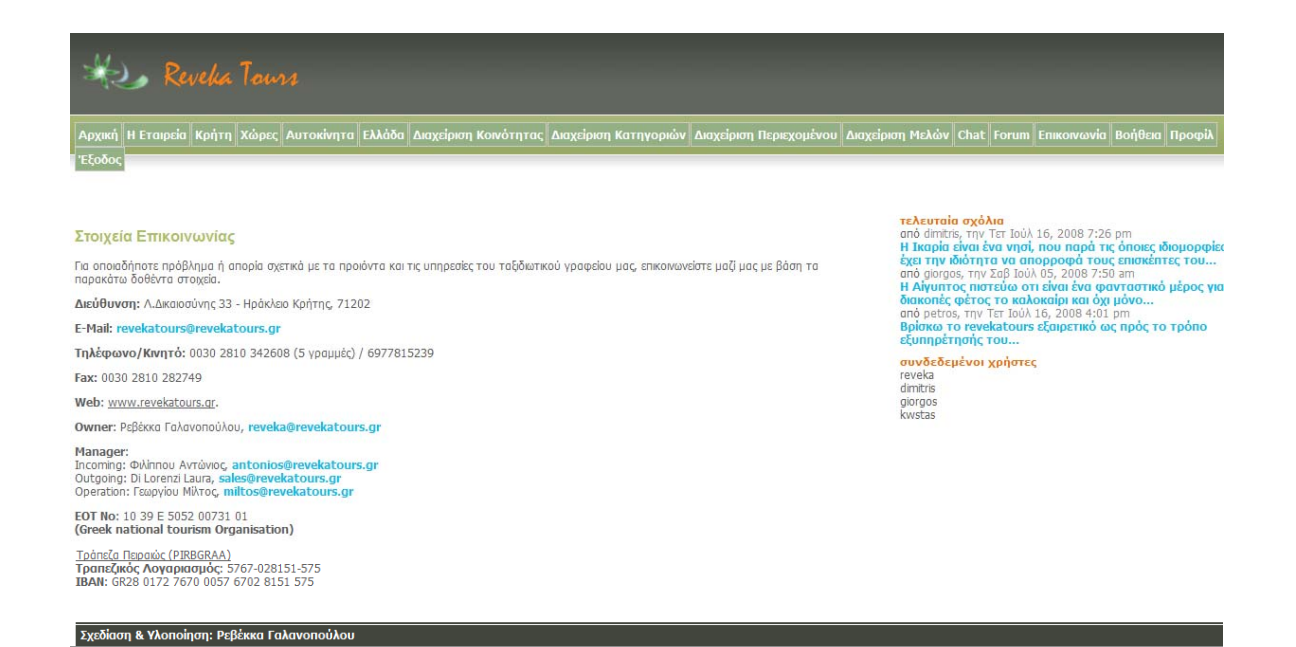

### **Στιγμιότυπο 4: Σελίδα εμφάνισης « Βοήθεια » του «e\_community».**

# Revelia Taurs

ιρχική <mark>Η Εταιρεία Κρήτη Χώρες</mark> Αυτοκίνητα Ελλάδα Διαχείριση Κοινότητας Διαχείριση Κατηγοριών Διαχείριση Περιεχομένου Διαχείριση Μελών Chat Forum Επικοινωνία Βοήθεια Προφίλ Έξοδος

#### Καλώς ήρθατε στο reveka tours.

Κατόπιν μεγάλης προσπάθειας και χαράς υλοποιήσαμε την παρούσα online κοινότητα — reveka tours, χάρη στην onoia συμμετέχει ενεργά και η δική<br>σας παρουσία. Είμαστε στην ευχάριστη θέση να σας παρέχουμε υψηλού επιπέδου προιόν

Ακολουθήστε τους παρακάτω συνδέσμους, για να λάβετε πρόσθετες πληροφορίες.

- 
- » Μπορείτε να επικοινωνήσετε μαζί μας για οποιαδήποτε πληροφορία.<br>• Γίνετε μέλος στην online κοινότητα του ταξιδιατικού γραφείου.<br>• Γνωρίστε καινούργιους φίλους και επικοινωνήστε μαζί τους μέσω της υπηρεσίας του chat.<br>•
- 
- 

τελευταίο σχόλια<br>Η Ναρίτες, την Τετ Ιούλ 15, 2008 7:26 pm<br>Η Ναρία έναι ένα νησί, που παρά τις όποιες ιδιομορφίες<br>Εχει την ιδιότητα να απορροφά τους επισκέπτες του...<br>Η Αίγυπτος πιστεύει οτι είναι ένα φανταστικό μέρος για<br> <mark>συνδεδεμένοι χρήστες</mark><br>reveka<br>dimitris

giorgos<br>kwstas

#### **Στιγμιότυπο 5: Σελίδα εμφάνισης «Προφίλ» του Διαχειριστή του «e\_community».**

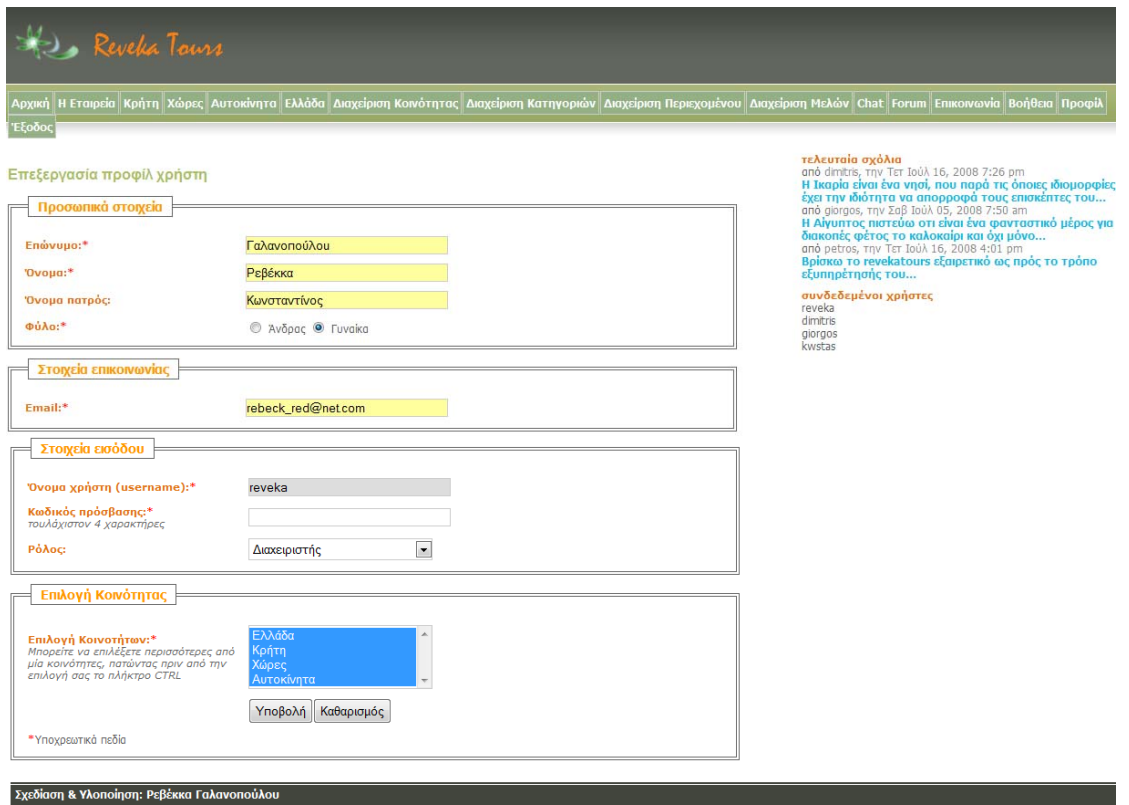

#### **Στιγμιότυπο 6: Περιβάλλον εμφάνισης «Διαχείριση Κοινότητας» του «e\_community».**

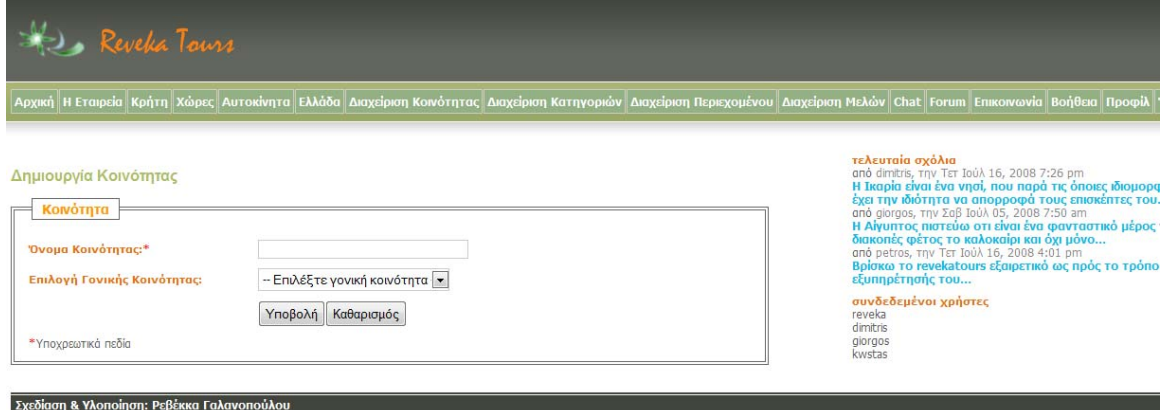

### **Στιγμιότυπο 7: Περιβάλλον εμφάνισης «Διαχείριση Κατηγορίών» του «e\_community».**

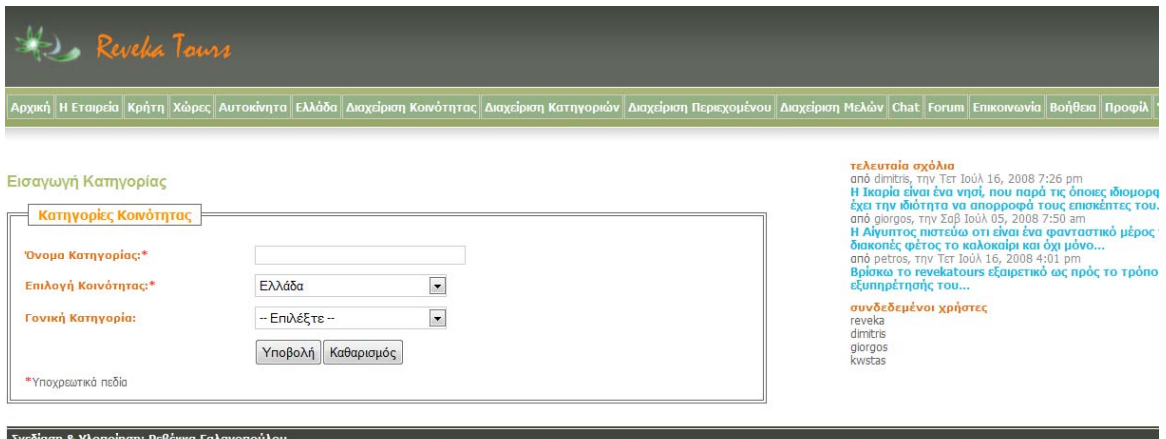

#### **Στιγμιότυπο 8: Περιβάλλον εμφάνισης «Διαχείριση Περιεχομένου» του «e\_community».**

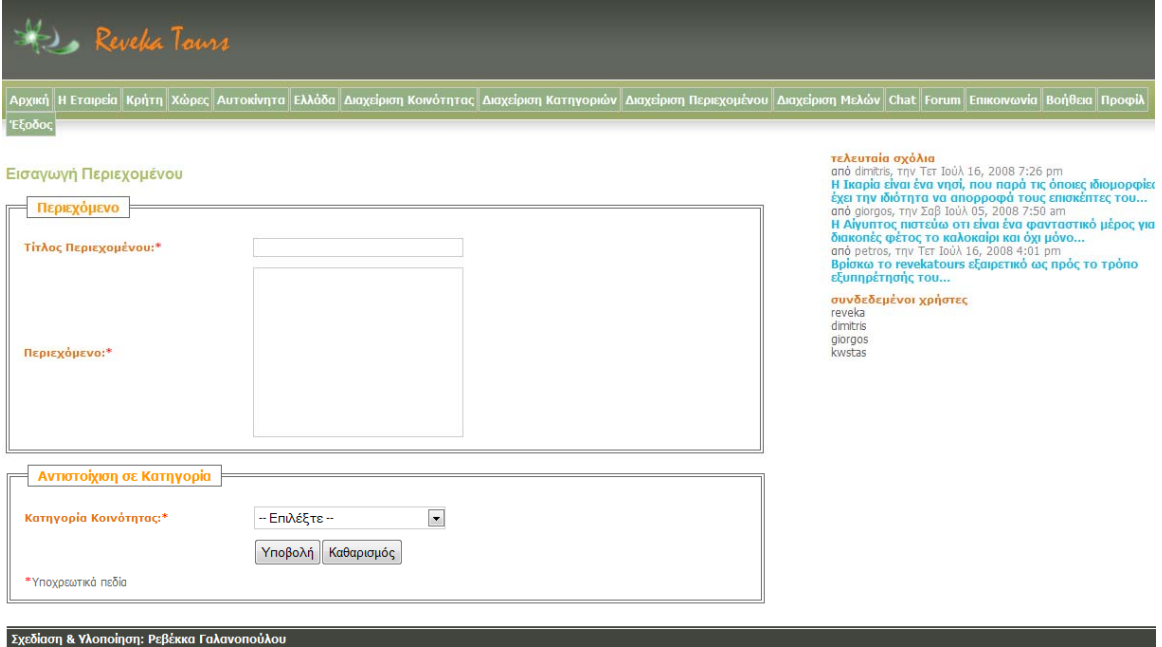

#### **Στιγμιότυπο 9: Περιβάλλον εμφάνισης «Διαχείριση Μελών» του «e\_community».**

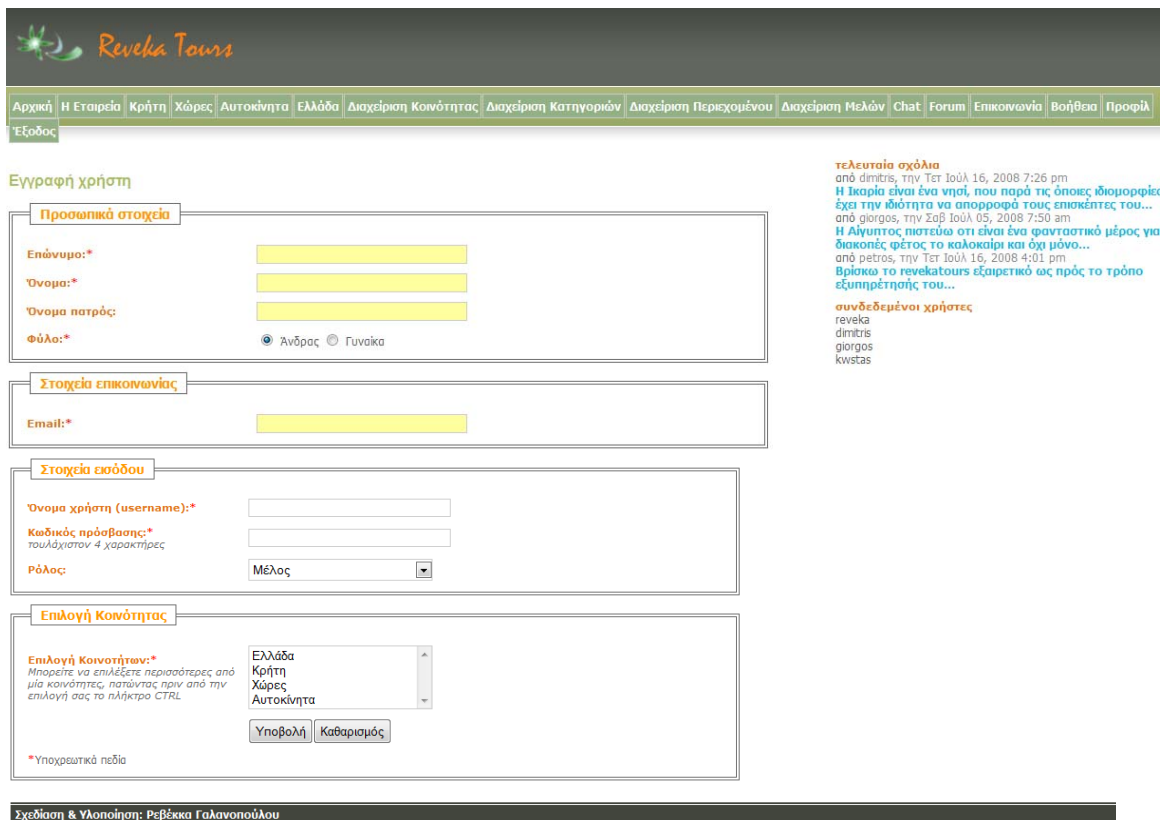

# **Στιγμιότυπο 10: Περιβάλλον υπηρεσίας «Chat» του «e\_community».**

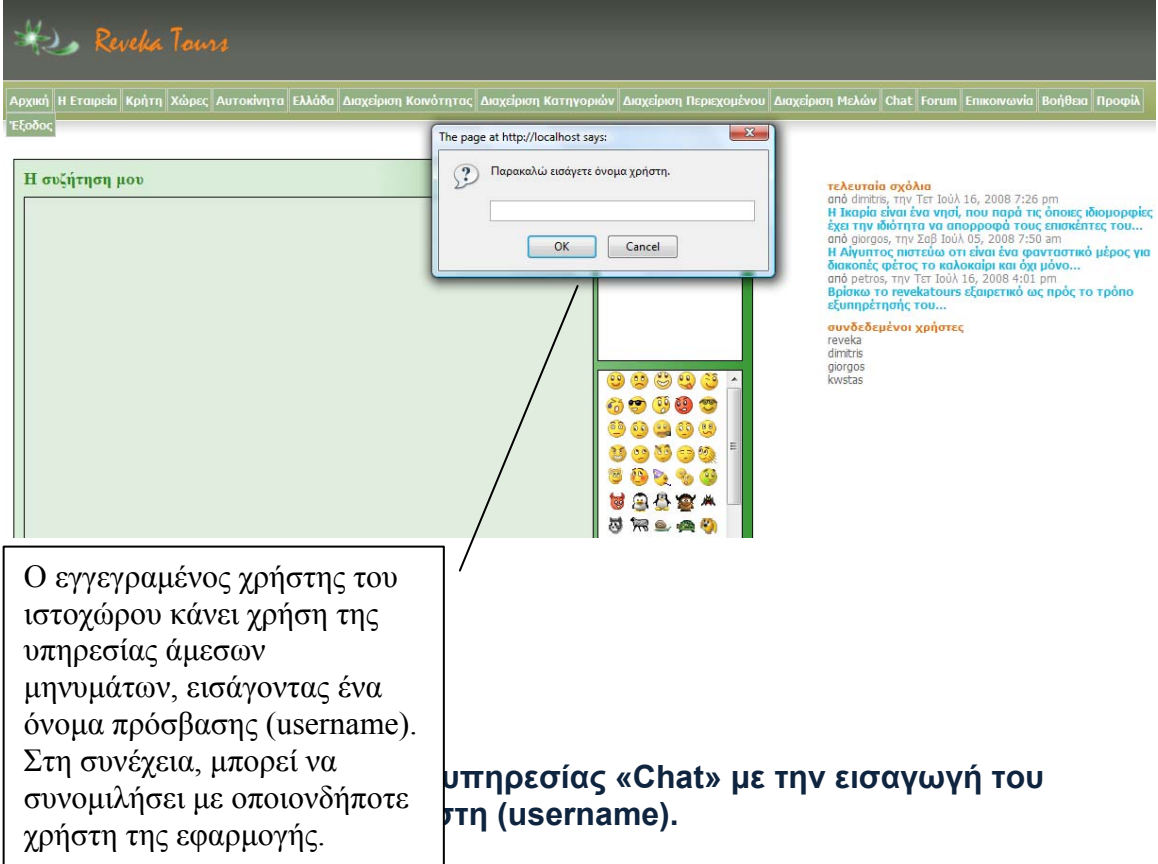

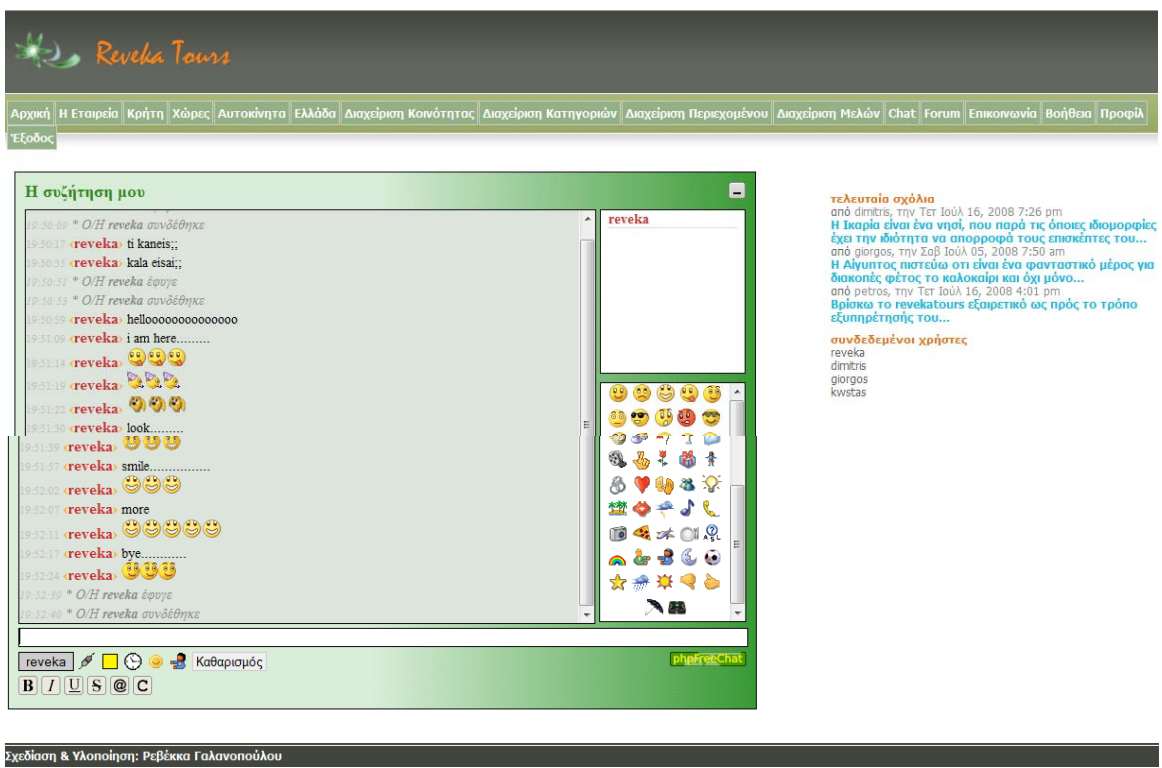

### **Στιγμιότυπο 12: Περιβάλλον υπηρεσίας «Forum» του «e\_community».**

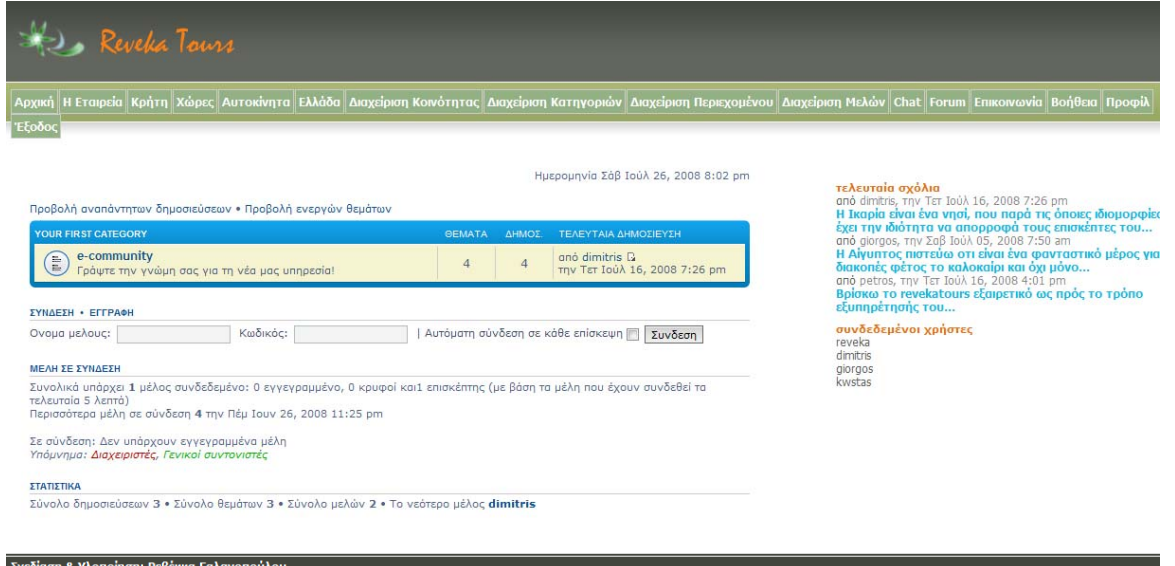

#### **Στιγμιότυπο 13: Περιβάλλον εμφάνισης «Περιεχομένου» στο Forum του «e\_community».**

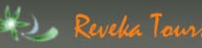

ιες│Αυτοκἰνητα│Ελλἀδα│Δια; ίριση Κατηγοριών <mark>| Διαχείριση Περιεχομένου |</mark> Διαχείριση Μελών || Chat || For

**τελευταία σχόλια**<br>από dimitris, την Τετ Ιούλ 16, 2008 7:26 pm

#### e-community

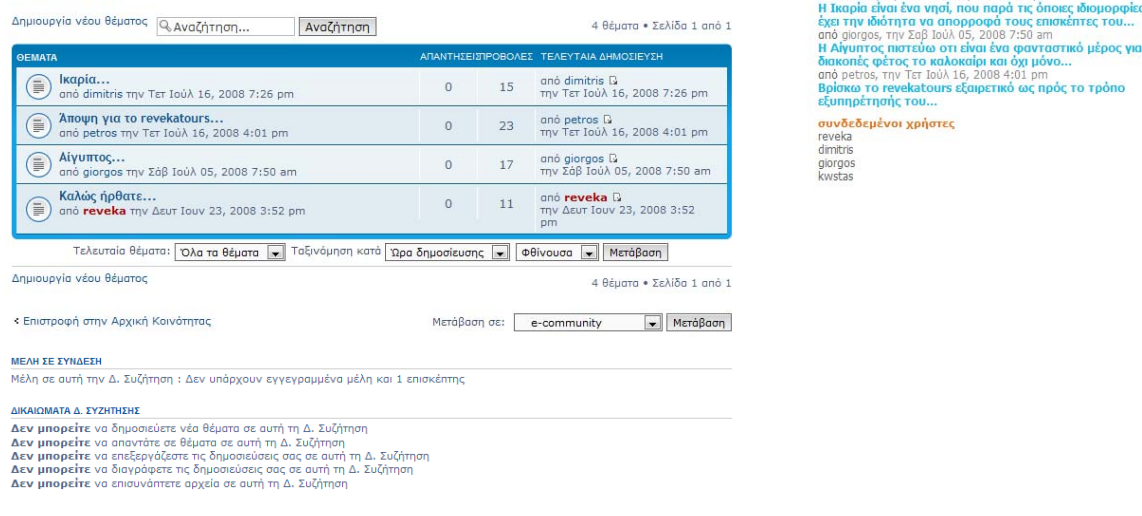

.<br>Σχεδίαση & Υλοποίηση: Ρεβέκκα Γαλανοπούλου

### **Στιγμιότυπο 14: Περιβάλλον εμφάνισης «Εισαγωγή χρήστη» στο Forum του «e\_community».**

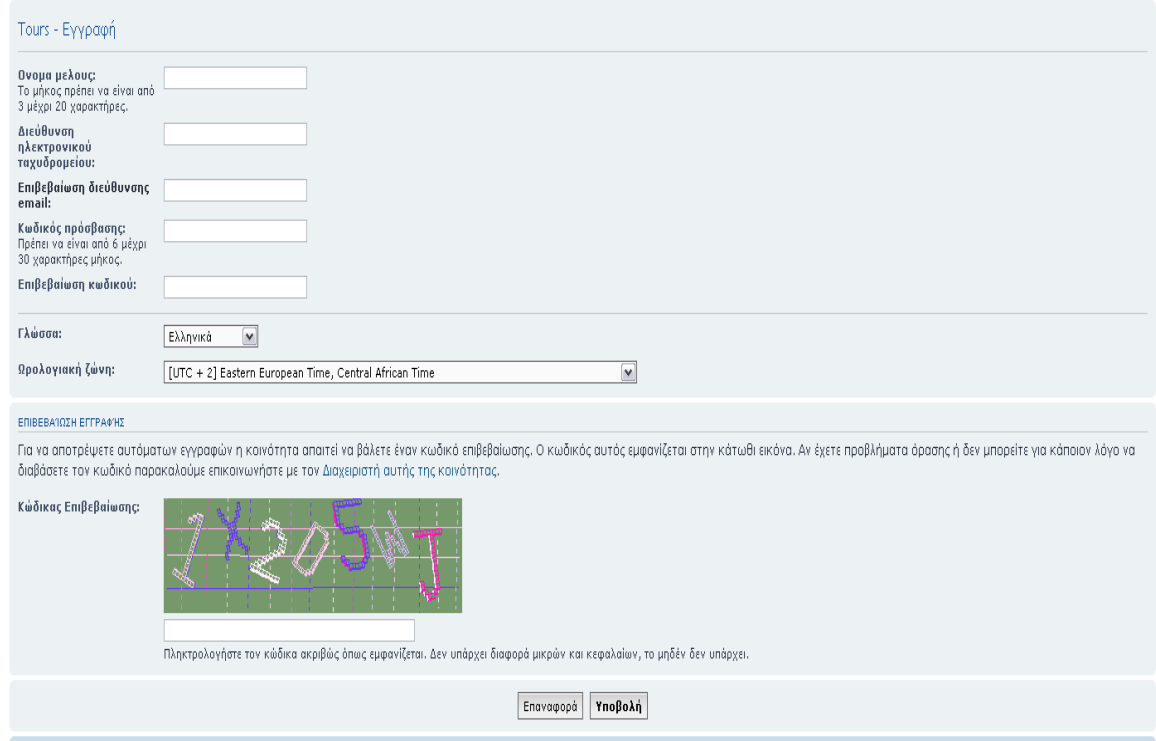

**Στιγμιότυπο 15: Περιβάλλον εμφάνισης «Δημιουργία θέματος» στο Forum του «e\_community».** 

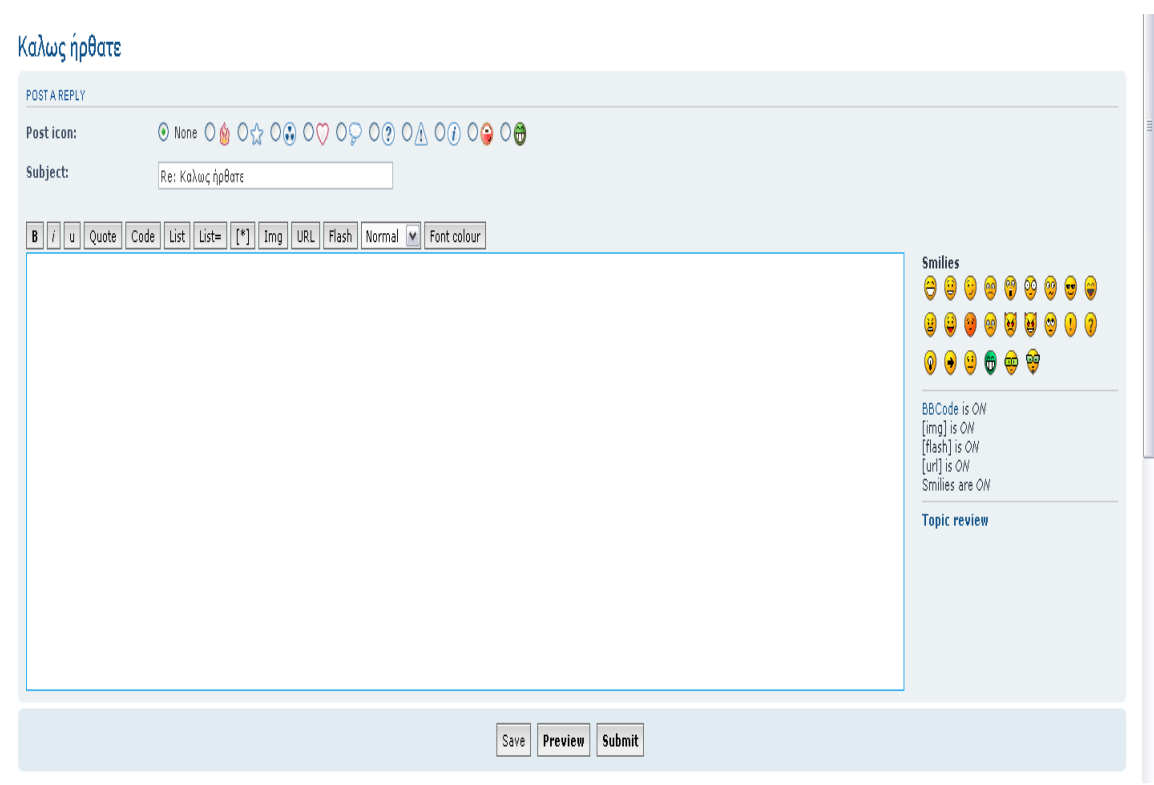

### **Στιγμιότυπο 16: Σελίδα εμφάνισης «Εισαγωγή 1ου σχολίου» στο «e\_community».**

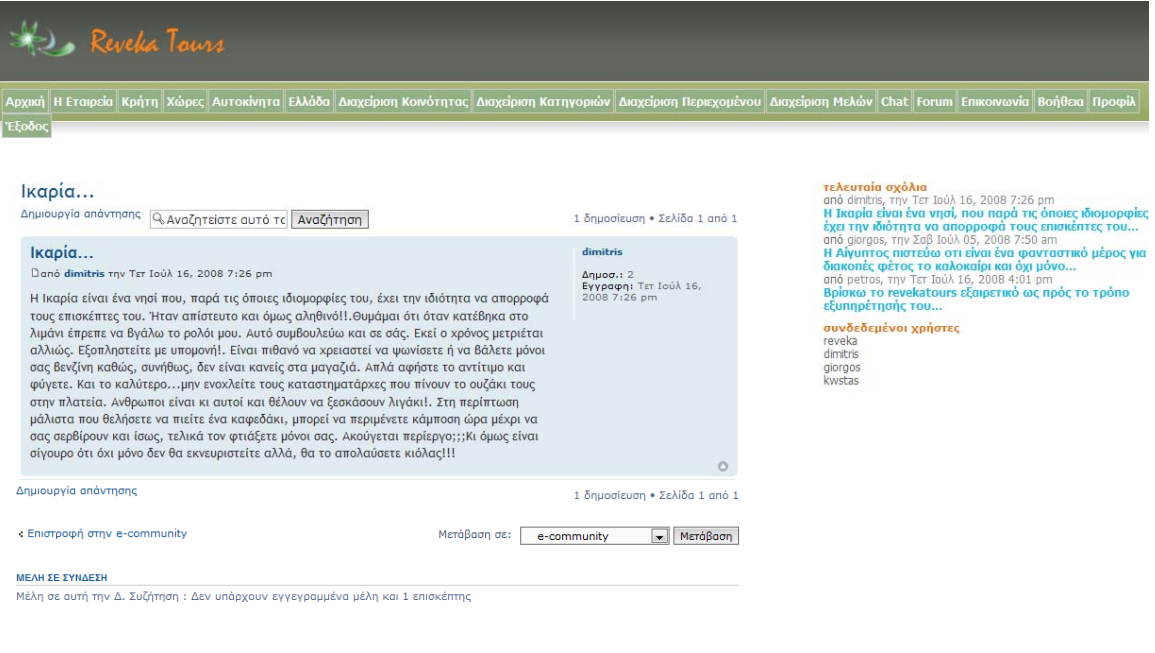

-<br>Σχεδίαση & Υλοποίηση: Ρεβέκκα Γαλανοπούλο

**Στιγμιότυπο 17: Σελίδα εμφάνισης «Εισαγωγή 2ου σχολίου» στο** 

### **«e\_community».**

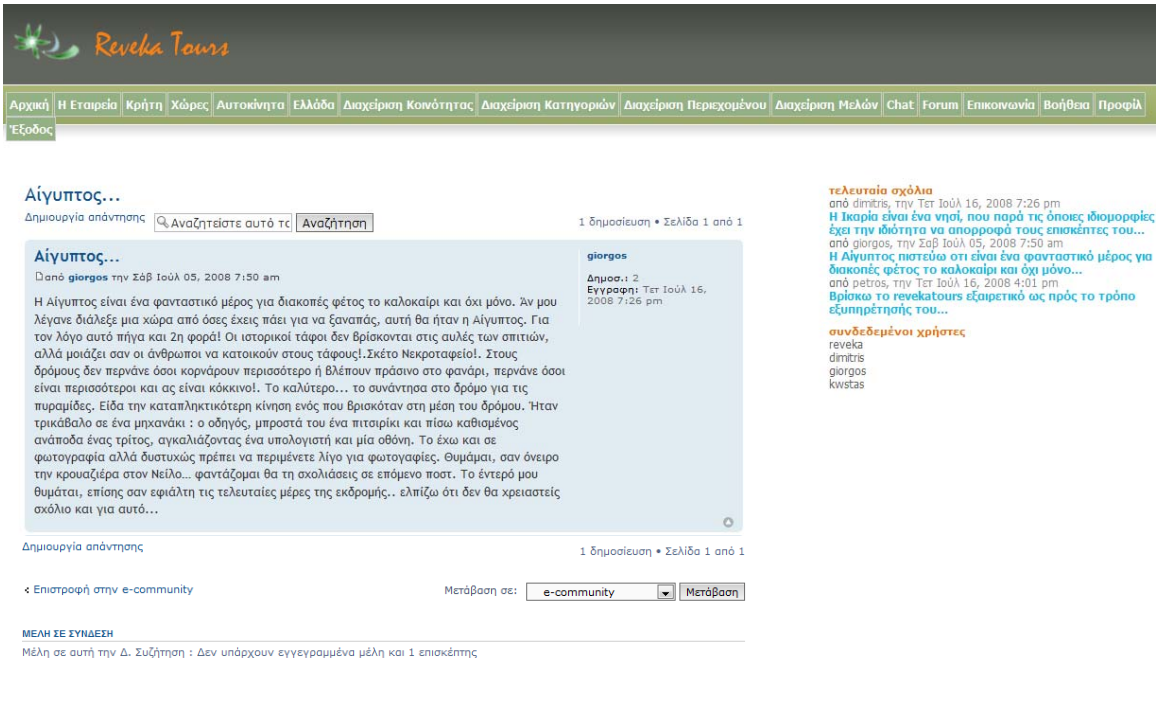

#### -<br>Σχεδίαση & Υλοποίηση: Ρεβέκκα Γαλανοπούλου

Σχεδίαση & Υλοποίηση: Ρεβέκκα Γαλανοπούλου

#### **Στιγμιότυπο 18: Σελίδα εμφάνισης «Εισαγωγή 3ου σχολίου» στο «e\_community».**

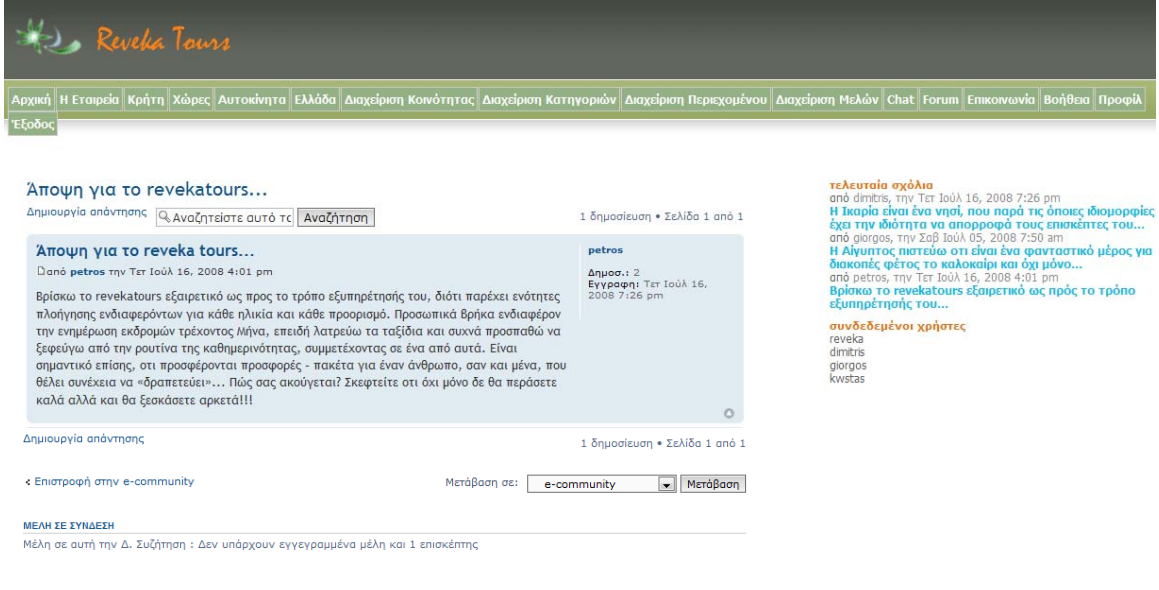

**Στιγμιότυπο 19: Σελίδα εμφάνισης «1<sup>η</sup> κοινότητα - Κρήτη» στο** 

#### **«e\_community».**

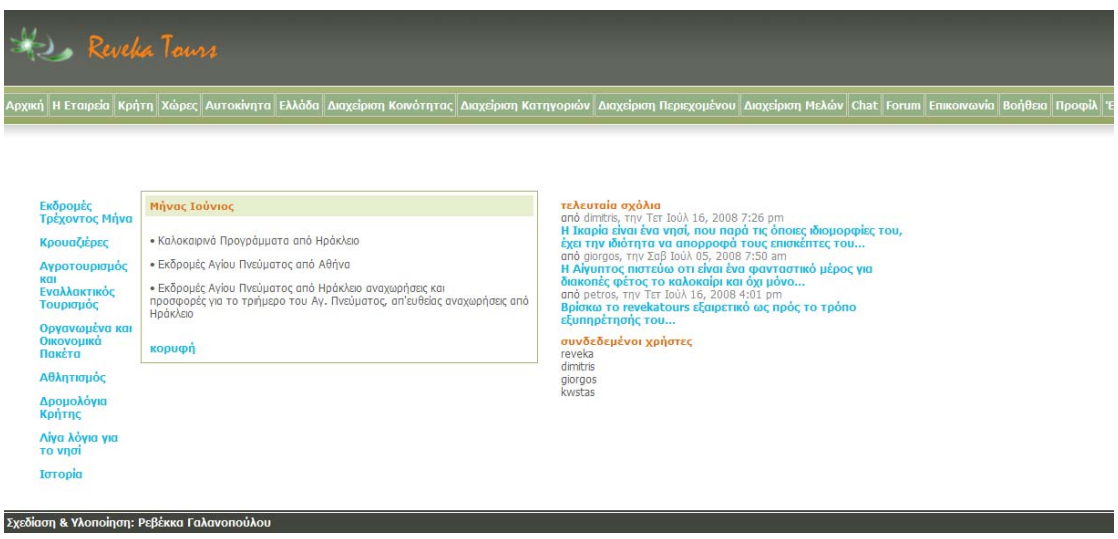

#### **Στιγμιότυπο 20: Σελίδα εμφάνισης «2<sup>η</sup> κοινότητα - Χώρες» στο «e\_community».**

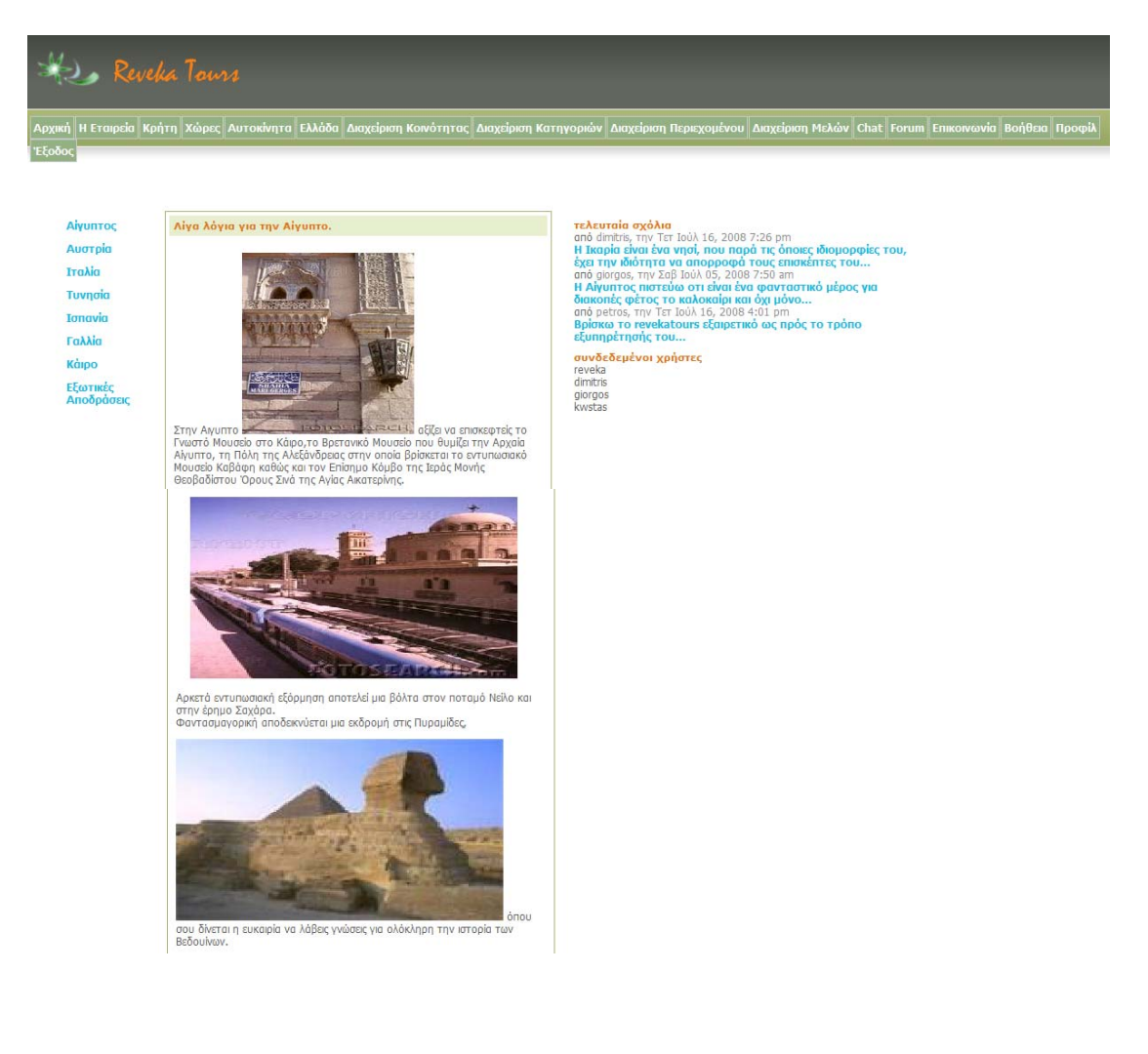

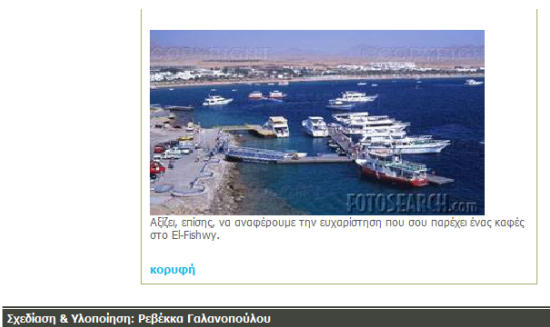

#### **Στιγμιότυπο 21: Σελίδα εμφάνισης «3<sup>η</sup> κοινότητα – Αυτοκίνητα» στο «e\_community».**

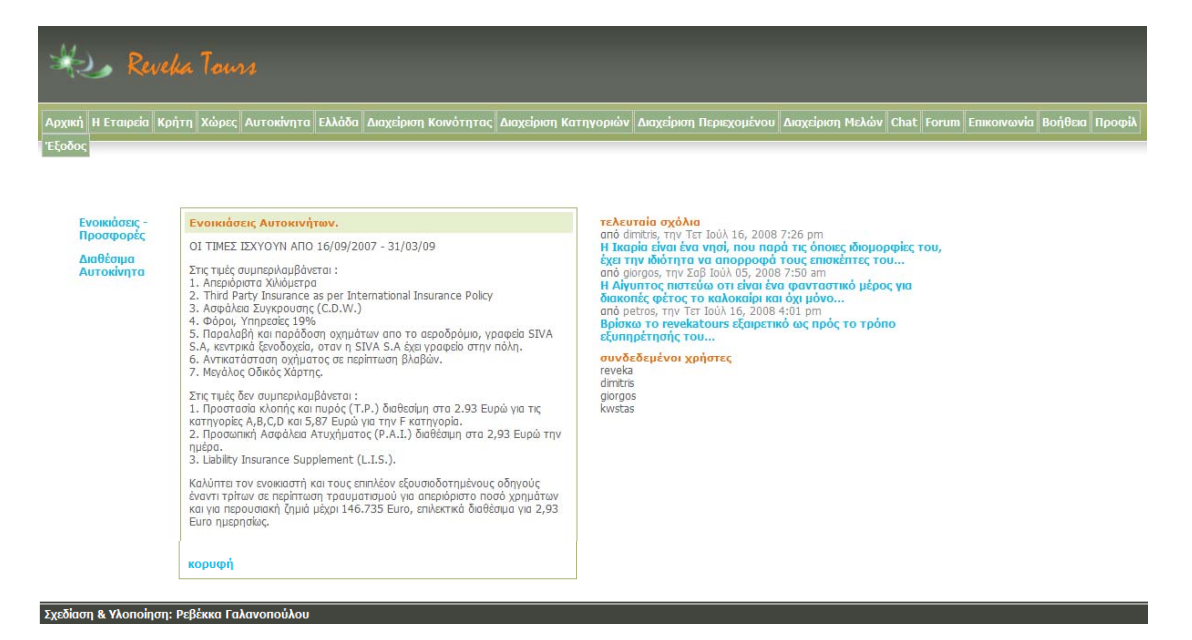

#### **Στιγμιότυπο 22: Σελίδα εμφάνισης «4<sup>η</sup> κοινότητα - Ελλάδα» στο «e\_community».**

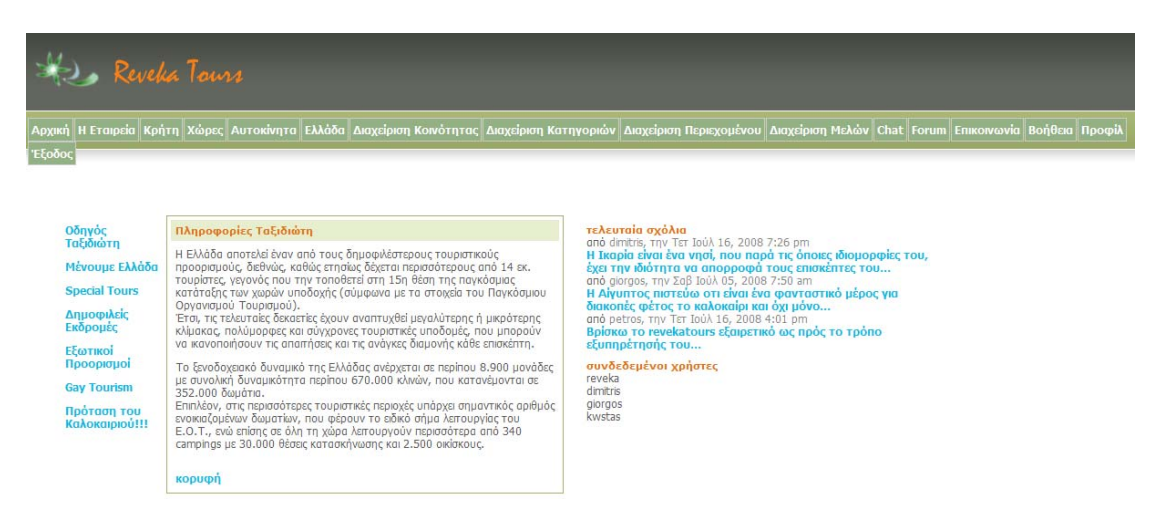

#### Τύποι Καταλυμάτων

.<br>Τα περισσότερα από τα τουριστικά καταλύματα έχουν ανακαινιστεί και<br>εκσυγχρονιστεί πρόσφατα και διαθέτουν σύγχρονες εγκαταστάσεις υψηλών<br>προδιαγραφών.

Είναι εφοδιασμένα με το ειδικό σήμα λειτουργίας του Ε.Ο.Τ. (Εθνικού<br>Οργανισμού Τουρισμού) και ανήκουν στους ακόλουθους τύπους:

• Ξενοδοχεία (κλασικού τύπου, παραδοσιακοί ξενώνες, αγροτουριστικά<br>καταλύματα κ.α.).

- Ενοικιαζόμενα δωμάτια
- · Evoikia Önisva διαμερίσματα
- Αυτοτροφοδοτούμενα τουριστικά καταλύματα (τουριστικές κατοικίες και<br>τουριστικές επαύλεις)
- Χώροι οργανωμένης κατασκήνωσης (camping) · Ξενώνες νεότητας (youth hostels).

κορυφή

#### Κατάταξη

.<br>Τα ξενοδοχεία, όπως και τα ενοικιαζόμενα δωμάτια και διαμερίσματα,<br>υπόκεινται σε διαβαθμίσεις που καθορίζονται από τον Ε.Ο.Τ. (Εθνικό<br>Οργανισμό Τουρισμού) και κατατάσονται σε:

• Τάξεις (παλιό σύστημα κατάταξης): Lux, A, B, Γ, Δ, E • Αστέρια (νέο σύστημα κατάταξης): 5\*\*\*\*\*, 4\*\*\*\*, 3\*\*\*, 2\*\*, 1\*

• Αστέρια (νέο σύστημα κατάταξης): 5\*\*\*\*\*, 4\*\*\*\*, 3\*\*\*, 2\*\*, 1\*<br>Σημεώναται ότι από τη σκοπά των τεχνικών πρόδαγοραών τα ξανοδοχεία<br>τάξης Lux αντιστοιχούν σε 5\*\*\*\*\*, τα Α σε 4\*\*\*\*, τα Β σε 3\*\*\*, τα Γ σε<br>κατάταξης με το νέ

#### **KODUM**

#### Εκδηλώσεις

και το προσωπικό του προσωπικό πλούσια πολιτιστική παράδοση και λαϊκό πολιτισμό. Έτσι, ο επισκέπτις σε αυτήν έχει πολιτιστική παράδοση και λαϊκό πολιτιστικός του προσωπικός προσωπικός προσωπικός προσωπικός προσωπικός προσ

#### κορυφή

#### Συνκοινωνίες

Τις τελευταίες δεκαετίες, το συγκοινωνιακό δίκτυο της χώρας<br>εκσυγχρονίστηκε και αναβαθμίστηκε εντυπωσιακά, με αποτέλεσμα η Ελλάδα<br>να ίχει σήμερα μια ολοκληρωμένη δομή συγκοινωνιών που επιπρέπεια τη γρήγορη και ασφαλή μετ

πιο ασυποιευς, να τη βελτίωση της οδικής συγκοινωνίας στον ελλαδικό<br>Χώρο είναι η λεπτουργία της γέφυρας του Ρίου-Αντηρίου (που συνδέει τη<br>δυτική Πελοπόννησο με τη δυντή Στερεά Ελλάδα), η οποία είναι η<br>μεγαλύτερη καλωδιακή

και της Θεσσαλονίκης).<br>Παράλληλα, στον τομέα των ακτοπλοϊκών συγκοινωνιών, προχώρησαν οι<br>Εφγασίες βελτίωσης των υπαρχόντων υποδομών σε πολλά λιμόνια της χώρας<br>εχειακό σε αυτό του Περαιό και της Ρεφήνας, που είναι τα δύο β

και του Τρομ.<br>Παράλληλο, πραγματοποιήθηκε σημαντική αναβάθμιση των υπορχόντων<br>μέσων μαζική μεταφοράς με την ανακάσια του στόλου λεωφοράδου και<br>τρόλει και την ανακαίνιση των σταθμών του ηλεκτρικού αδηρόδρομου<br>τρόλει και τη

Τέλος, σημαντικό σταθμό για τη βελτίωση των αεροπορικών ταξιδιών στη<br>χώρα, αποτέλεσε η κατασκευή και λειτουργία του νέου σύγχρονου<br>αεροδρομίου Αθηνών «Ελευθέριος Βενιζέλος», στην περιοχή των Σπάτων χωρα, α<br>αεροδρι<br>Αττικής.

#### κορυφή

#### Γιορτές / Αργίες 2008

- 1 Ιανουαρίου: Πρωτοχρονιά
- 6 Ιανουαρίου: Των Φώτων
- 19 Φεβρουαρίου: Καθαρά Δευτέρα
- 25 Mapriou: Εθνική Ερρτή
- . 25 Anolyjou: Msvála Banagrisuó
- 27 Απριλίου: Πάσχα
- 1 Μαΐου: Πρωτομαγιά
- 28 Μαΐου: Αγίου Πνεύματος (Αργία για το Δημόσιο Τομέα)
- 15 Αυγούστου: Κοίμηση της Θεοτόκου
- . 28 Οκτωβρίου: Εθνική Ερρτή
- · 25 και 26 Δεκεμβρίου: Χριστούγεννα

#### κορυφή

Σχεδίαση & Υλοποίηση: Ρεβέκκα Γαλανοπούλου

### Ακολουθούν στιγμιότυπα ενός Μέλους του «e\_community».

Ένα μέλος διαθέτει κοινές σελίδες εμφάνισης του «e\_community» με έναν διαχειριστή, εκτός από το περιβάλλον διαχείρισης.

### **Στιγμιότυπο 1 : Αρχική σελίδα εμφάνισης του «e\_community».**

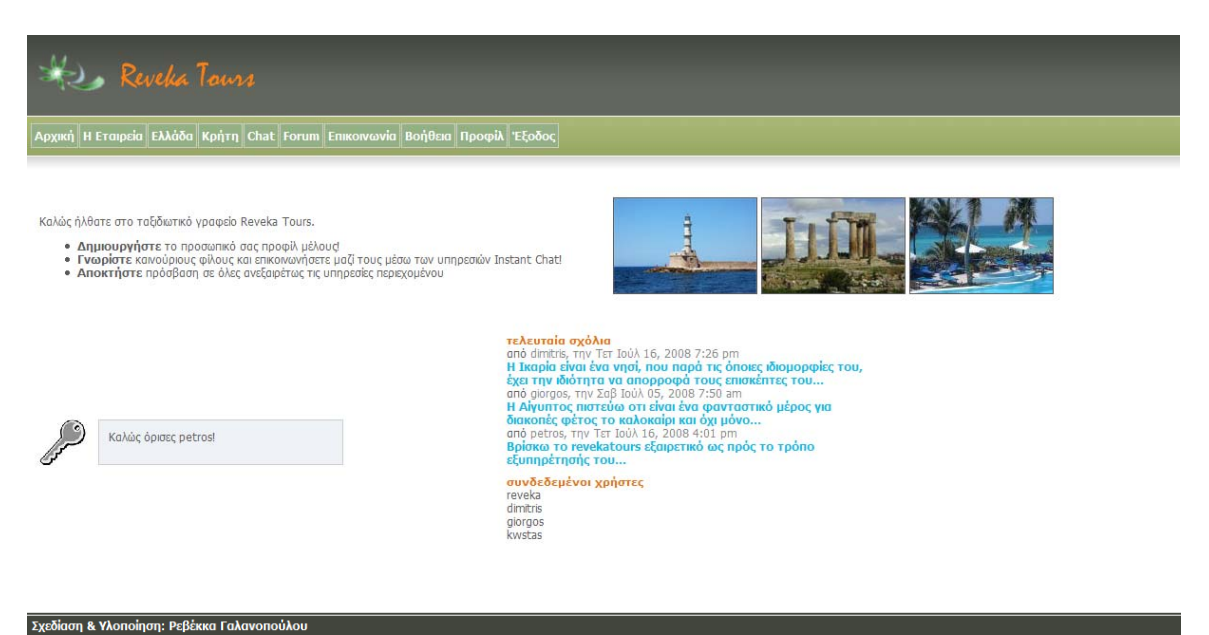

# **18 Ευχαριστήριο Σημείωμα.**

Στο σημείο αυτό θα ήθελα να ευχαριστήσω όλους όσους στήριξαν την προσπάθεια για την ολοκλήρωση της πτυχιακής μου εργασίας, με θέμα:

# **«Σχεδίαση και Ανάπτυξη πρότυπου δικτυακού τόπου ενός τουριστικού γραφείου.»**

Ευχαριστώ ιδιαίτερα, τον καθηγητή κ. Σταματάκη για την ανάθεση της παρούσας πτυχιακής εργασίας, την βοήθεια και την μεταξύ μας συνεργασία.

Η σπουδάστρια του τμήματος «Εφαρμοσμένης Πληροφορικής και Πολυμέσων» του ΑΤΕΙ Ηρακλείου Κρήτης.

# *Ρεβέκκα – Γεωργία Γαλανοπούλου*

# **19 Βιβλιογραφία – Πηγές.**

• «Programming PHP», [Rasmus,Lerdorf](http://www.papasotiriou.gr/results.asp?field=Author&ty=2&aid=20&av=Rasmus,Lerdorf), [Kevin,Tatroe](http://www.papasotiriou.gr/results.asp?field=Author&ty=2&aid=20&av=Kevin,Tatroe), [Peter,](http://www.papasotiriou.gr/results.asp?field=Author&ty=2&aid=20&av=Peter,MacIntyre) MacIntyre, [O'Reilly Media,](http://www.papasotiriou.gr/results.asp?field=Publisher&ty=2&aid=21&av=O) Inc, USA

• «Javascript + CSS + DOM Magic», [Makiko,Itoh](http://www.papasotiriou.gr/results.asp?field=Author&ty=2&aid=20&av=Makiko,Itoh), [Chris,Falvey](http://www.papasotiriou.gr/results.asp?field=Author&ty=2&aid=20&av=Chris,Falvey), [Pearson](http://www.papasotiriou.gr/results.asp?field=Publisher&ty=2&aid=21&av=Pearson%20Education%20%28US%29)  [Education \(US\)](http://www.papasotiriou.gr/results.asp?field=Publisher&ty=2&aid=21&av=Pearson%20Education%20%28US%29)

• «Μάθετε PHP, MySQL & Apache», [Melonie, Julie](http://www.papasotiriou.gr/results.asp?field=Author&ty=1&aid=5&av=Melonie,%20Julie), Γκιούρδας Μ.

• «Πληροφορίες για την γλώσσα προγραμματισμου Php» : [http://www.php.net](http://www.php.net/), <http://www.tanguay.info/wamp> http://www.mac connect.com/genericAMP.php <http://www.phpclasses.org/browse>

• «Μάθετε e\_community», <http://www.e-kones.gr/teiher.gr>

• «Η γλώσσα προγραμματισμού Php (αναλυτικά)», «Διαχείριση Περιεχομένου με Php και MySql», «Δημιουργία Database – Driven Web Site με χρήση Php και MySql»:<http://www.trainingvillage.gr/etv/default.asp> [http://reach.ucf.edu/ecommunity/index.html,](http://reach.ucf.edu/ecommunity/index.html)<http://www.bev.net/index.php>

• «MySQL Reference Manual» [Michael, Widenius](http://www.papasotiriou.gr/results.asp?field=Author&ty=2&aid=20&av=Michael,Widenius), [David, Axmark](http://www.papasotiriou.gr/results.asp?field=Author&ty=2&aid=20&av=David,Axmark), [Paul,](http://www.papasotiriou.gr/results.asp?field=Author&ty=2&aid=20&av=Paul,MySQL%20AB%20Development%20Team) [MySQL AB Development Team](http://www.papasotiriou.gr/results.asp?field=Author&ty=2&aid=20&av=Paul,MySQL%20AB%20Development%20Team), [O'Reilly Media, Inc, USA](http://www.papasotiriou.gr/results.asp?field=Publisher&ty=2&aid=21&av=O)

• «MySQL 3.23, 4.0, 4.1 Reference Manual»: <http://www.mysql.com/>

• Apache HTTP Server Version 2.0 Documentation, <http://httpd.apache.org/docs/2.0/>

- «Apache Ant 17.0 Manual»
- Xampp 1.6.6.a από την ιστοσελίδα: http://heanet.dl.sourceforge.net/sourceforge/xampp/xampp-win32-[1.6.6a.exe.](http://heanet.dl.sourceforge.net/sourceforge/xampp/xampp-win32-1.6.6a.exe)
- Aqua Data Studio 4.7.2 από την ιστοσελίδα: [http://www.aquafold.com.](http://www.aquafold.com/)

# **20 Παράρτημα.**

## **20.1 Διαδικασία εγκατάστασης του Xampp.**

Αφού έχει γίνει download του προγράμματος απο την διεύθυνση : **<http://heanet.dl.sourceforge.net/sourceforge/xampp/xampp-win32-1.6.6a.exe>**. στη συνέχεια, επιλέγουμε την προτιμώμενη γλώσσα και αποθηκεύουμε το Xampp1.6.6.a κάτω από τον κατάλογο c:\ ,διότι είναι το μονοπάτι που πρέπει να εκτελεστεί η αποσυμπίεση (extract) και να εγκατασταθεί το πρόγραμμα.

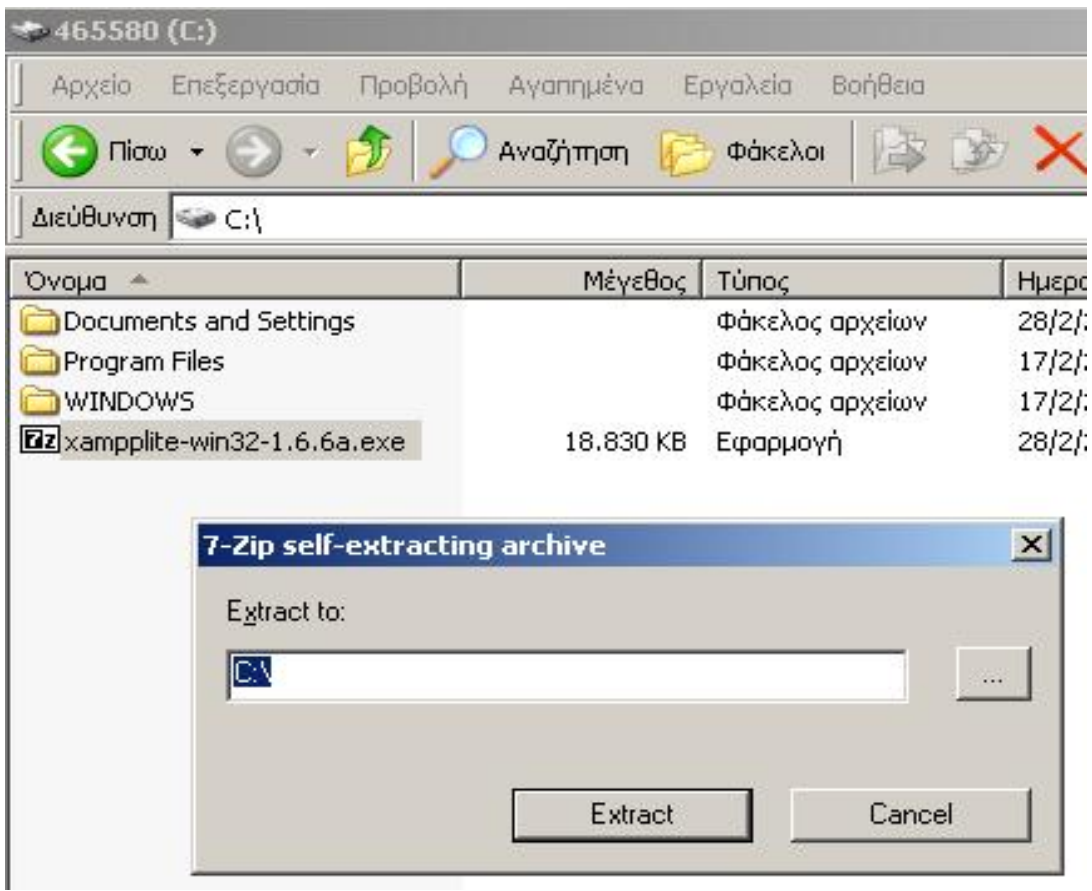

Περιμένουμε λίγα λεπτά, καθώς γίνεται η εγκατάσταση.

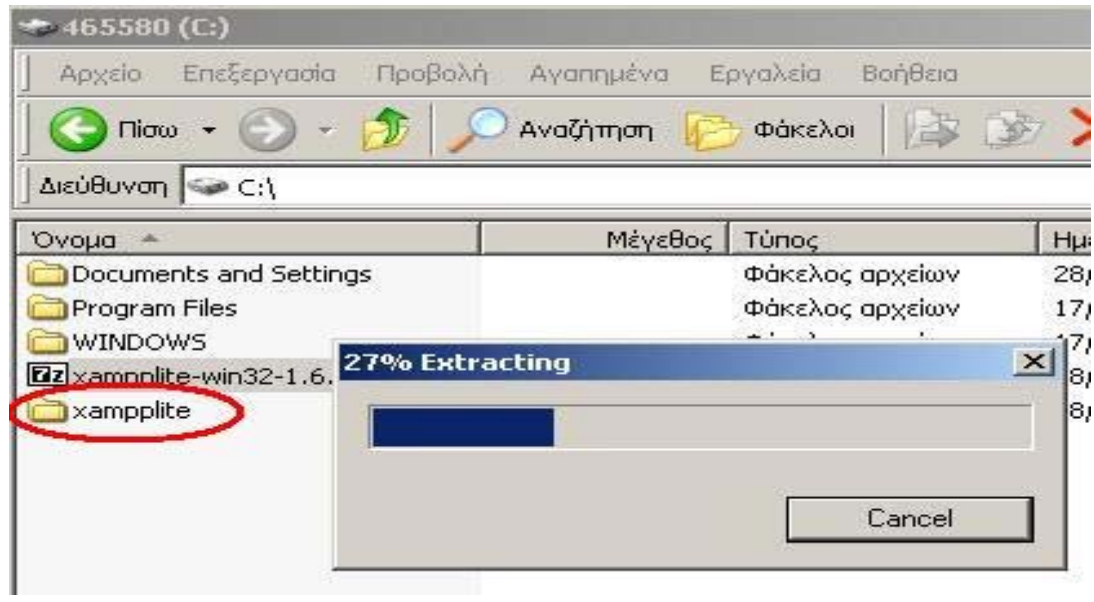

# Έπειτα, τρέχουμε το **setup\_xampp.bat** για να ολοκληρωθεί η εγκατάσταση.

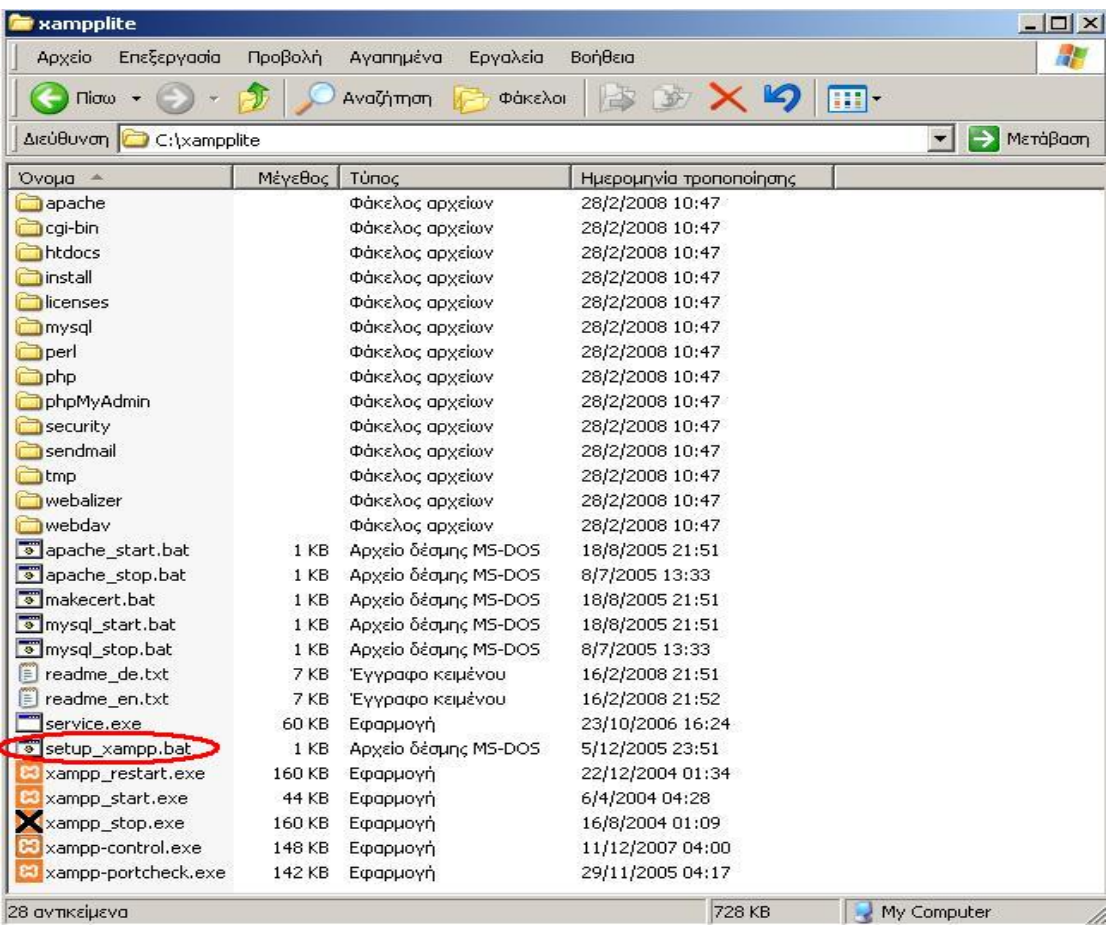

Για να εκκινήσουμε τη λειτουργία του προγράμματος ανοίγουμε το αρχείο **xampp-control.exe.** 

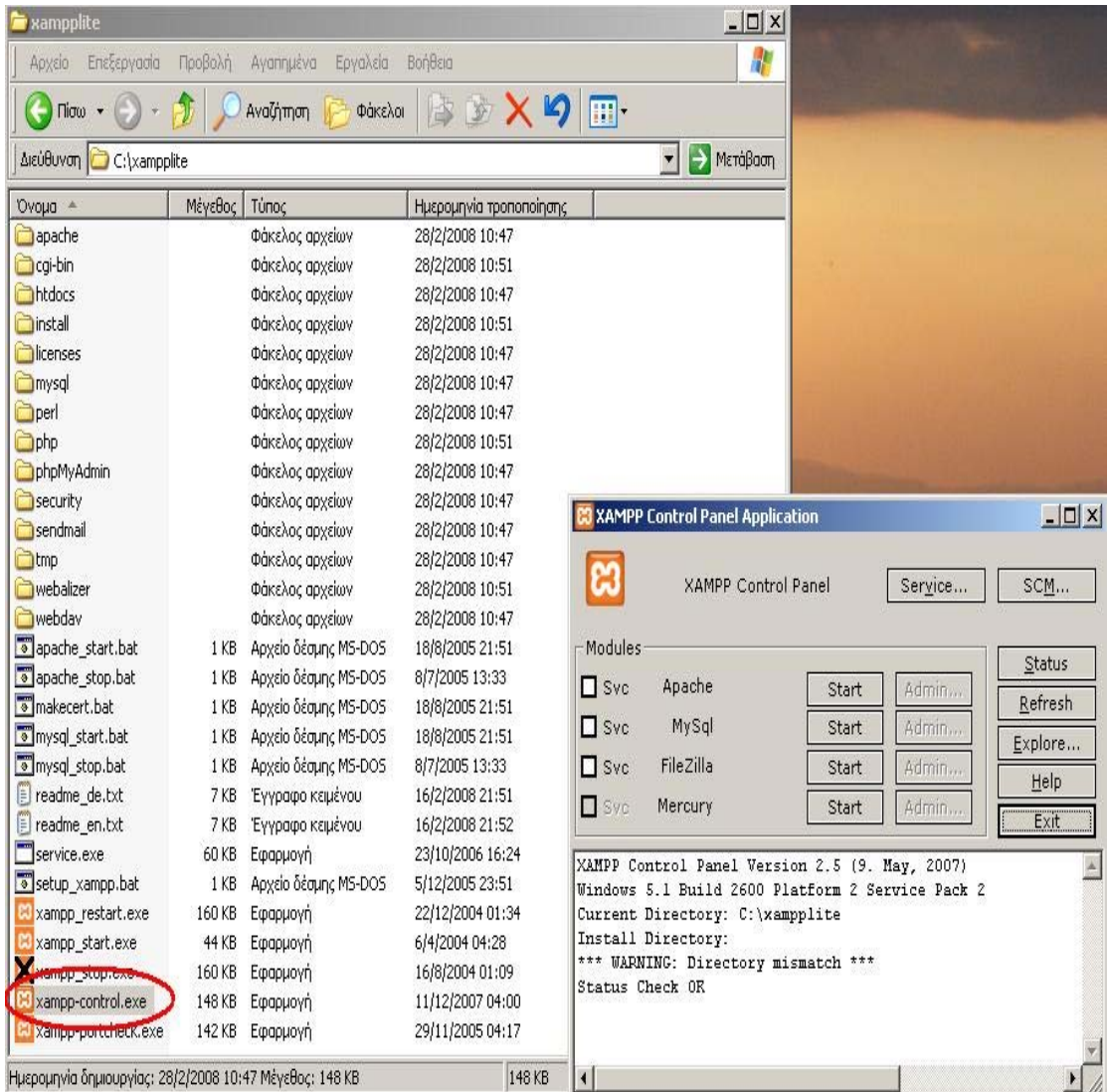

Πρέπει να σημειώσουμε ότι, επειδή θα τρέξουμε υπηρεσίες, χρειάζεται να έχουμε δικαιώματα διαχειριστή και όχι του απλού χρήστη. Επιπλέον, δεν θέλουμε να γίνεται αυτόματη εκκίνηση και δεν πρέπει ποτέ να πατήσουμε την επίλογη Svc, διότι θα εγκατασταθούν ως υπηρεσίες (services.exe).

Εφόσον έχει τελειώσει η παραπάνω διαδικασία (close this wizard), από το Start Control Panel πατάμε το κουμπί **Start** και περιμένουμε να γίνει πράσινο. στον Apache και στην MySql.

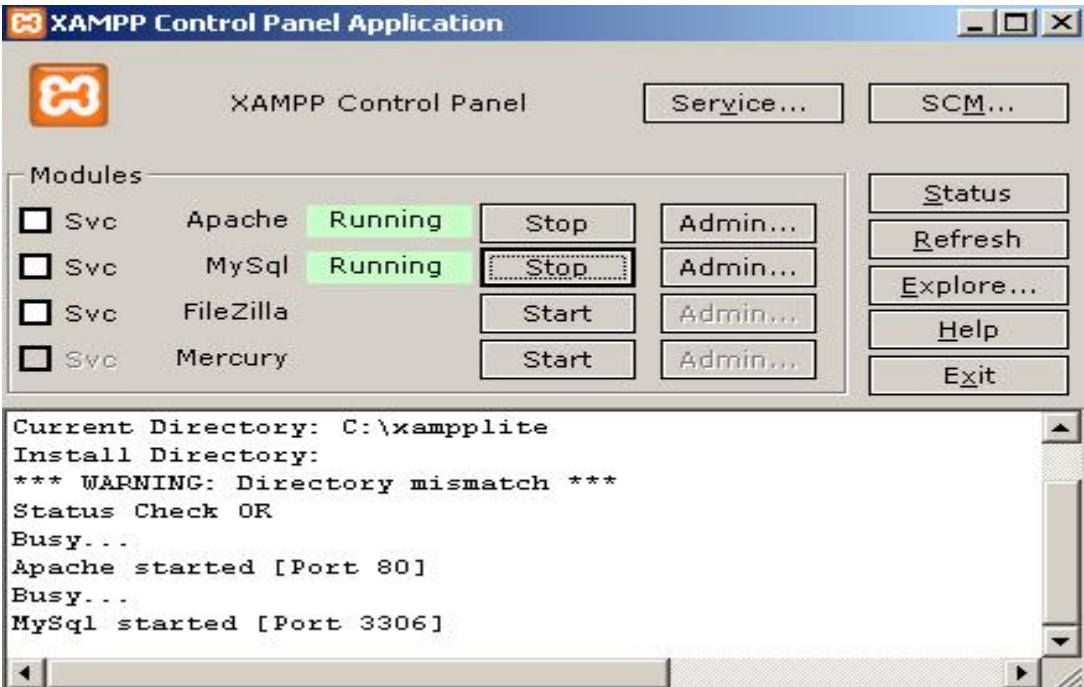

Επόμενο βήμα είναι να ανοίξουμε τον φυλλομετρητή web browser και να μεταβούμε στην ιστοσελίδα μας :  $\blacksquare$ http://localhost

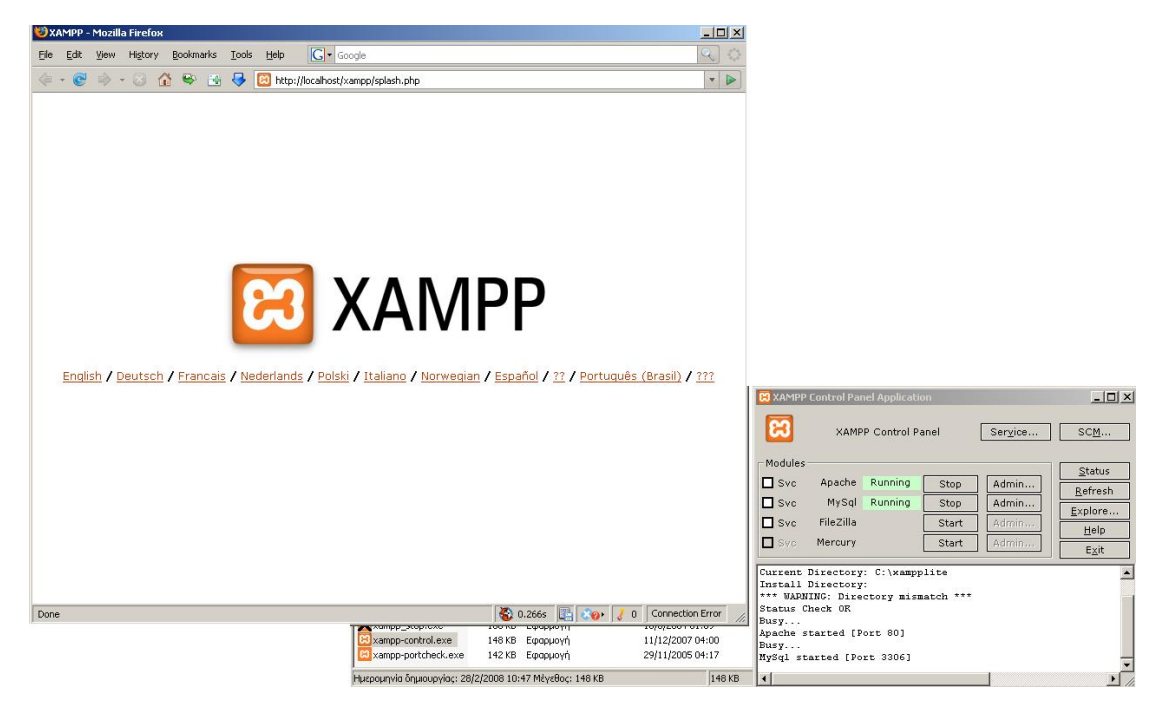

ή στο διαχειριστικό κομμάτι του προγράμματος :  $\blacksquare$ http://local/host/xampp.

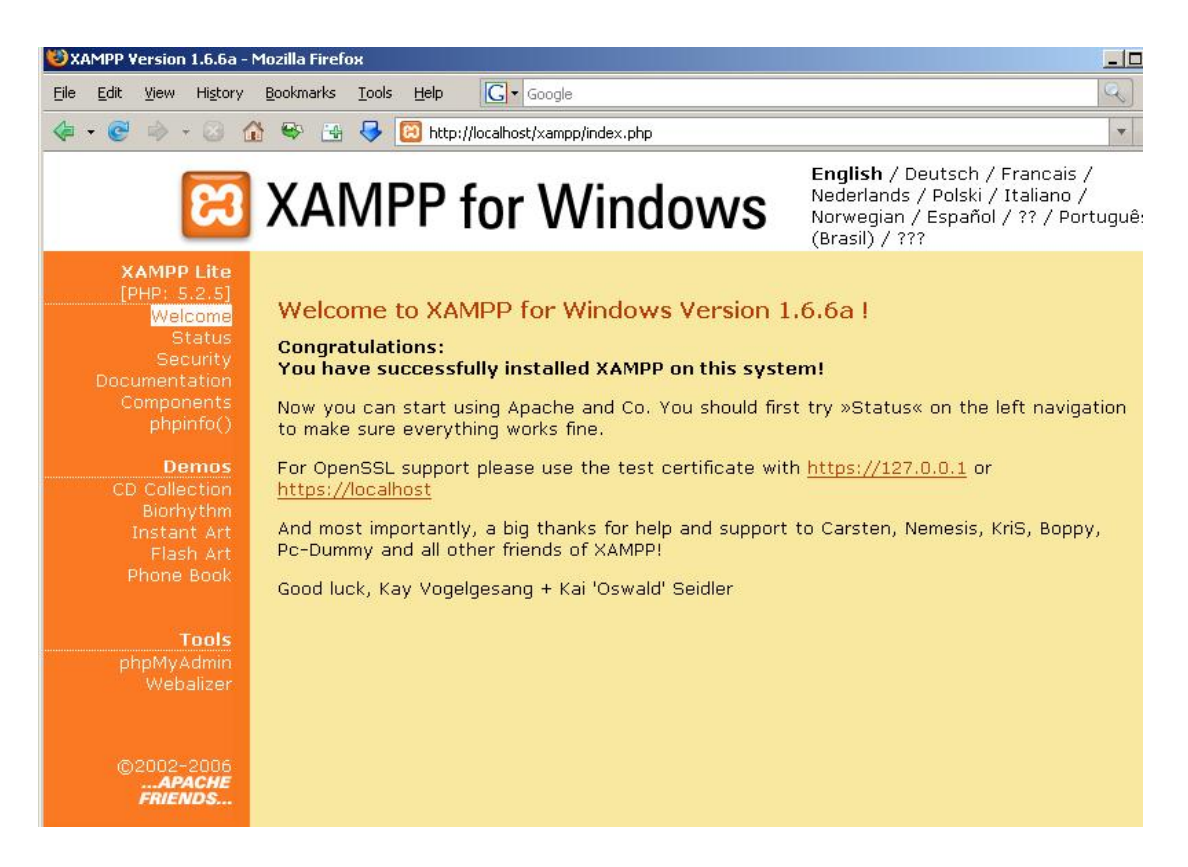

Επιλέγουμε την επιθυμητή γλώσσα, ελέγχουμε εάν στο **xampp status,** οι υπηρεσίες είναι activated όπως αντιστοιχεί στη παρακάτω σελίδα,

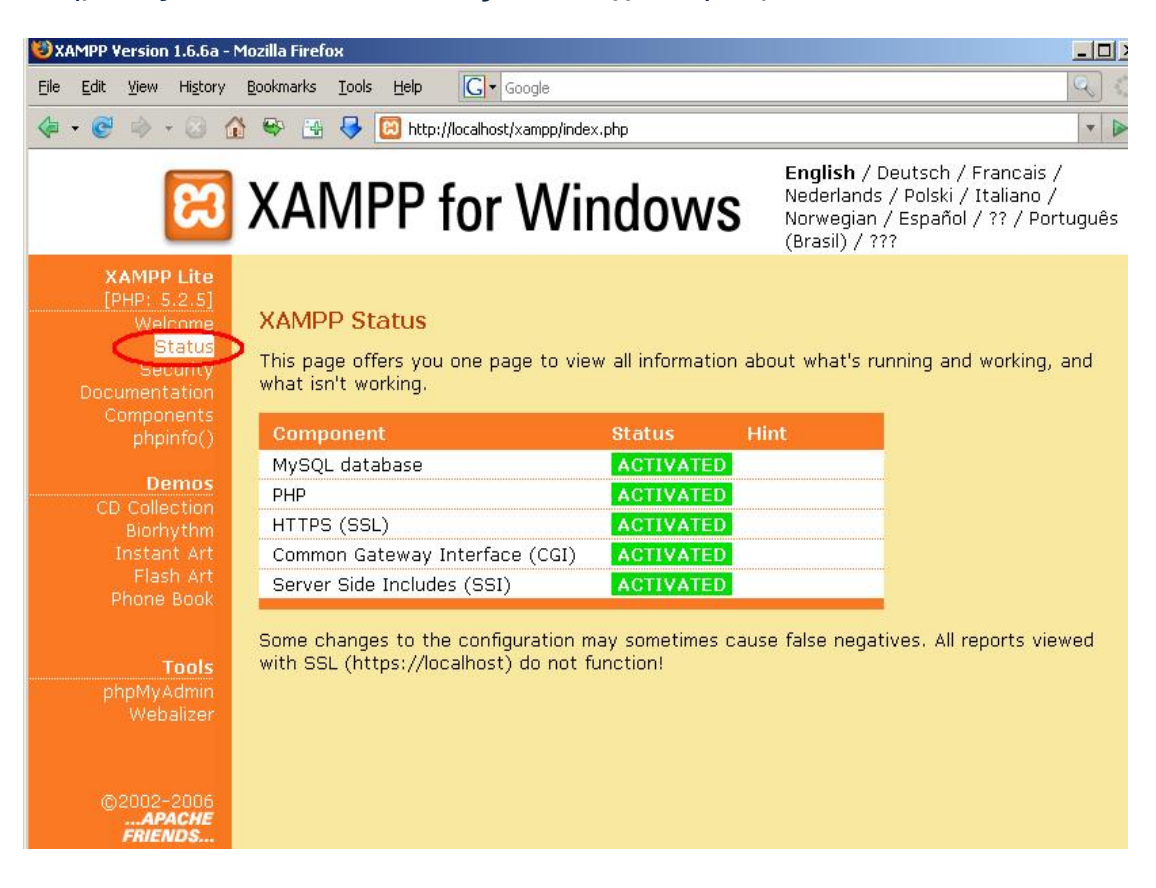

### έπειτα τα περιεχόμενα του **php info,**

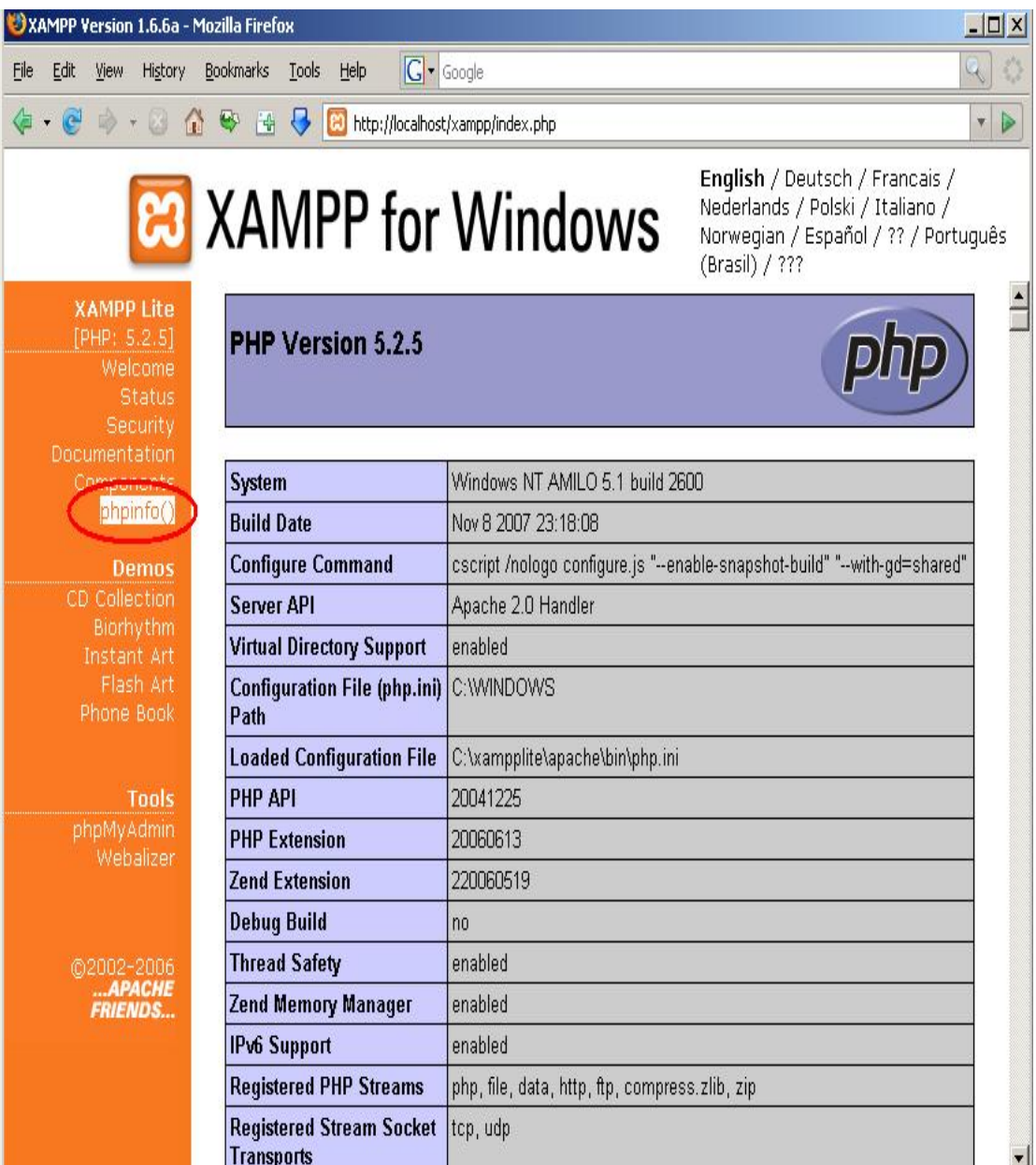

Η εγκατάσταση έχει ολοκληρωθεί επιτυχώς και από το Start Menu επιλέγουμε το πρόγραμμα Apache friends και ανοίγουμε το **htdocs του Xampp**, ώστε να τοποθετήσουμε το φάκελο του e\_community.

## **20.2 Διαδικασία εγκατάστασης του Aqua Data Studio.**

 Αρχικά γίνεται download του προγράμματος Aqua Data Studio από την ακόλουθη διεύθυνση :

[http://www.aquafold.com](http://www.aquafold.com/).

Στη συνέχεια, αποδεχόμαστε τους όρους του GPL και ελέγχουμε το μονοπάτι στο οποίο θα γίνει η εγκατάσταση. Αυτό θα πρέπει να βρίσκεται στο **c:/Program files.**

Έπειτα περιμένουμε μερικά λεπτά μέχρι να ολοκληρωθεί η αντιγραφή όλων των αρχείων και να πραγματοποιηθεί η εγκατάσταση.

Ανοίγουμε το πρόγραμμα Ads και από την ετικέτα του Help επιλέγουμε το Usage&License. Στο συγκεκριμένο παράθυρο επιλέγουμε τη φράση: "Personal Use for learning purposes" και το επιβεβαιώνουμε με τη λέξη "YES"

Τα επόμενα βήματα είναι τα εξής:

- 1<sup>ον</sup> Πατάμε δεξί κλίκ στο Local Database Server.
- $2^{\circ\vee}$  Επιλέγουμε το Register Server με Server τη MySql, αφού αυτή είναι η Βάση Δεδομένων που χρησιμοποιούμε στην εφαρμογή. Στη συνέχεια, καταχωρούμε τα εξής υποχρεωτικά πεδία: name: localhost type: test Login name: community password: community.. Host: localhost Port:<3306> localhost Database: My Sql folder: community  $3^{\circ\vee}$  Από το localhost επιλέγω το databases και με δεξί κλικ επιλέγω το :
- create database δίνοντας το όνομα: community.
- 4ον Από τη βάση community με δεξί κλικ επιλέγω το: Query Analyzer as και ανοίγω το script: community.sql. Στη συνέχεια, με execute τρέχω τον κώδικα.

Αξίζει να σημειώσουμε ότι, για το περιεχόμενο της συγκεκριμένης εφαρμογής «e\_community», υπάρχει διαθέσιμος κώδικας με το όνομα export.sql.